## **УСТРОЙСТВО РАДИОПРИЕМНОЕ ONKYO Т X-SR808 АЯ 46**

## **( РУКОВОДСТВО П О ЭКСПЛУАТАЦИИ )**

Вы приобрели устройство радиоприемное производства компании "Тоттори Онкио Корпорейшн", Япония ("Tottori Onkyo Corporation", Japan). Модель TX-NR808 является аудио/видео ресивером (декодер/усилитель/тюнер) и предназначена для декодирования и усиления аудио сигналов, коммутации видеосигналов и приема радиопередач в домашних аудио/видео системах. Эти изделия широко известны в кругах истинных ценителей высококлассного звука. Их качество и безопасность подтверждены множеством тестов, проведенных как зарубежными, так и российскими испытательными лабораториями.

Изготовитель в течение 3 лет (срок службы) после выпуска данного изделия обеспечивает наличие комплектующих в целях возможности проведения ремонта и технического обслуживания, по истечении которого эксплуатация и техническое обслуживание продолжаются в соответствии с действующими нормативными документами. Изделие остается безопасным для жизни, здоровья человека и окружающей среды в течение всего срока эксплуатации. Гарантийный срок - 1 год.

#### **Информация о Российской сертификации**

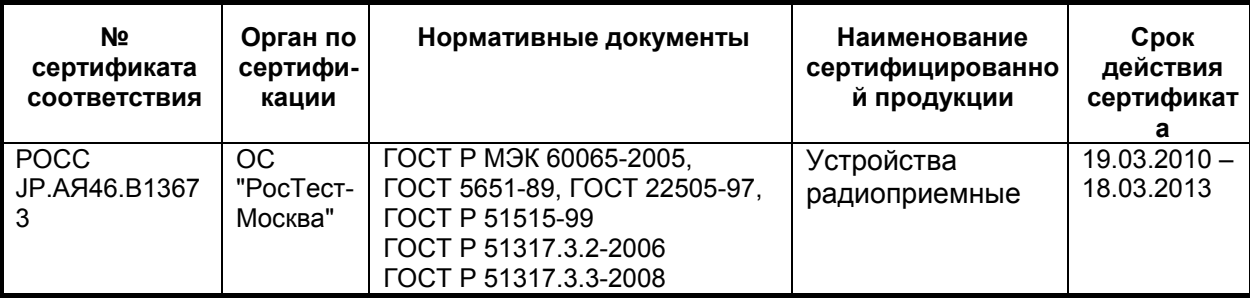

#### **Основные технические характеристики**

Cм. в конце инструкции

ВНИМАНИЕ: Если Вы приобрели аудиоаппаратуру надлежащего качества, то, по Российским законам, она не подлежит возврату или обмену на аналогичный товар других размера, формы и т.д.

> Тоттори Онкио Корпорейшн 243 Сююки, Кураёси-си, Тоттори 682, Япония Tottory Onkyo Corporation 243 Shuuki, Kurayoshi-shi, Tottori 682, Japan

*Стр.1* 

# **AV РЕСИВЕР ONKYO TX-NR808 ИНСТРУКЦИЯ ПО ЭКСПЛУАТАЦИИ**

Благодарим Вас за покупку A/V ресивера производства компании Onkyo. Пожалуйста, перед выполнением соединений и включением питания внимательно прочтите это руководство. Следуя инструкциям, приведенным в данном руководстве, Вы обеспечите оптимальную работу нового A/V ресивера и получите максимальное удовольствие от прослушивания. Пожалуйста, сохраняйте это руководство для последующих справок.

#### **СОДЕРЖАНИЕ (краткое)**

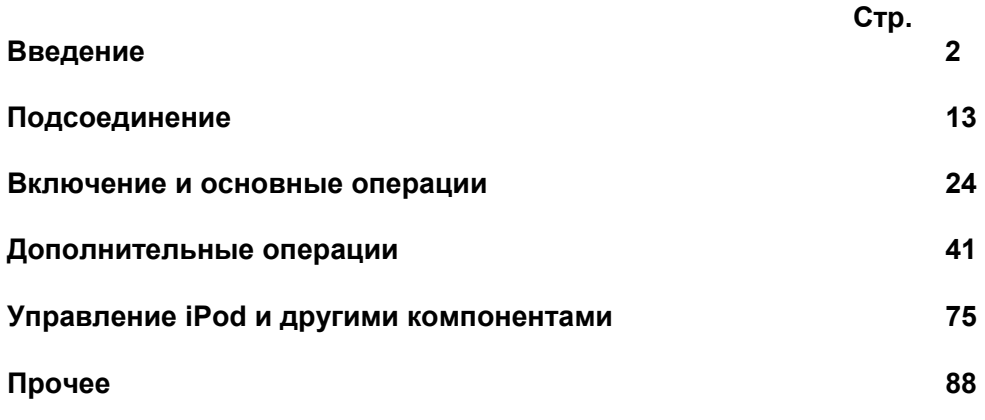

*Стр. 2* 

#### **ПРЕДОСТЕРЕЖЕНИЕ:**

ДЛЯ СНИЖЕНИЯ ОПАСНОСТИ ВОЗГОРАНИЯ ИЛИ ПОРАЖЕНИЯ ЭЛЕКТРИЧЕСКИМ ТОКОМ НЕ ПОДВЕРГАЙТЕ ДАННЫЙ АППАРАТ ВОЗДЕЙСТВИЮ ДОЖДЯ ИЛИ ВЛАГИ.

#### **ВНИМАНИЕ**

ДЛЯ УМЕНЬШЕНИЯ ОПАСНОСТИ ПОРАЖЕНИЯ ЭЛЕКТРИЧЕСКИМ ТОКОМ НЕ СНИМАЙТЕ ВЕРХНЮЮ И ЗАДНЮЮ ПАНЕЛЬ. ВНУТРИ НЕТ ЧАСТЕЙ, ДОСТУПНЫХ ДЛЯ ОБСЛУЖИВАНИЯ ПОЛЬЗОВАТЕЛЮ. ДОВЕРЬТЕ ОБСЛУЖИВАНИЕ КВАЛИФИЦИРОВАННОМУ МАСТЕРУ.

#### **ВНИМАНИЕ**

Опасность поражения электрическим током Не открывать

> Изображение молнии в равностороннем треугольнике предупреждает пользователя о наличии внутри корпуса изделия неизолированного напряжения, величина которого может создавать опасность поражения человека электрическим током.

> Изображение восклицательного знака в равностороннем треугольнике предупреждает пользователя о наличии в сопровождающей аппарат документации важных инструкций по эксплуатации и техническому обслуживанию.

#### **Инструкции по безопасности**

- 1. Прочтите эти инструкции.
- 2. Сохраните эти инструкции.
- 3. Обращайте внимание на все предостережения.
- 4. Следуйте всем инструкциям.
- 5. Не используйте этот аппарат вблизи воды.
- 6. Производите очистку только сухой тканью.
- 7. Не блокируйте вентиляционные отверстия. Инсталлируйте в соответствии с рекомендациями изготовителя.
- 8. Аппарат следует размещать вдали от источников тепла, таких как радиаторы, тепловые завесы, печи или другие приборы (включая усилители), которые выделяют тепло.
- 9. Не разбирайте поляризованную сетевую вилку или вилку с заземлением, предназначенные для повышения безопасности. Поляризованная вилка имеет две контактные пластины, из которых одна шире другой. Вилка с заземлением имеет две контактные пластины и один контактный штырь для заземления. Если вилка не подходит к Вашей розетке, обратитесь к электрику, чтобы он заменил розетку устаревшей конструкции.
- 10. Шнуры питания должны прокладываться таким образом, чтобы на них не наступали и не задевали какими-либо предметами, особенно вблизи вилок, розеток и мест выхода шнура из корпуса аппарата.
- 11. Используйте только те аксессуары, которые рекомендованы изготовителем.
- 12. Используйте только те тележки, стойки, кронштейны и столы, которые рекомендованы изготовителем или продаются вместе с аппаратом. Тележку с установленным аппаратом следует перемещать осторожно, иначе она может опрокинуться.
- 13. Если аппарат не будет использоваться длительное время, а также на время грозы, выньте вилку шнура питания из розетки электросети.
- 14. См. 15.
- 15. Повреждения, требующие технического обслуживания Выньте вилку шнура питания аппарата из розетки электросети и обратитесь к квалифицированному мастеру в случае, если:
	- а) Повреждены шнур питания или вилка;
	- b) Внутрь аппарата попали посторонние предметы или жидкость;
	- c) Аппарат попал под дождь;
	- d) Аппарат не работает должным образом при выполнении инструкций по эксплуатации. Пользуйтесь только указанными в инструкциях по эксплуатации органами управления, так как неправильное выполнение прочих регулировок может привести к повреждениям, устранение которых потребует сложного ремонта с привлечением высококвалифицированного персонала.
	- e) Аппарат уронили или повредили другим способом.
	- f) Произошли заметные изменения рабочих характеристик аппарата.
- 16. Попадание внутрь предметов и жидкостей

Никогда не вставляйте какие-либо предметы внутрь корпуса через отверстия, так как они могут коснуться точек под опасным для жизни напряжением или вызвать короткое замыкание, что может привести к возгоранию или поражению электрическим током.

Не допускайте попадания на аппарат капель или брызг. Не ставьте на аппарат сосуды с жидкостью, например, вазы.

Не ставьте на аппарат свечи и другие горящие предметы.

- 17. Избавляясь от использованных элементов питания, помните о защите окружающей среды.
- 18. Если аппарат встраивается в замкнутый объем, например, стойку, необходимо обеспечить достаточную вентиляцию. Сверху и по бокам аппарата должно оставаться не менее 20 см свободного пространства, а позади – не менее 10 см. Задний край полки или панели, находящейся над аппаратом, должен не доходить до стены или задней панели на 10 см, чтобы теплый воздух мог подниматься вверх, как в печной трубе.

*Стр. 3* 

## **Предостережения**

#### **1. Запись материала, охраняемого авторским правом**

Запись материала, охраняемого авторским правом, с любыми целями, кроме личного пользования, незаконна без разрешения владельца авторского права.

#### **2. Сетевой плавкий предохранитель**

Плавкий предохранитель размещен внутри TX-NR808 и не может быть заменен пользователем. Если Вам не удается включить TX-NR808, обратитесь к дилеру ONKYO.

#### **3. Уход**

Время от времени стирайте пыль с корпуса TX-NR808 мягкой тканью. При более значительных загрязнениях смочите мягкую ткань слабым водным раствором мягкого моющего средства. Непосредственно после очистки вытрите аппарат досуха чистой тканью. Не пользуйтесь абразивным полотном, спиртом или другими химическими растворителями, поскольку они могут повредить отделку или стереть надписи на панели.

## **4. Питание**

## **ПРЕДОСТЕРЕЖЕНИЕ**

ПЕРЕД ПЕРВЫМ ПОДКЛЮЧЕНИЕМ АППАРАТА К РОЗЕТКЕ ЭЛЕКТРОСЕТИ ВНИМАТЕЛЬНО ПРОЧТИТЕ СЛЕДУЮЩИЙ РАЗДЕЛ.

Напряжение электросети зависит от страны или региона. Убедитесь в том, что напряжение электросети в том регионе, где будет использоваться этот аппарат, соответствует напряжению, указанному на задней панели (например, 230 В перем. тока, 50 Гц или 120 В перем. тока, 60 Гц). Штеккер сетевого кабеля используется для отключения этого прибора от источника питания переменного тока. Убедитесь, что этот штеккер легко доступен в любое время.

Нажатие кнопки ON/STANDBY для выбора ждущего режима не полностью отключает данный прибор. Если вы не намерены использовать прибор длительное время, извлеките сетевой шнур из стенной розетки.

5. Предотвращение потери слуха

Излишнее звуковое давление от ушных и наушников может привести к потере слуха.

6. Предупреждение о воздействие тепла на батареи

Батареи (батарейный блок или установленные батареи) не должны подвергаться воздействию излишнего тепла, такого как солнечный свет, огонь и т.п.

7. Никогда не касайтесь этого прибора мокрыми руками – Никогда не беритесь за этот прибор или его сетевой шнур, пока ваши руки мокрые или влажные. Если внутрь этого прибора попадает вода или другая жидкость, проверьте его у вашего дилера Onkyo.

8. Замечания относительно обращения

Если вам необходимо перевозить этот прибор, используйте оригинальную упаковку, чтобы упаковать так, это было сделано при первоначальной покупке.

Не оставляйте резиновые или пластмассовые предметы на этом приборе длительное время, поскольку они могут оставить следы на корпусе.

При длительной эксплуатации, верхняя и задняя панели прибора могут стать теплыми. Это является нормальной работой.

Если вы не используете этот прибор длительное время, он может работать не должным образом при следующем включении, поэтому используйте его время от времени.

## **Модели для США**

Информация Федеральной комиссии по связи, предназначенная для пользователя: Изменения или модификации, специально не одобренные компанией, ответственной за соответствие, могут аннулировать полномочия пользователя на управление оборудованием.

## Примечание:

Это оборудование было испытано и признано соответствующим ограничениям для цифрового прибора класса В, согласно Части 15 Наставлений Федеральной комиссии по связи. Эти ограничения разработаны для обеспечения разумной защиты против вредных помех в домашних условиях. Это оборудование генерирует, использует и может излучать радиочастотную энергию и, если оно не установлено и не используется в соответствии с данными наставлениями, может давать вредные помехи для радиосвязи. Однако отсутствует гарантия, что эта помеха не появится при конкретной установке. Если это оборудование действительно дает вредную помеху радио- и телевизионному приему, которая может быть выявлена путем включения и выключения данного оборудования, пользователь уполномочен попытаться убрать помеху при помощи одного или более нижеперечисленных мероприятий:

- Переориентировать или установить в другом месте приемную антенну.
- Разнести подальше оборудование и приемник.
- Подсоединить оборудование к питающей розетке, находящейся на другом фидере, к которому не подключен приемник.
- Обратиться к дилеру или опытному специалисту по радио/ТВ за помощью.

## **Модели для Канады**

Примечание: Этот цифровой прибор класса В соответствует канадскому стандарту ICES-003. Для моделей, имеющих сетевой шнур с поляризованным штеккером:

Предостережение: Для предотвращения удара электрическим током, совместите широкий ножевой контакт штеккера с широкой прорезью, вставьте до конца.

#### *Стр. 4*

## **Модели для Великобритании**

Замена или установка сетевого штекера переменного тока на сетевой шнур этого прибора должна быть выполнена только квалифицированным обслуживающим персоналом.

## **ВАЖНО**

Провода в сетевом шнуре имеют цветовую маркировку в соответствии со следующим кодом:

Синий: Нейтраль

Коричневый: Фаза

Поскольку цвета проводов в сетевом шнуре этого прибора могут не соответствовать цветовой маркировке, идентифицирующей выводы в вашем штекере, выполните следующие действия: Синий провод должен быть подсоединен к выводу с черной маркировкой или буквой N.

Коричневый провод должен быть подсоединен к выводу с красной маркировкой или буквой L. **ВАЖНО**

Штекер оснащен соответствующим предохранителем. Если предохранитель подлежит замене, предохранитель для замены должен соответствовать ASTA или BSI – DS1362 и иметь тот же самый паспортный ток, который указан на штекере. Проверьте маркировку ASTA или BSI на корпусе предохранителя.

Если штекер сетевого шнура не подходит к вашим стенным розеткам, отрежьте его и оснастите шнур подходящим штекером. Установите надлежащий предохранитель в штекер.

## **Для европейских моделей**

Декларация соответствия европейским техническим стандартам (СЕ).

## **Поставляемые аксессуары**

Убедитесь, что в комплект поставки аппарата входят следующие аксессуары: Комнатная FM антенна (стр. 21) Рамочная АМ антенна (стр. 21) Сетевой шнур. (стр. 21) Наклейки на кабели для акустических систем (стр. 13)

Микрофон для настройки АС (стр. 29)

Пульт ДУ и два элемента питания (типа АА/R6)

(две батареи не поставляются с пультами, продаваемыми в Китае).

\*В каталогах и на упаковке, буква в конце названия изделия указывает на его цвет. Параметры и функциональные возможности не зависят от цвета.

## **ИСПОЛЬЗОВАНИЕ ПУЛЬТА ДИСТАНЦИОННОГО УПРАВЛЕНИЯ**

## **УСТАНОВКА БАТАРЕЙ**

- 1. Нажмите на клапан и сдвиньте крышку отсека элементов питания, как показано на рисунке.
- 2. Вставьте два элемента питания (типа AA/R6), соблюдая полярность, указанную внутри отсека элементов питания.
- 3. Верните крышку на место и задвиньте до щелчка.

## **Примечания:**

- Срок службы входящих в комплект элементов питания примерно 6 месяцев, в зависимости от интенсивности использования.
- Если пульт ДУ не работает надлежащим образом, замените оба элемента питания одновременно.
- Не используйте вместе новый и старый элементы питания или элементы питания различных типов.
- Если пульт не будет использоваться в течение длительного времени, извлеките элементы питания во избежание утечки и коррозии.
- Немедленно извлекайте разряженные элементы питания во избежание утечки и коррозии.

## **НАЦЕЛИВАНИЕ ПУЛЬТА ДУ**

Чтобы использовать пульт ДУ, направьте его на датчик дистанционного управления AV-ресивера, как показано ниже. *Надписи на рисунке: Передача сигналов* Чувствительный элемент дистанционного управления Примерно 5 м Прием сигналов Чувствительный элемент дистанционного управления Излучатель Примерно 5 м

*Стр. 5* 

## **СОДЕРЖАНИЕ**

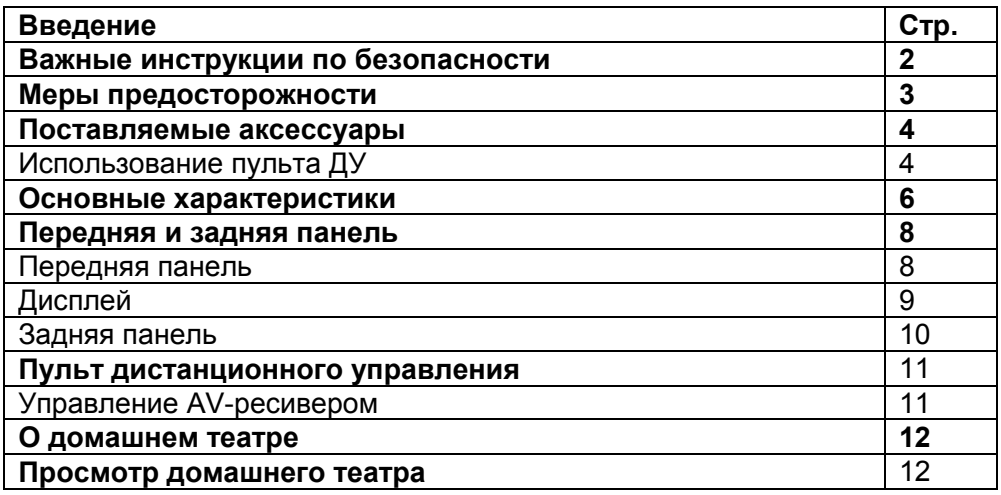

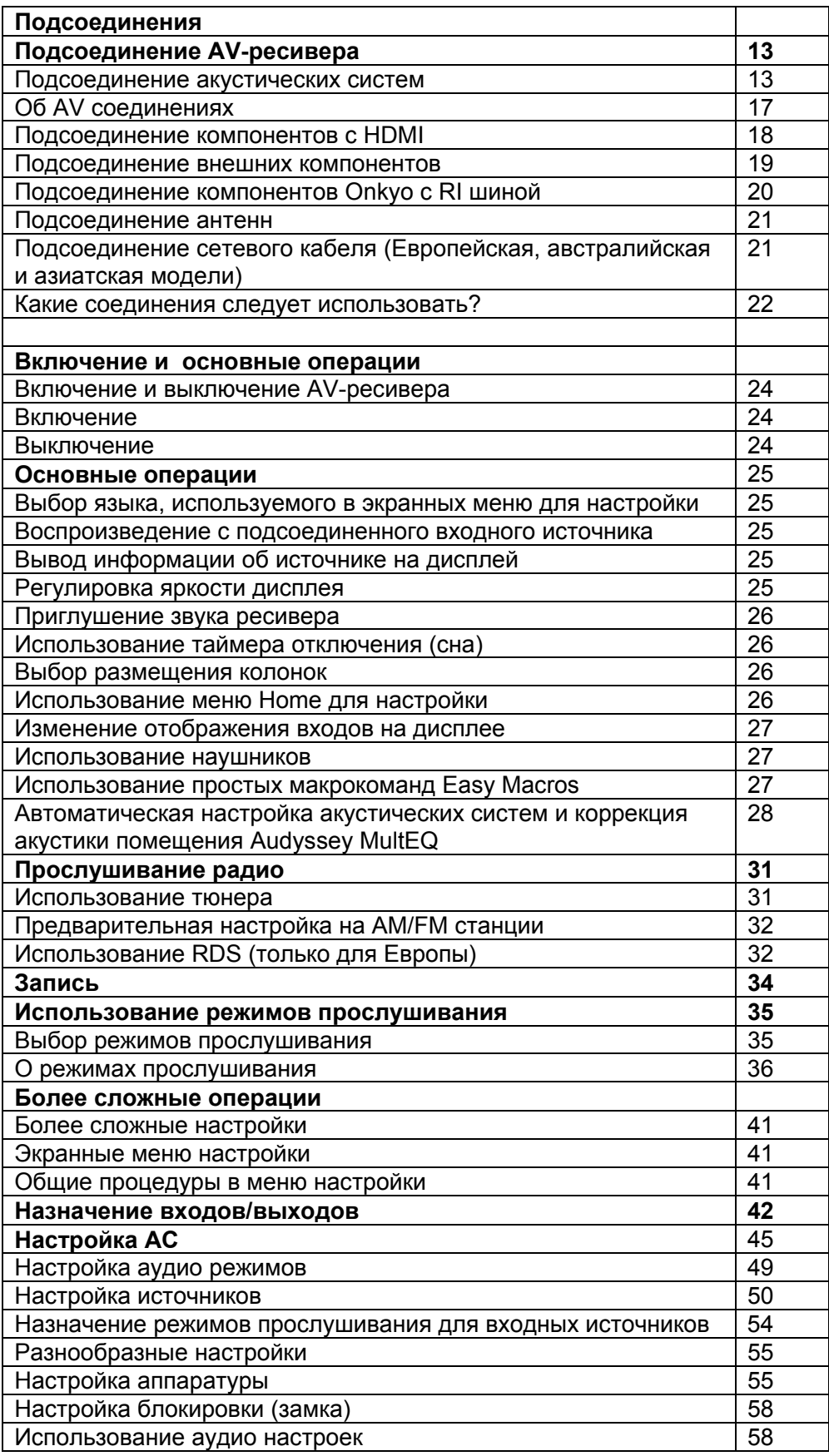

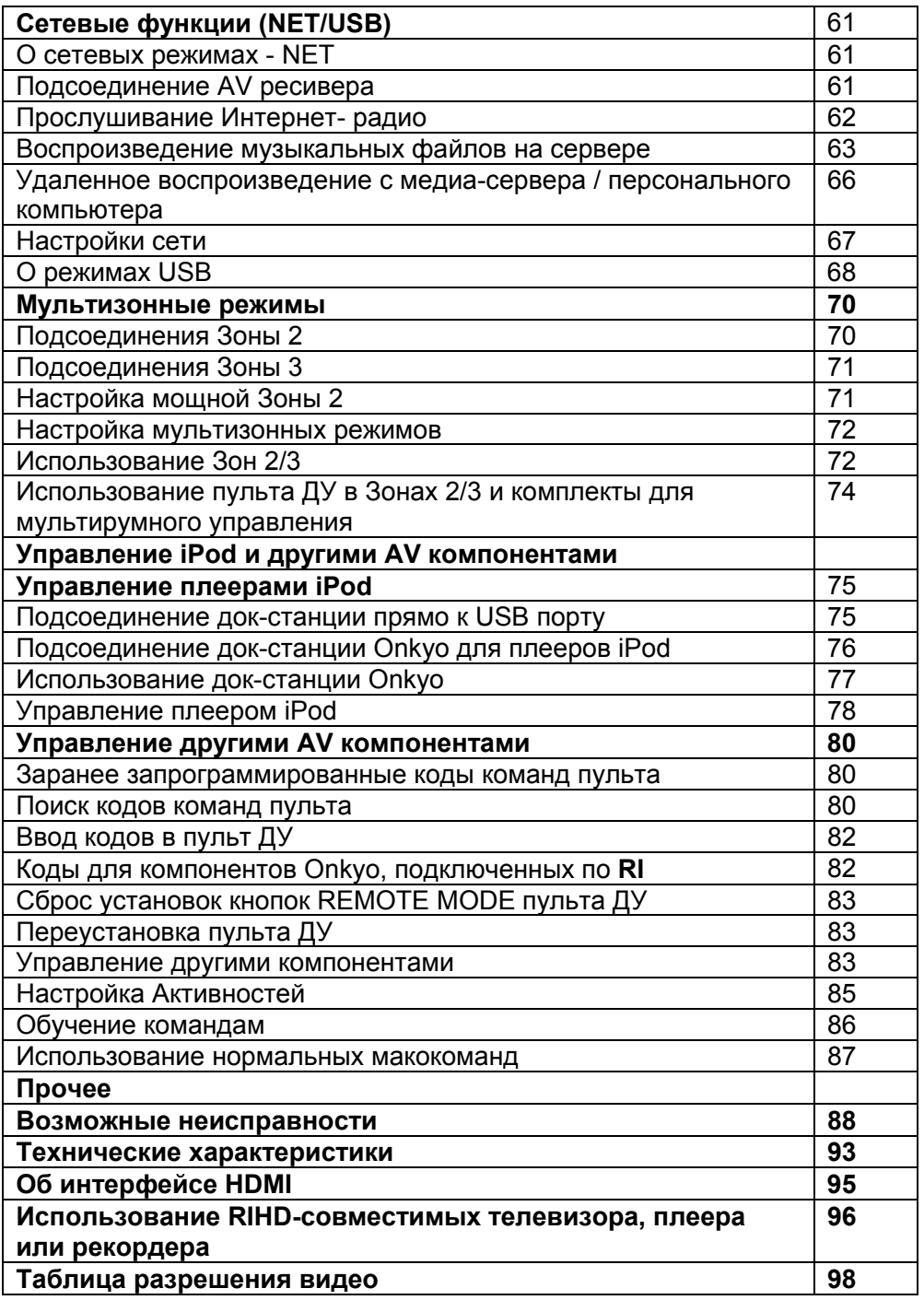

Для сброса всех установок ресивера, включите его и, удерживая в нажатом состоянии кнопку **VCR/DVR**, нажмите кнопку **STANDBY/ON** (см. стр. **88**).

Стр. 6

## **Основные достоинства**

## **Усилитель**

•  $135 B$ т на канал, на 8 Ом, (FTC)

- 180 Вт на канал, на 6 Ом (IEC),
- 230 Вт на канал, на 6 Ом (JEITA),
- Технология усиления WRAT расширенный диапазон частот 5 Гц 100 кГц,
- Линейная схема оптимальной регулировки громкости
- H.C.P.S. (источник питания с большим выходным током) и мощным силовым трансформатором

## **Обработка сигналов**

- Сертификация ТНХ Select 2  $Plus^1$
- Масштабирование видео сигналов HDMI (до 1080р совместимость) и улучшение контуров с помощью процессора Faroudja DCDi Cinema Enhancement
- HDMI (версии 1.4a с каналом возврата аудио сигнала Audio Return Channel, и трехмерным видео - 3D) с поддержкой Deep Color, x.v. Color, Lip Sync, DTS<sup>\*2</sup>-HD Master Audio, DTS-HD High Resolusion Audio, Dolby TrueHD\*<sup>3</sup> , Dolby Digital Plus, DSD и Multi-CH PCM
- Декодирование Dolby Pro Logic IIz<sup>\*3</sup> (с режимом верхних фронтальных каналов "Front High")
- Новый формат окружающего звука Audyssey Dynamic Surround Expansion™\*<sup>4</sup> с новыми каналами (фронтального расширения и верхними фронтальными - front-wide/front-high)
- 4 DSP режима для игр: Rock/Sports/Action/RPG
- Немасштабирующая конфигурация (сложение цифровых сигналов без потери точности)
- Память режимов прослушивания A-Form
- Режим Direct
- Режим Pure Audio
- Алгоритм Music Optimiser<sup>\*5</sup> для восстановления сжатых музыкальных файлов
- Цифроаналоговые преобразователи (ЦАП) 192 кГц/24 бит
- Мощная, высокоточная 32-разрядная цифровая обработка сигналов DSP процессором
- Схема подавления джиттера

## **Соединения**

- 7 HDMI входов \*6 (1 на передней панели) и 1 выход (Модели для Северной Америки и Тайваня)
- 7 HDMI входов \*6 (1 на передней панели) и 2 выхода (Европейская, австралийская и азиатская модели)
- Шина Onkyo RIHD для системного управления
- 6 цифровых аудио входов (3 оптических, 3 коаксиальных)
- Коммутация компонентных видео сигналов (2 входа и 1 выход)
- Универсальный порт для док-станций для iPod/HD Radio<sup>\*7</sup> Dock (для североамериканских моделей) / DAB+ (для европейских, австралийских и азиатских моделей)
- Два выхода предусилителя на сабвуферы
- Зажимные колоночные клеммы, совместимые с разъемами -"бананами" \*8
- Мощный выход на Зону 2
- Прием интернет-радиостанций\* (интернет-радио SIRIUS<sup>\*9</sup> vTuner/Last.fm/Pandora/Rhapsody) \*Доступность сервисов зависит от региона.
- Сетевое воспроизведение для потоковых аудио файлов
- Возможность би-ампинга подключения по двухканальной усилительной схеме (Bi-Amp) для фронтальных левого и правого акустических систем с использованием выходов на задний левый и правый акустические системы
- Аналоговый видео вход RGB (D-Sub 15) для сигналов с компьютера PC

## **Прочее**

- 40 предварительных настроек SIRIUS\*9/AM/FM (только для Северной Америки)
- 40 предварительных настроек АМ/ FM (модели для Европы и Азии)
- Система Audyssey MultEQ<sup>\*4</sup> для коррекции акустики помещения и калибровки колонок
- Система Audyssey Dynamic EQ \*4 для коррекции тонкомпенсации
- Система Audyssey Dynamic Volume<sup>\*4</sup> для поддержания оптимальной громкости и динамического диапазона
- Регулировка частоты раздела кроссовера (разделительного фильтра) (40/50/60/80/100/120/150/200 Гц)
- Функция управления синхронизацией звука и видео A/V Sync (до 250 мс)
- Функция авто отключения
- Экранное меню настройки по HDMI
- Двунаправленный, запрограммированный, RI-совместимый обучаемый пульт (с настройкой экранного меню) с 4 режимами Активности и светодиодной индикацией режимов

#### **\*1 THX Select 2 Plus**

THX и логотип THX являются торговыми марками THX Ltd. THX может быть зарегистрирован на некоторых территориях. Все права зарезервированы.

**\*2 "DTS-HD Master Audio**" являются торговыми марками Digital Theater Systems, Inc.

Изготовлено по лицензии и по патентам США: U.S. Patent #'s: 5,451,942; 5,956,674; 5,974,380; 5,978,762; 6,226,616; 6,487,535; 7,212,872; 7,333,929; 7,392,195; 7,272,567 и др. патентов США и всемирных патентов. DTS зарегистрированная торговая марка, а логотипы DTS, Symbol и DTS-HD Master Audio - торговые марки DTS, Inc.

©1996-2008 DTS, Inc. All Rights Reserved.

#### **\*3 Dolby TrueHD\*3 Dolby Pro Logic IIz**

Произведено по лицензии Dolby Laboratories. "Dolby", "Pro Logic", "Surround EX" и символ двойного D являются торговыми марками Dolby Laboratories.

#### **\*4 Audyssey MultEQ, Audyssey Dynamic EQ, Audyssey Dynamic Volume**

Произведено по лицензии Audyssey Laboratories. Защищено патентами США и другими иностранными патентами. Audyssey MultEQ®, Audyssey Dynamic Surround Expansion™, Audyssey Dynamic Volume и Audyssey Dynamic EQ являются торговыми марками Audyssey Laboratories.

## **\*5 Music Optimizer™** является торговой маркой Onkyo Corporation.

#### **\*6 HDMI**

HDMI, логотип HDMI и High Definition Multimedia Interface являются торговыми марками или зарегистрированными торговыми марками HDMI Licensing, LLC.

#### **\*7 HD Radio Ready**

HD Radio и логотип HD Radio Ready – это фирменная торговая марка iBiquity Digital Corp.

#### страница 7

Для приема передач HD Radio вы должны установить тюнер Onkyo

UP-HT1 HD Radio (модуль продается отдельно).

\*8 Использование разъемов «бананов» для подсоединения колонок в Европе запрещено.

**\*9. SIRIUS READY радио** (только для США)

SIRIUS, ХМ Satellite Radio Inc. "SIRIUS", SiriusConnect, логотип SIRIUS dog, названия каналов и логотипы являются торговыми марками SIRIUS Satellite Radio Inc. Доступно только на территории США (за исключением Аляски и Гавайских островов) и Канады.

## **THX Select2 Plus**

Перед тем, как компонент домашнего театра может быть сертифицирован Select2 Plus, он должен пройти серию жестких испытаний на качество работы и эксплуатационные параметры. Только тогда устройство может быть оснащено логотипом THX Select2 Plus, который является вашей гарантией, что изделия для домашнего театра, купленные вами, будут превосходно работать долгие годы. Требования THX Select2 Plus определяют сотни параметров, включая параметры усилителя, предварительного усилителя и работу цифровых и аналоговых трактов. Ресиверы THX Select2 Plus

также оснащены специальными технологиями THX (например, режим THX), которые точно передают аудио дорожки кинофильма для воспроизведения в домашнем театре.

\*"Xantech" является зарегистрированной торговой маркой Xantech Corporation. \*"Niles" является зарегистрированной торговой маркой Niles Audio Corporation.

#### **Made for iPod, iPhone**

iPhone, iPod, iPod classic, iPod nano, iPod shuffle и iPod touch, являются торговыми марками Apple Computer, Inc., зарегистрированной в США и других странах. iPad является торговой маркой Apple Computer.

«Made for iPod», «Made for iPhone» - означает, что электронные аксессуары сконструированы специально для подсоединения к iPod или iPhone, соответственно, и были сертифицированы разработчиком на соответствие стандартам качества Apple. Apple не несет ответствености за работу этих устройств или за их соответствие требованиям безопасности и стандартам.

\* x.v. Color - это торговая марка Sony Corporation

\*Rhapsody и логотип Rhapsody являются зарегистрированными торговыми маркыми RealNetworks, Inc.

\* "DLNA ® , логотип DLNA и DLNA CERTIFIED™ являются торговыми марками, сервисными марками или сертификационными марками Digital Living Network Alliance."

Данное изделие содержит технологию, защищенную авторским правом, которая находится под защитой патентов США и других прав на интеллектуальную собственность. Использование этой защищенной авторским правом технологии должно быть авторизовано Macrovison Corporation и предназначено исключительно для домашнего и другого ограниченного использования, если оно не авторизовано для другого компанией Macrovision. Обратный инженерный анализ и дизассемблирование запрещены.

*Стр. 8* 

## **ПЕРЕДНЯЯ И ЗАДНЯЯ ПАНЕЛЬ**

Реальная передняя панель имеет различные напечатанные на ней логотипы. Они не показаны на рисунке.

В скобках показан номер страницы с подробными инструкциями.

- **1) Кнопка ON / STANDBY (24)**
- **2) Индикатор STANDBY (24)**
- **3) Индикатор ZONE 2 (72)**
- **4) Индикатор ZONE 3 (72)**
- **5) Датчик дистанционного управления (4)**
- **6) Дисплей (9)**
- **7) Кнопка DISPLAY (25)**
- **8) MASTER VOLUME (23) рукоятка и индикатор (25)**
- **9) Кнопка PURE AUDIO (35)**
- **10) Индикатор HDMI THRU (57)**
- **11) Кнопки селектора входов (BD/DVD, VCR/DVR, CBL/SAT, GAME, PC, AUX, TUNER TV/CD, PHONO, PORT и NET/USB.(25)**

**Передняя панель Модели для Северной Америки и Тайваня** (рисунок) **Европейская, австралийская и азиатская модели** (рисунок)

*Стр. 9* 

В скобках показан номер страницы с подробными инструкциями.

**12) Гнездо PHONES (27) 13) Кнопки ZONE 2, ZONE 3 и OFF (72 14) Кнопка TONE (58, 73) 15) Кнопка LEVEL (73) 16) Кнопка MONITOR OUT (43) 17) Кнопки LISTENING MODE (MOVIE/TV, MUSIC, GAME и THX (35) 18) Кнопка DIMMER (Модели для Северной Америки и Тайваня) (25) 19) Кнопка MEMORY (32) 20) Кнопка TUNING MODE (31) 21) Кнопки стрелок курсора, TUNING, PRESET (31, 32) и кнопка ENTER 22) Кнопка SETUP (41) 23) Кнопка RETURN 24) Гнездо SETUP MIC (29) 25) USB порт,(68) 26) Вход AUX INPUT HDMI, VIDEO, AUDIO L/R DIGITAL (18, 19) 27) Кнопки UP и DOWN (58, 73) 28) Кнопка Music Optimiser (59) 29) Выключатель POWER (Европейская, австралийская и азиатская модели) (24**) **30) Кнопка RT/PTY/TP (Европейская, австралийская и азиатская модели) (32)** 

## **ДИСПЛЕЙ**

В скобках указаны номера страниц с подробными инструкциями

- **(1) Индикаторы Speaker/channel АС/канал**
- **(2) Индикатор Z2 (мощный выход на Зону 2) (72)**
- **(3) Индикаторы формата источника и режима прослушивания (35, 59)**
- **(4) Индикатор NETWORK (62)**
- **(5) Индикаторы настройки тюнера**
- **Индикатор RDS (только для Европы) (32)**
- **Индикатор AUTO (31)**
- **Индикатор TUNED (31)**
- **Индикатор FM STEREO (31)**
- **(6) Индикатор SLEEP (26)**
- **(7) Индикатор BiAMP (15)**
- **(8) Индикатор HEADPHONES (27)**
- **(9) Индикатор Audyssey (28, 50)**
- **Индикатор Dynamic EQ (50)**
- **Индикатор Dynamic Vol (51)**
- **(10) Область сообщений**
- **(11) Индикатор USB (68)**
- **(12) Volume уровень громкости (25)**
- **(13) Индикатор MUTING (26)**
- **(14) Индикатор Audio Input аудио входа**

*Стр. 10* 

**ЗАДНЯЯ ПАНЕЛЬ**

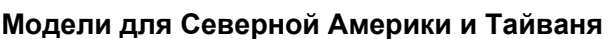

(рисунок)

**Европейская, австралийская и азиатская модели**

(рисунок)

В скобках указан номер страницы с подробными инструкциями.

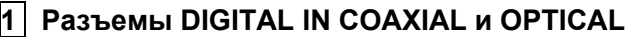

## **2 Порт RS232**

Разъем для управления.

## **3 Разъем дистанционного управления по шине RI**

**4 Порт ETHERNET**

**5 Разъем UNIVERSAL PORT – Универсальный порт**

**6 Штекер антенны SIRIUS (только в моделях для Северной Америки)**  Это гнездо предназначено для подключения антенны спутникового радио SIRIUS (см. отдельные инструкции на SIRIUS).

**7 Разъем MONITOR OUT V и S**

**8 Разъемы COMPONENT VIDEO IN и MONITOR OUT** 

**9 Разъемы HDMI IN и OUT (Модели для Северной Америки и Тайваня) Разъемы HDMI IN и HDMI выход (HDMI OUT MAIN и HDMI OUT SUB) (Европейская, австралийская и азиатская модели)** 

**10 Разъемы IR IN и OUT** 

**11 Разъемы ZONE 2 и ZONE 3 12V TRIGGER OUT** 

**12 Разъемы FM антенна и АМ антенна** 

**13 Разъем порта PC IN** 

**14 Разъем для сетевого шнура AC INLET** 

**15 GND Винт заземления** 

**16 Разъемы композитного видео, S-Video и аналогового аудио (BD/DVD IN, VCR/DVR IN/OUT, CBL/SAT IN, GAME IN, PC IN, TV/CD IN, PHONO IN)** 

**17 Многоканальный аналоговый вход (FRONT L/R, CENTER, SURR L/R,** 

**SURR BACK L/R and SUBWOOFER)** 

**18 Разъемы PRE OUT** 

**(FRONT L/R, CENTER, SURR L/R, SB/FH/FW L/R, SUBWOOFER, ZONE 2 L/R, ZONE 3 L/R)** 

**\*SB**···Surround Back, **FH**···Front High, **FW**···Front Wide

**19 Клеммы для подсоединения комплекта АС** (**FRONT L/R, CENTER, SURR L/R, SURR BACK L/R или FRONT HIGH L/R или FRONT WIDE/ ZONE 2L/R)** 

См. стр. 13 – 22 «Подсоединение AV-ресивера» для получения информации по подключению.

*Стр. 11* 

## **Пульт дистанционного управления**

## **Использование пульта ДУ для управления AV-ресивером**

Для управления ресивером, нажмите кнопку [RECEIVER] на пульте, чтобы выбрать режим ресивера. Вы можете также с пульта управлять Blu-ray/DVD-проигрывателем, CD-проигрывателем, MD или CDрекордером, и другими компонентами.

См. стр. 82 «Ввод кодов в пульт» для получения более подробной информации.

В скобках указаны номера страниц с подробными инструкциями.

- **1) Кнопка STANDBY (24)**.
- **2) Кнопка ON (24)**
- **3) Кнопки ACTIVITIES (ALL OFF, MY MOVIE, MY TV и MY MUSIC) (27, 87)**
- **4) Кнопки REMOTE MODE/INPUT SELECTOR (BD/DVD, VCR/DVR, CBL/SAT, GAME, PC, AUX,TUNER, TV/CD, PHONO, PORT и NET/USB) (25)**.
- **5) Кнопка SP LAYOUT (26)**
- **6) Кнопки со стрелками курсора и ENTER** Используются для выбора установок, регулировки их параметров и подтверждения сделанных изменений
- **7) Кнопка SETUP (41)** Используется для смены настроек
- **8) Кнопки LISTENING MODE (MOVIE/TV, MUSIC, GAME, THX) (35)** Для выбора режимов прослушивания.
- **9) Кнопка DIMMER (25)** Изменение яркости дисплея.
- **10) Кнопка DISPLAY (25)**
- **11) Кнопка MUTING (26)** Временное приглушение звука
- **12) Кнопки VOL** ▲/▼ **(25)** Регулировка громкости независимо от выбранного режима работы пульта.
- **13) Кнопка RETURN** Выбирает предыдущее меню
- **14) Кнопка HOME (26)**
- **15) Кнопка SLEEP (26)** Для установки таймера выключения (сна)

## **Кнопки, используемые при управлении тюнером TUNER**

Для выбора тюнера, как входного источника и управления тюнером, нажмите сначала кнопку [TUNER] (или [RECEIVER]) на пульте.

Вы можете выбрать диапазон АМ или FM, нажимая последовательно на кнопку [TUNER].

- **1) Кнопки стрелок курсора (31)** Используются для настройки на радиостанции
- **2) Кнопка D.TUNE (31)** Используется для прямой настройки на радиостанции
- **3) Кнопка CH + / (32)** Используется для выбора предустановленных радиостанций
- **4) Цифровые кнопки (31)** используются для непосредственного выбора радиостанций по пресетам, а также для прямого ввода частоты.

\*1 Когда вы хотите изменить режим работы пульта без смены текущего источника, нажмите кнопку **MODE** и в течение 8 секунд нажмите кнопку **REMOTE MODE**. После этого с помощью пульта ДУ AV ресивера вы сможете управлять теми компонентами, которые соответствуют нажатым кнопкам \*2 **VIDEO** работает как замена для **HOME**.

*Стр.12* 

## **О домашних театрах**

## **Просмотр кино в домашнем театре**

Благодаря превосходным возможностям AV-ресивера, вы можете наслаждаться окружающим звуком

с реальным ощущением движения в вашем собственном доме – прямо как в кинотеатре или концертном зале. При помощи DVD вы можете наслаждаться DTS и Dolby Digital. При помощи аналогового и цифрового ТВ вы можете наслаждаться Dolby Pro Logic Iix, DTS Neo:6, или оригинальными режимами звукового окружения Onkyo.

Вы можете также наслаждаться режимами звукового окружения THX Surround EX (рекомендуются THX-сертифицированные акустические системы).

## **(1)(2) Фронтальные левая и правая АС**

Эти колонки выдают полный звук. Их роль в домашнем театре – обеспечить надежный "якорь" для звукового образа. АС должны быть помещены на одинаковом расстоянии от ТВ, обращены к сидящему слушателю, а их динамики расположены на высоте его ушей. Поверните АС чуть-чуть в сторону центральной оси, чтобы они образовали треугольник с вершиной на месте слушателя. **(3)Центральная АС** 

Помогает фронтальным левой и правой АС передавать движение источника звука и обеспечивать полноценный звуковой образ. В фильмах воспроизводит главным образом диалоги. Расположите ее поблизости от ТВ (лучше сверху), так, чтобы динамики были на уровне ушей или на том же уровне, что динамики левой и правой АС.

#### **(4)(5)Боковые тыловые левая и правая АС**

Используются для точного позиционирования источника звука и создают реалистичное отображение звуковой среды. Располагаются точно сбоку или чуть позади слушателя, на 60-100 см выше уровня ушей. В идеале должны быть на одинаковом расстоянии от слушателя.

#### **(6)Сабвуфер**(ы)

Сабвуфер воспроизводит сигнал канала низкочастотных эффектов (LFE). Громкость и качество воспроизведения баса зависят от местоположения сабвуфера, геометрической формы комнаты и расположения в ней слушателя. Обычно хороший бас получается, когда сабвуфер размещен в переднем углу или на расстоянии 1/3 ширины комнаты от угла (cм. рисунок в оригинале). **Совет:** Чтобы найти в комнате наилучшее место для сабвуфера, запустите воспроизведение фильма или музыки со значительной басовой составляющей. Пробуя различные местоположения сабвуфера, добейтесь наилучшего звучания баса на месте слушателя.

#### **(7)(8)Тыловые задние левая и правая АС**

Эти АС необходимы в режимах Dolby Digital EX, DTS-ES Discrete и Matrix, THX Surround EX. Еще более повышают реализм звуковой среды и улучшают локализацию звука за спиной слушателя. Располагаются позади слушателя на 60-100 см выше уровня ушей. Убедитесь, что слушатель находится в пределах зоны излучения АС.

## **(9)(10) Фронтальные верхние левая и правая АС (Front high left and right)**

Эти АС необходимы для получения впечатления от верхних каналов формата Dolby PLIIz и Audyssey DSX™. Они существенно расширяют пространственное восприятие.

Размещайте их, по крайней мере, на 100 см (3.3 feet) выше фронтальных левой и правой АС (и настолько высоко, насколько это возможно). Допустимо также расположение слева и справа под углом немного шире, чем фронтальные левая и правая АС. В идеале они должны быть размещены прямо над фронтальными левой и правой колонками.

## **(11)(12) Фронтальные широтные левая и правая АС (Front wide left and right )**

Эти АС необходимы для получения впечатления от широтных каналов формата Audyssey Dynamic Surround Expansion™, и др. Они существенно расширяют пространственное восприятие. Размещайте их шире, чем фронтальные левая и правая АС. Допустимо также расположение слева и справа под углом немного шире, чем фронтальные левая и правая АС.

Смотрите также материалы сайта http://www.audyssey.com/technology/dsx.html по оптимальному расположению акустических систем для Audyssey DSX.

# **Подсоединение AV ресивера**

#### **Подсоединение ваших акустических систем**

#### *Конфигурация акустических систем*

В нижеследующей таблице показано, какие каналы вы должны использовать в зависимости от количества имеющихся у вас акустических систем.

Для наилучшего впечатления от окружающего звука в 7.1-канальной системе, вы должны подключить семь акустических систем и активный сабвуфер.

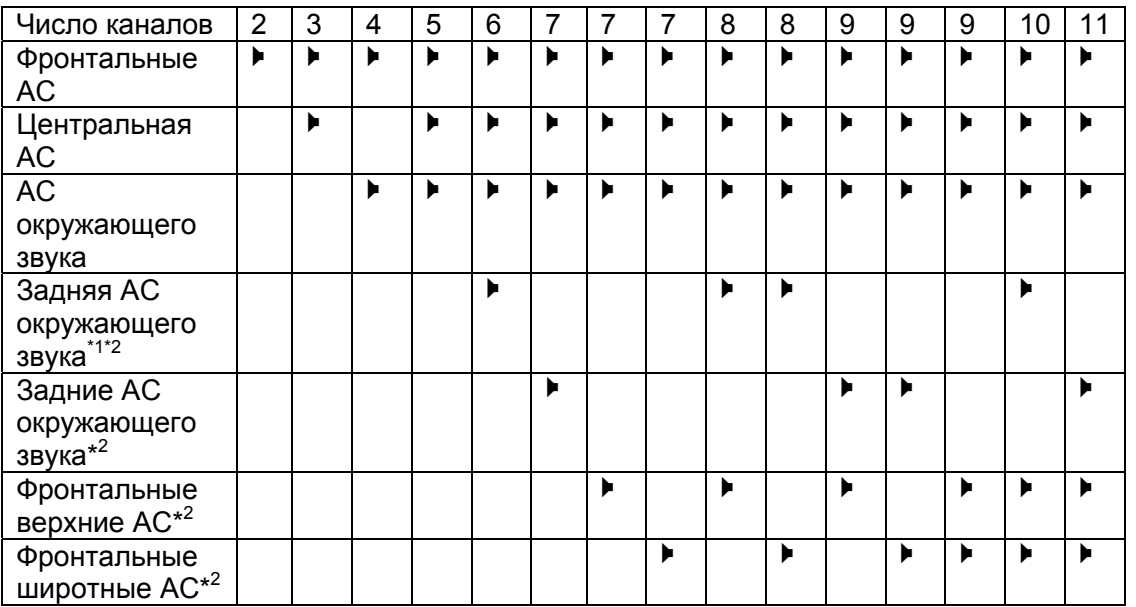

\*1 Если вы используете только одну заднюю акустическую системау аудио окружения, подключите ее к клеммам SURR BACK L.

\* 2 Фронтальные верхние, задние тыловые и фронтальные широтные АС не могут выдавать звук одновременно.

Не имеет значения, сколько акустических систем вы используете, рекомендуется активный сабвуфер для действительно мощного и основательного баса.

Для получения наилучшего окружающего звука от вашей системы, вам понадобится выполнить настройки акустических систем. Вы можете сделать это автоматически (см. стр. **28**), либо вручную (см. стр.**45**).

#### **Использование входящих в комплект цветных наклеек для акустических систем**

Плюсовые (+) клеммы для акустических систем на аудио/видео ресивере имеют цветовую маркировку для удобства опознавания. (Все минусовые (-) клеммы являются черными.)

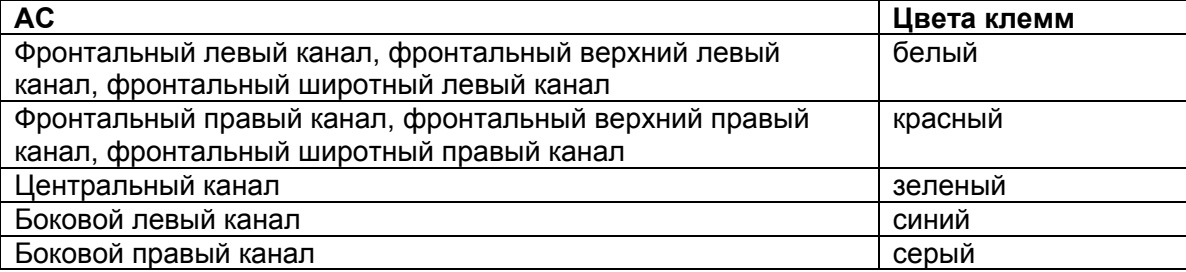

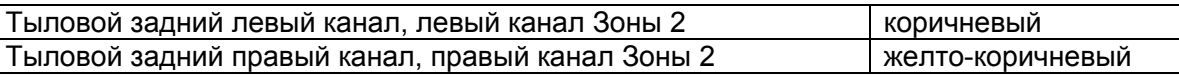

Цветные наклейки в комплекте поставки также имеют цветовую маркировку, и вы должны прикрепить их к плюсовой стороне каждого кабеля для громкоговорителя в соответствие с вышеприведенной таблицей. Все, что вам надо потом сделать – согласовать цвет каждого ярлыка с соответствующей клеммой для подключения громкоговорителя. (рисунок)

## **МЕРЫ ПРЕДОСТОРОЖНОСТИ ПРИ ПОДСОЕДИНЕНИИ АС**

Прочитайте следующее перед подсоединением ваших акустических систем:

- Вы можете подключить акустические системы с импедансом от 4 до 16 Ом. Если импеданс любого из подключенных акустических систем составляет 4 Ом и более, но меньше 6 Ом, убедитесь, что установлен минимальный импеданс громкоговорителя 4 Ом (см. стр.**45**). Если вы используете акустические системы с меньшим импедансом, и используете усилитель при больших уровнях громкости длительное время, может быть активирована встроенная схема защиты усилителя.
- Отсоедините сетевой шнур от настенной розетки перед выполнением любых соединений.
- Прочитайте инструкции, сопровождающие ваши акустические системы.
- Уделите особое внимание полярности подключения громкоговорителя. Т.е., подключайте плюсовые (+) клеммы только к плюсовым (+) клеммам, и минусовые (-) клеммы только к минусовым (-) клеммам. Если вы их перепутаете, звук будет не в фазе и не натуральным.
- Излишне длинные или очень тонкие кабели для акустических систем могут повлиять на качество звучания, и их следует избегать.
- Будьте осторожны, не закорачивайте плюсовые и минусовые проводники. Это может повредить ресивер.
- Убедитесь, что центральная жила кабеля не касается задней панели ресивера. Это может повредить ресивер.
- Не подключайте к каждой клемме более одного кабеля. Это может повредить ресивер.
- Не подключайте один громкоговоритель к нескольким клеммам. (рисунок)

*Стр. 14* 

## **Подсоединение колоночных кабелей**

#### *Винтовые колоночные клеммы*

- 1) Зачистите примерно по 12 -15 мм изоляции с концов кабеля и плотно скрутите жилы проводника.
- 2) Отвинтите головку клеммы.
- 3) Полностью вставьте зачищенный конец кабеля.
- 4) Туго завинтите головку клеммы.

#### **Использование разъемов типа "бананы" (для Североамериканской модели)**

- Если вы используете штеккеры типа "банан", затяните клемму громкоговорителя перед тем, как вставить этот штекер.
- Не вставляйте цветовую наклейку непосредственно в центральное отверстие клеммы громкоговорителя.

#### **Нажимные колоночные клеммы**

- Зачистите примерно по 12 -15 мм изоляции с концов кабеля и плотно скрутите жилы проводника.
- Отогнув пружину клеммы, вставьте зачищенный конец кабеля и отпустите головку клеммы.

На следующем рисунке представлена схема подсоединения каждого комплекта АС. Если в системе

только одна тыловая АС, подсоедините ее к клеммам **SURROUND BACK L** (левый канал).

#### *Стр. 15*

#### *Использование дипольных акустических систем*

В парных боковых и тыловых каналах можно использовать дипольные акустические системы. Дипольные АС излучают одинаковый звук в двух направлениях.

На большинстве дипольных АС имеется стрелка, указывающая, как их ориентировать. У боковых дипольных АС стрелка должна быть обращена вперед к экрану или ТВ. У тыловых дипольных АС стрелки должны быть обращены друг к другу, как показано на рисунке.

*Левый рисунок:* cистема с дипольными боковыми и тыловыми АС

*Правый рисунок:* система с обычными (излучающими вперед) боковыми и тыловыми АС*.* 

(1)(2) Фронтальные АС (3) Центральная АС (4)(5) Боковые АС (6) Сабвуферы (7)(8) Задние тыловые АС (9)(10) Фронтальные верхние АС (11)(12) Фронтальные боковые (широтные) АС

## *Подсоединение активного сабвуфера*

Для подсоединения сабвуфера со встроенным усилителем используйте гнездо **SUBWOOFER PRE OUT** и подходящий кабель. Если Ваш сабвуфер не имеет встроенного усилителя, сигнал с гнезда **SUBWOOFER PRE OUT** подайте на внешний усилитель, а с его выхода - на сабвуфер. Имеется два выхода на активные сабвуферы, обозначеннные **SUBWOOFER PRE OUT.** Один и тот же сигнал выдается на оба разъема.

## **Би-ампинг - Двухканальное подключение (Bi-amping) фронтальных АС**

Клеммы **FRONT L/R и SURR BACK L/R** могут быть использованы вместе с фронтальными и тыловыми громкоговорителями, соответственно, или в двухканальном включении для обеспечения раздельного выхода на высокочастотных и низкочастотный динамики для пары фронтальных АС, которые поддерживают двухканальное подключение, обеспечивая улучшение воспроизведения низких и высоких частот.

- Когда используется двухканальное подключение, AV-ресивер способен поддерживать только 5.1 канальную систему в основной комнате.
- Для двухканального подключения, клеммы **FRONT L/R** подсоединяются к разъемам высокочастотных динамиков на фронтальных АС. А клеммы **SURR BACK L/R** подсоединяются к разъемам низкочастотных динамиков фронтальных АС.
- Когда вы завершили двухканальное подключение, показанное ниже, и включили AV-ресивер, вы должны установить **Speaker Type(FRONT)** в положение **Bi-Amp** для включения двухканального режима (см. стр.45).

#### **Важно**:

- **При выполнении двухканальных соединений, обязательно удалите закорачивающие пластины, которые объединяют высокочастотные и низкочастотные динамики на АС.**
- Двухканальная схема может быть использована только вместе с АС, которые поддерживают biamping. См. руководство на ваши АС.

*Стр. 16*

## **Подсоединение усилителя мощности**

Если вы хотите использовать более качественный усилитель мощности, а ресивер использовать

только как предусилитель, подсоедините его к разъемам PRE OUT, а все акустические системы подключите к выходам усилителя мощности.

Если у вас есть активный сабвуфер, подсоедините его к разъемам AV ресивера **SUBWOOFER PRE OUT**. Можно подключить и два сабвуфера на разъемы **SUBWOOFER PRE OUT. На них будет подаваться один и тот же сигнал**.

(1)Фронтальная левая АС

(2)Центральная АС

(3) Фронтальная правая АС

(3)Центральная АС

(4)Левая боковая АС

(5) Правая боковая АС

(6)Задняя тыловая левая / Фронтальная широтная левая / Фронтальная верхняя левая АС

(7) Задняя тыловая правая / Фронтальная широтная правая / Фронтальная верхняя правая АС

Для получения более подробной информации см. раздел «Подключение активного сабвуфера» (стр. **15**)

#### **Примечание**:

\*1 Задайте «None» для того канала, который вы не собираетесь выдавать на выход. (стр. **46**) **SB**···Surround Back, **FH**···Front High, **FW**···Front Wide

#### *Стр. 17*

## **Об AV соединениях**

## **Получение изображения с AV компонентов HDMI кабель: видео и аудио**

#### **Другие кабели: отдельно видео и отдельно аудио**

- Перед выполнением каких-либо аудио/видео соединений, прочитайте руководства, сопровождающие ваши другие аудио/видео компоненты.
- Не подключайте сетевой шнур, пока не закончите и дважды не проверите все аудио и видео соединения.
- Для получения хорошего контакта полностью вставляйте штекеры в гнезда.
- Во избежание помех прокладывайте аудио и видео кабели подальше от шнуров питания и колоночных кабелей.

*Надписи на рисунке:* Правильно! Неправильно!

#### **AV КАБЕЛИ И РАЗЪЕМЫ**

Видеокабели

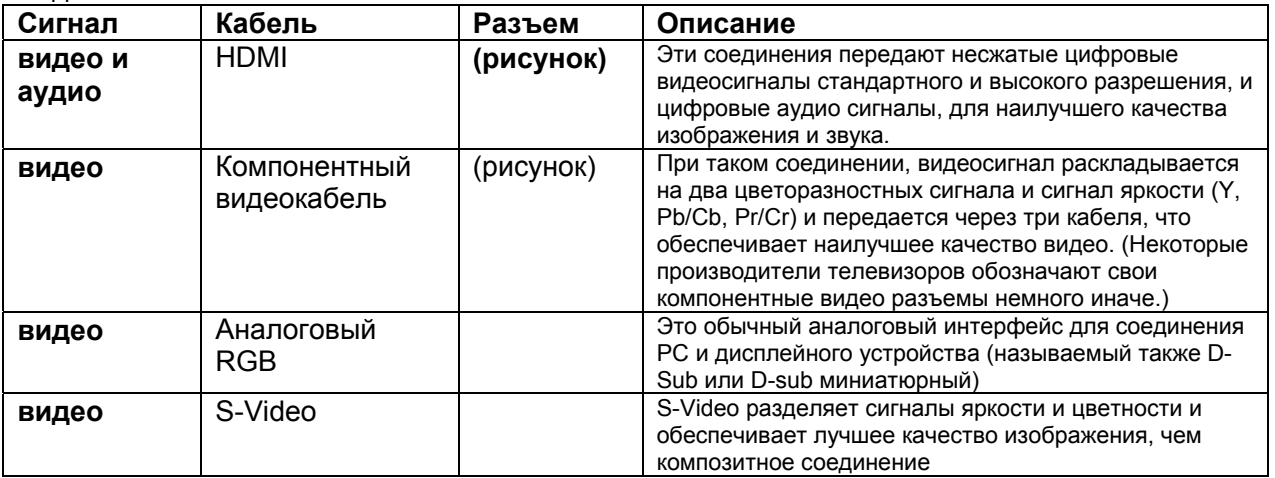

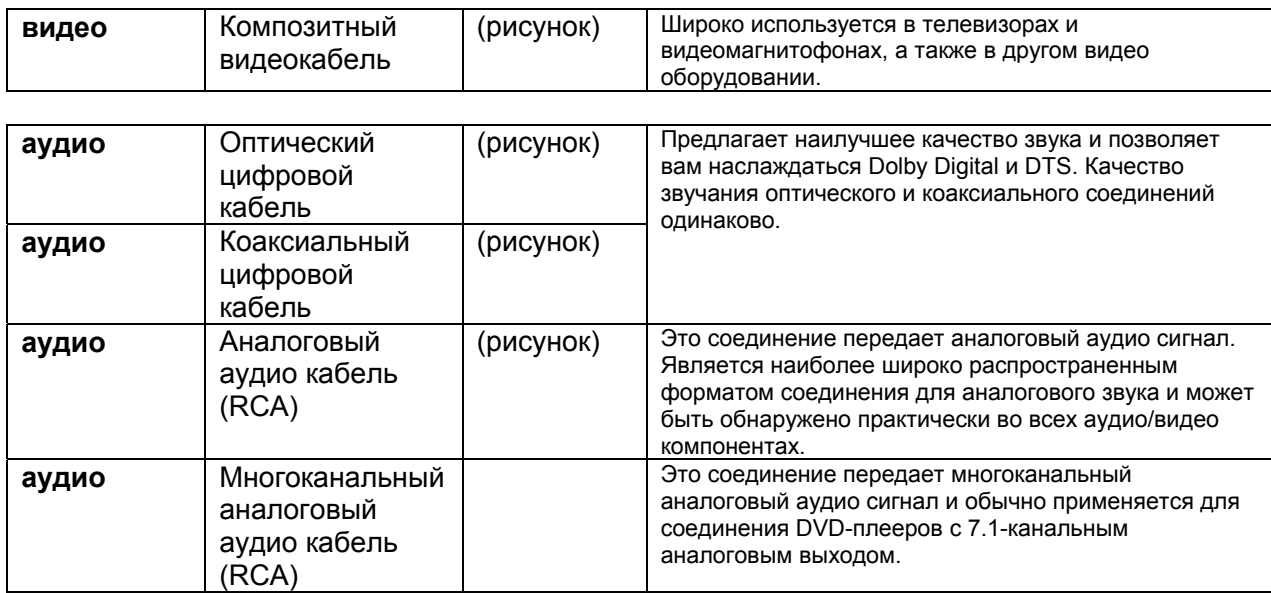

\* Для входного PCM сигнала допустимые частоты дискретизации составляют 32/44.1/48/88.2/96 кГц. В случае подсоединения по HDMI допустимы даже частоты 176.4/192 кГц.

## **Примечания**:

- Данный аудио/видео ресивер не поддерживает соединения SCART.
- Оптические цифровые разъемы ресивера оборудованы крышками в виде шторок, которые открываются, когда оптический разъем вставлен, и закрываются, когда он извлечен. Вставляйте разъемы до конца.

**Предостережение**: Для предотвращения повреждения шторки, держите оптический штекер прямо, когда вставляете и извлекаете.

*Стр.18* 

#### **Подсоединение компонентов при помощи HDMI**

(рисунок)

Подсоедините ваши компоненты к соответствующим разъемам. Назначение разъемов по умолчанию приведено в Таблице ниже.

Назначение разъемов, отмеченных знаком «галочка» может быть изменено (см. стр. 42)

#### Таблица

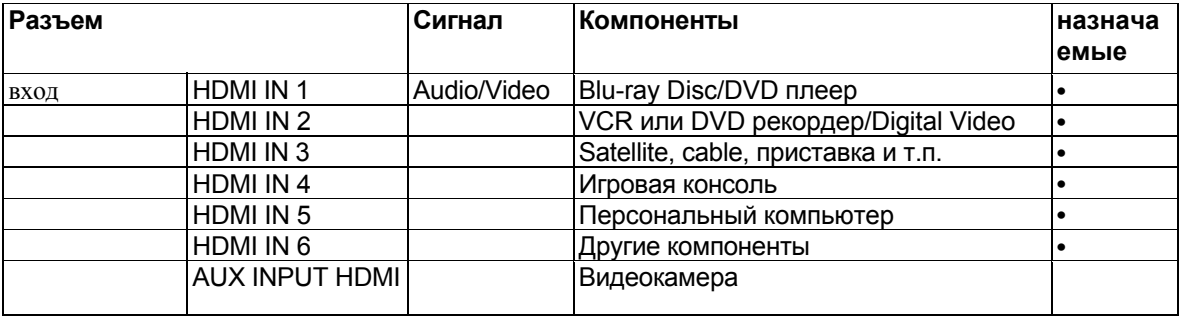

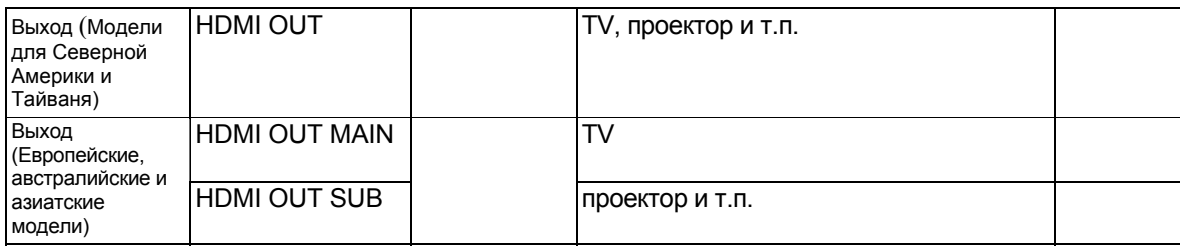

За разъяснениями обращайтесь в разделы «Об интерфейсе HDMI» (см. стр.95) и «Использование RIHD-совместимых телевизоров, плееров и рекордеров» (см. стр.96).

## **Функция канала возврата аудио сигнала - Audio return channel (ARC)**

Функция возврата аудио сигнала (ARC) позволяет HDMI-совместимоу телевизору посылать аудио поток обратно на разъем **HDMI OUT** AV ресивера. Чтобы использовать эту функцию, вы должны выбрать селектор входов **TV/CD**.

• Чтобы использовать функцию ARC, выберите селектор **TV/CD**, при этом ваш телевизор должен поддерживать функцию ARC и настройка "**HDMI Control (RIHD)"** должна быть в положении "**On**"( см. стр. **56**).

## **Совет**

Для прослушивания звука, принимаемого на входы HDMI IN, через акустические системы вашего телевизора:

- Установите параметр TV Control в положение On (см. стр.**57**) для RIHD-совместимых TV,

- Установите параметр Audio TV Out в положение On (см. стр.**56**), когда телевизор не совместим с RIHD или если TV Control установлен в положение Off.

- Установите настройку выхода HDMI вашего BD / DVD-проигрывателя в положение PCM (ИКМ).

- Для того, чтобы слушать звуковое сопровождение ТВ через ресивер, обращайтесь в раздел

«Подсоединение внешних компонентов» (см. стр.**19**)

## **Примечания**:

• При прослушивании HDMI компонента через AV ресивер, установите HDMI компонент так, чтобы его видео было видно на экране TV (а на TV, выберите вход для HDMI компонента, подсоединенного к AV ресиверу). Если питание TV выключено или TV установлен на другой источник, звук может быть не слышен.

• Когда настройка "Audio TV Out" установлена в положение On (см. стр.**56**), чтобы прослушивать звук через акустические системы вашего телевизора, то если вы поворачиваете регулятор громкости ресивера, звук будет выведен также через акустические системы ресивера. Если "TV Control" установлен в положение "On", чтобы прослушивать звук через акустические системы вашего RIHDсовместимого телевизора, то если вы поворачиваете регулятор громкости ресивера, звук будет слышен только через акустические системы ресивера, а звук телевизора будет заглушен. Чтобы звук не выводился через АС ресивера, измените настройки ресивера, измените настройки вашего телевизора или понизьте громкость ресивера до нуля.

*Стр.19* 

## **Подсоединение ваших устройств**

**Экранное меню настройки появляется только на том телевизоре, который подключен к выходу HDMI OUT. Если ваш телевизор подсоединен к выходу MONITOR OUT V, MONITOR OUT S или COMPONENT VIDEO MONITOR OUT, используйте дисплей самого AV ресивера для смены настроек.** 

#### **Передняя панель Задняя панель**

Подсоедините ваши компоненты к соответствующим разъемам. Назначение разъемов по умолчанию приведено в Таблице ниже.

Назначение разъемов, отмеченных знаком «галочка» может быть изменено (см. стр. **44**) **Таблица**

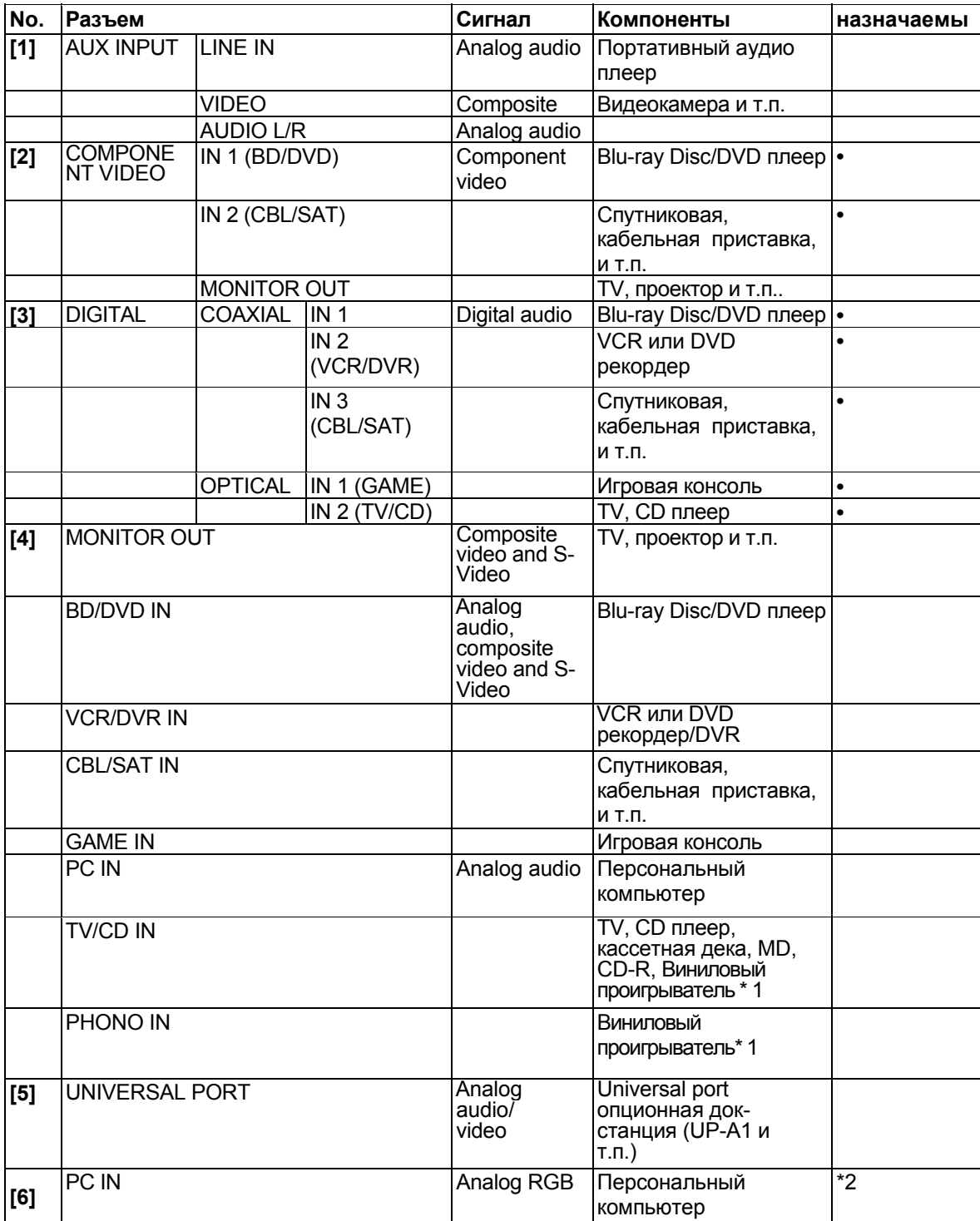

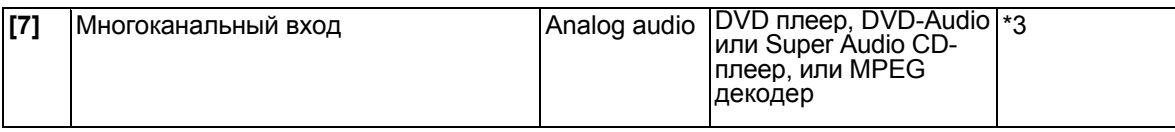

*Стр.20* 

## **Примечания**:

\*1 Подсоедините на разъем **TV/CD IN** виниловую вертушку с головкой звукоснимателя типа (MM) имеющую встроенный фонокорректор или же на вход **PHONO IN** при отключенном . фонокорректоре. Если ваш виниловый проигрыватель (MM) не оснащен встроенным фонокорректором, подсоедините его на разъем **PHONO IN.** Если ваш виниловый проигрыватель с головкой звукоснимателя типа (MC), вам потребуется докупить коммерчески доступный усилитель для MC головок или же MC трансфоматор, а также фоно-предусилитель. Обращайтесь к инструкции на ваш виниловый проигрыватель за более подробными разъяснениями.

\*2 Если вы подсоединили персональный компьютер на вход **PC IN** и выбрали **PC** на входном селекторе, видео с персонального компьютера будет выдано на выход **HDMI OUT**. Однако, т.к. ресивер выбирает видео входы в следующем порядке приоритетов: HDMI > component > analog RGB, то если вы назначили вход **HDMI IN** на входной селектор **PC**, AV ресивер будет выдавать сигналы, поступившие на вход **HDMI IN,** как более приоритетные, чем сигналы со входа **PC IN**. \*3 Чтобы выбрать многоканальный аналоговый вход, выберите входной селектор **BD/DVD** и загляните в раздел "Audio Selector" (стр. **60**). Для настройки чувствительности сабвуфера по многоканальному аналоговому входу, см. раздел "Subwoofer Input Sensitivity" (стр. **45**).

• AV ресивер может выдавать аудио и видео сигналы с разъемов **AUX INPUT** разъем **VCR/DVR OUT**.

• При подсоединении [4], вы можете прослушивать и записывать аудио с внешних компонентов, когда находитесь в Зоне 2 (Zone 2). Вы сможете прослушивать и записывать аудио с внешних компонентов в главной комнате; вы сможете также прослушивать аудио в Zone 2.

• При подсоединении [3], вы сможете прослушивать звуковые дорожки в форматах Dolby Digital and DTS. (Чтобы прослушивать и записывать аудио в Zone 2, используйте подсоединение [3] и [4]).

#### ■ **Как записывать видео**

С помощью соединений, описанных выше, вы не сможете вести запись видео через AV ресивер. Чтобы сделать соединение для записи видео, см. стр. **34**.

## **Подсоединение компонентов Onkyo, оборудованных шиной RI**

**Шаг 1: У**достоверьтесь, что имеется аналоговое аудио соединение кабелем (RCA) между ресивером/усилителем и каждым компонентом Onkyo (соединение [**4]** в примерах подключения на стр. **19**).

**Шаг 2:** Подсоедините кабель шины **RI** (см. рис. внизу).

**Шаг 3:** Если вы используете док-станцию RI Dock или кассетную деку, измените режим отображения входа (см. стр.**27**)

С помощью **RI** (Remote Interactive), можно использовать следующие системные функции:

## **Автоматическое включение питания/переход в ждущий режим - On/Auto Power On**

Если ресивер находится в состоянии готовности, а на компоненте, подсоединенном к нему через RI, запускается воспроизведение, то ресивер также включается и его селектор входов автоматически выбирает этот компонент. Если ресивер переводится в состояние готовности, то все компоненты, подсоединенные к нему через RI, также автоматически переводятся в состояние готовности.

## **Непосредственное изменение источника - Direct Change**

Если на компоненте, подсоединенном к ресиверу через RI, запускается воспроизведение, то селектор входов ресивера автоматически выбирает этот компонент в качестве источника.

## **Дистанционное управление**

Вы можете управлять другими RI-совместимыми компонентами Onkyo, направляя пульт на датчик ресивера, вместо компонента. Сначала надо ввести соответствующий код для пульта (стр. 63). **Примечания:** 

- Производите подсоединение только кабелем **RI**. Кабель RI с 3,5-мм штекерами входит в комплект каждого CD-проигрывателя, Blu-ray/DVD-проигрывателя, минидиска или кассетной деки Onkyo, оборудованных гнездами RI.
- Если подсоединяемый компонент имеет два гнезда RI, Вы можете подсоединить к ресиверу любое из них. Другое гнездо используется для передачи сигнала управления на второй компонент.
- Не подсоединяйте к гнездам ресивера RI компоненты никаких марок, кроме ONKYO. Это может вызвать неправильное функционирование.
- Некоторые компоненты могут не поддерживать все описанные выше системные функции. Обратитесь к их руководствам по эксплуатации.
- Когда работает Зона 2, функции выключения **System ON / Auto Power On** и непосредственное изменение источника **Direct Change** RI не работают.
- Не используйте **RI** соединение, когда вы используете управление по HDMI Control (RIHD) (стр. **56**)

## *Стр.21*

## **ПОДСОЕДИНЕНИЕ АНТЕНН**

Данный раздел поясняет, как подсоединить поставляемые комнатные антенны ЧМ (FM) и рамочную АМ, и как подсоединить покупные внешние антенны ЧМ и АМ. Ресивер не будет принимать никаких радиосигналов без подключенных антенн, поэтому вы должны подсоединить антенну, чтобы использовать тюнер.

## **ПОДСОЕДИНЕНИЕ КОМНАТНОЙ FM АНТЕННЫ**

Входящая в комплект комнатная FM антенна предназначена для использования только в помещении. **Подсоедините FM антенну, как показано на рисунке.** 

**Модели для Северной Америки и Тайваня** (рисунок)**:** 

Полностью вставьте штекер в гнездо.

**Европейская, австралийская и азиатская модели** (рисунок)**:** 

Полностью вставьте разъем в гнездо.

#### **С помощью кнопок или аналогичных приспособлений зафиксируйте антенну в этом положении.**

**Предостережение:** постарайтесь не пораниться кнопками.

#### **Примечание**:

 Как только ваш ресивер будет готов к использованию, настройтесь на FM радиостанцию и найдите положение антенны, обеспечивающее наилучший прием. Располагайте АM антенну как можно дальше от ресивера, ТВ приемников, колоночных кабелей и шнуров питания.

#### **Советы**

- Если комнатная FM антенна не обеспечивает достаточно чистый прием, рекомендуется использовать наружную FM антенну.
- Если комнатная АM антенна не обеспечивает достаточно чистый прием, попробуйте использовать ее вместе с наружной АМ антенной.

#### **Подсоединение сетевого шнура**

#### **Примечания:**

 **Перед подсоединением сетевого шнура, подключите все акустические системы и аудио/видео компоненты**.

- Включение ресивера может привести к всплеску сетевого напряжения, который может взаимодействовать с другим электрооборудованием в той же цепи. Если это является проблемой, вставьте вилку ресивера в розетку на другом фидере.
- Не используйте сетевой шнур не из комплекта поставки AV ресивера. Этот сетевой кабель спроектирован исключительно для использования с AV ресивером и его не следует использовать с другим оборудованием.
- Никогда не вынимайте сетевой кабель из AV ресивера, если другой конец его все еще вставлен в розетку. Это может привести к удару электричеством. Всегда сначала вынимайте вилку из настенной розетки, а затем уже из AV ресивера.

**Шаг 1:** Вставьте сетевой шнур в разъем **AC INLET** AV ресивера. **Шаг 2**: Вставьте сетевой шнур в настенную розетку**.** 

*Стр.22* 

## **КАКИЕ СОЕДИНЕНИЯ Я ДОЛЖЕН ИСПОЛЬЗОВАТЬ?**

AV-ресивер поддерживает несколько форматов соединений для совместимости с широким разнообразием аппаратуры. Какие соединения вы должны использовать, зависит от того, какие типы соединений поддерживает ваша аппаратура. Используйте следующие разделы, как руководство.

#### *Форматы видео соединений*

Видео оборудование может быть подсоединено к ресиверу с помощью следующих видов соединения: композитное, S-Video, PC IN (аналоговое RGB), компонентное или HDMI, последнее дает наилучшее качество изображения.

AV ресивер может преобразовывать видео форматы с понижением и повышением, в зависимости от настройки "Monitor Out" (стр. **42**), которая в общем случае определяет, какой из видео сигналов преобразуется с повышением для компонентного видео выхода или выходов HDMI.

**Для оптимального качества видео, THX рекомендует, чтобы видеосигналы проходили через систему без повышающего преобразования (например, компонентный видеовход – насквозь без обработки на компонентный видеовыход).** 

**Для обхода схем повышающего видео преобразования нажмите кнопки VCR/DVR и RETURN на ресивере одновременно. Продолжая удерживать кнопки VCR/DVR, выберите «Skip» нажав RETURN несколько раз на дисплее. Затем отпустите обе кнопки.** 

**Для использования схем повышающего видео преобразования, повторите ту же самую процедуру, пока на дисплее не появится надпись «Use», а затем отпустите те же самые кнопки.** 

**Настройка "Monitor Out" установлена в "HDMI" (Модели для Северной Америки и Тайваня)**. **Настройка "Monitor Out" установлена в "HDMI Main" или "HDMI Sub" (Европейская, австралийская и азиатская модели)** 

Сигналы на видеовходе проходят через AV ресивер как показано, а источники композитного видео, S-Video, PC IN (аналоговое RGB) и компонентного видео преобразуются с повышением для соответствующего выхода HDMI.

**(Модели для Северной Америки и Тайваня) Используйте эту настройку если вы подсоединяете выход AV ресивера HDMI OUT" к вашему телевизору.**

**(Европейская, австралийская и азиатская модели) Используйте эти настройки "HDMI Main" или "HDMI Sub", если вы подсоединяете выход AV ресивера HDMI OUT MAIN" или "HDMI OUT SUB, соответственно, к вашему телевизору.**

Композитный, S-Video и компонентный видеовыходы получают видеосигналы с соответствующих видеовходов без каких-либо преобразований.

**Примечание**:

**(Модели для Северной Америки и Тайваня)** Если телевизор не подсоединен к выходу HDMI

OUT, то установка "Monitor Out" будет автоматически переключена в положение "Analog" (см. стр. **23**).

 **(Европейская, австралийская и азиатская модели)** Если телевизор не подсоединен к выходу HDMI OUT MAIN или HDMI OUT SUB, выбранному в установках Monitor Out, то установка "Monitor Out" будет автоматически переключена в положение "Analog" (см. стр. **23**). В таком случае установка выходного разрешения будет такой же, как для выхода HDMI (см. стр. **42**). Более того, она будет переключена в положение "1080i", крогда выбрано "1080p", и в положение "Through" (сквозной пропуск) при выборе "Auto".

#### **Настройка "Monitor Out" установлена в "Both", "Both(Main)" or "Both(Sub)" (Европейская, австралийская и азиатская модели)**

С настройкой "Monitor Out", установленной в **"Both", "Both(Main)"** или **"Both(Sub)"**, входные видео сигналы проходят через AV ресивер как показано на рисунке, а все видео источники композитного видео, S-Video, PC IN (аналоговое RGB) и компонентного видео преобразуются с повышением для обоих выходов HDMI.

#### **Используйте эту настройку, если вы подсоединяете выходы AV-ресивера HDMI OUT MAIN или HDMI OUT SUB к вашему телевизору**.

Одновременно композитные, S-Video и компонентные входные сигналы проходят на соответствующие видеовыходы без изменений.

**Both:** Видео сигналы выдаются на оба HDMI выхода с разрешением, которое поддерживают оба телевизора. Вы не сможете сами выбрать установку разрешения "Resolution". Параметры настройки изображения будут такими же, как для "HDMI Main".

**Both (Main):** Видео сигналы выдаются на оба HDMI выхода, но HDMI OUT MAIN становится приоритетным; в зависимости от разрешения видео сигналы могут вообще не выдаваться на HDMI OUT SUB.

**Both (Sub):** Видео сигналы выдаются на оба HDMI выхода, но HDMI OUT SUB становится приоритетным; в зависимости от разрешения видео сигналы могут вообще не выдаваться на HDMI OUT MAIN.

*Стр.23*

## **Примечание:**

Установка "Monitor Out" будет автоматически изменена на "Analog" (см. стр. **42**), если нет подсоединения к обоим выходам при выборе варианта "Both" или если нет подсоединения к приоритетному выходу, когда выбрано "Both(Main)" или "Both(Sub)".

## **Настройка "Monitor Out" установлена в "Analog"**

С настройкой "Monitor Out", установленной в "Analog", входные видеосигналы проходят через AV ресивер как показано, а композитные S-Video и PC IN (аналоговые RGB) источники преобразуются с повышением для соответствующего компонентного видеовыхода. **Используйте эту настройку, если вы подсоединяете выход AV ресивера COMPONENT VIDEO MONITOR OUT к вашему телевизору.**

Композитный видеосигнал преобразуется с повышением в S-Video, а сигнал S-Video преобразуется с понижением в композитный видеосигнал. Отметим, что эти преобразования применяются только к выходам MONITOR OUT V и S, но не к выходам VCR/DVR OUT V и S.

Композитные, S-Video и компонентные видеовыходы пропускают соответствующие входные сигналы без изменений.

Этот маршрут сигнала также применяется, когда настройка "Resolution" для мониторного выхода установлена в "Through" (см. стр. **43**).

## **Маршрут видеосигнала и настройка разрешения**

(рисунок справа)

Когда настройка "Monitor Out" установлена в "Analog" (см. стр. **42**), то если настройка "Resolution" мониторного выхода установлена в положение, отличное от "Through" (см. стр. **43**), маршрут видеосигнала будет таким, как показано здесь, где композитный и S-Video сигналы преобразуются с повышением для компонентного видеовыхода.

Композитные, S-Video и компонентные видеовыходы проходят через соответствующие аналоговые входные сигналы без изменений. Сигналы с входа HDMI не выдаются на выход.

#### **Форматы аудио соединений**

Аудио оборудование может быть подсоединено к AV ресиверу при помощи одного из следующих форматов аудио соединений: аналогового, оптического, коаксиального, аналогового многоканального или HDMI.

При выборе формата соединения, помните, что AV ресивер не преобразует цифровые входные сигналы в аналоговые для аналоговых линейных выходов, и наоборот. Например, аудио сигналы, поданные на оптический или коаксиальный цифровой вход, на выводятся при помощи аналогового выхода **VCR/DVR OUT**.

Если сигналы присутствуют более, чем на одном входе, входы будут выбираться автоматически в следующем порядке приоритетов: HDMI, цифровой, аналоговый.

\*1 В зависимости от установки "**Audio TV Out**" (см. стр. **56**).

\*2 Эта установка доступна когда настройка "**Audio Return Channel**" находится в положении "**Auto**" (см. стр. **57**), вы должны выбрать селектор входа **TV/CD,** а ваш телевизор должен поддерживать функцию ARC.

\*3 На выход выдаются только фронтальные L/R каналы.

*Стр.24* 

## **ВКЛЮЧЕНИЕ AV РЕСИВЕРА**

**Для северо-американских и тайваньских моделей (рисунок) Для европейских, австралийских и азиатских моделей (рисунок)** 

**Включение питания** 

**1 (Для европейских, австралийских и азиатских моделей)** 

**Переведите переключатель POWER на передней панели в положение ON** 

Ресивер перейдет в ждущий режим STANDBY и индикатор ждущего режима STANDBY загорится. **2 На передней панели AV ресивера нажмите кнопку ON/STANDBY или же на пульте ДУ нажмите кнопку RECEIVER, а затем кнопку ON.** 

Ресивер включится, загорится дисплей, а индикатор ждущего режима STANDBY погаснет. Нажатие на пульте кнопки ON еще раз включит любые компоненты, подключенные по шине RI.

#### **Выключение ресивера**

**Чтобы выключить питание ресивера, нажмите кнопку ON/STANDBY на передней панели, либо кнопку RECEIVER, а затем кнопку STANDBY на пульте ДУ**.

Ресивер перейдет в ждущий режим STANDBY. Чтобы предотвратить любые громкие звуки при включении ресивера, всегда понижайте громкость перед его выключением.

**(Для европейских, австралийских и азиатских моделей):** 

Для того, чтобы полностью выключить ресивер, переведите переключатель **POWER** в положение OFF.

*Стр.25* 

**ОСНОВНЫЕ ОПЕРАЦИИ** 

#### **В этом руководстве все операции описываются с использованием пульта ДУ, если не оговорено другое.**

## **Выбор языка экранного меню настройки**

Вы можете выбрать язык экранного меню настройки. См. раздел "OSD Setup" (стр. **55**).

## **ВОСПРОИЗВЕДЕНИЕ С ВЫБРАННОГО ВХОДНОГО ИСТОЧНИКА**

Работа с AV ресивером.

## **1. Используйте кнопки селектора входов AV-ресивера для выбора входного источника.**

**2 Запустите воспроизведение на выбранном источнике.** 

См. также разделы:

• «Управление другими компонентами» - "Controlling Other Components" (стр.**80**)

• «Управление плеерами iPod» - "Controlling iPod" (стр. **75**)

• «Прослушивание радио» - "Listening to the Radio" (стр. **31**).

#### **3 Для регулировки громкости, используйте ручку MASTER VOLUME**

#### **4. Выберите режим прослушивания и наслаждайтесь домашним театром!** См. также разделы:

• «Использование режимов прослушивания» (на стр. **35**).

• Система автокалибровки - "Audyssey" (на стр. **50**)

#### **Работа с пультом ДУ**

#### **1. Нажмите кнопку RECEIVER, а затем используйте кнопки INPUT SELECTOR.**

#### **2 Запустите воспроизведение на выбранном источнике.**

См. также разделы:

• «Управление другими компонентами» - "Controlling Other Components" (стр.**80**)

• «Управление плеерами iPod» - "Controlling iPod" (стр. **75**)

• «Прослушивание радио» - "Listening to the Radio" (стр. **31**).

**3 Для регулировки громкости, используйте кнопки VOL на пульте ДУ.** 

## **4. Выберите режим прослушивания и наслаждайтесь домашним театром!**

См. также разделы:

• «Использование режимов прослушивания» (на стр. **35**).

• Система автокалибровки - "Audyssey" (на стр. **50**)

#### **Отображение информации об источнике**

Вы можете отображать различную информацию о текущем источнике входного сигнала, как показано ниже. (Компоненты, подсоединенные к порту **UNIVERSAL PORT** не отображаются)

#### **Нажмите кнопку RECEIVER, а затем DISPLAY несколько раз для циклического отображения доступной информации.**

**Совет:** 

• Данная процедура также может быть выполнена на AV ресивере при помощи кнопки **DISPLAY**. Обычно, может быть отображена следующая информация:

**Входной источник и режим прослушивания (рисунок)\*<sup>1</sup>**

## **Формат сигнала\* <sup>2</sup> и частота выборки (рисунок)**

## **Разрешение на входе и на выходе**

\*<sup>1</sup> Входной источник отображается с названием по умолчанию, даже если вы ввели свое наименование в меню "Name Edit" (➔ **52**).

\*<sup>2</sup> Если входной сигнал аналоговый, информация о формате не отображается. Если входной сигнал PCM (ИКМ), отображается частота выборки. Если входной сигнал цифровой, но не ИКМ, отображается формат сигнала. Для некоторых цифровых входных сигналов, в том числк многоканального PCM, отображается информация о формате, число каналов и частота выборки.

Информация отображается примерно 3 секунды, затем восстанавливается предыдущее отображение.

#### **Настройка яркости дисплея**

Вы можете настроить яркость свечения дисплея.

**Нажмите кнопку RECEIVER, а затем DIMMER на пульте ДУ несколько раз, чтобы выбрать:**  Normal + MASTER VOLUME индикатор загорается - нормальная яркость. Normal + MASTER VOLUME индикатор гаснет Dim + MASTER VOLUME индикатор загорается - пониженная яркость, Dimmer + MASTER VOLUME индикатор гаснет - еще более низкая яркость

#### **Совет**:

Для моделей Северной Америки и Тайваня можно использовать кнопку DIMMER на передней панели ресивера.

*Стр. 26* 

#### **ОСНОВНЫЕ ОПЕРАЦИИ** - продолжение

#### **ПРИГЛУШЕНИЕ ЗВУКА**

Вы можете временно приглушить громкость звука на выходе AV-ресивера.

#### **Нажмите кнопку RECEIVER, затем кнопку MUTING.**

Звук приглушается, и на дисплее мигает индикатор MUTING.

**Совет**:

Для восстановления звука снова нажмите кнопку MUTING или воспользуйтесь регулятором громкости.

При переходе ресивера в ждущий режим Standby приглушение звука отменяется.

## **ИСПОЛЬЗОВАНИЕ ТАЙМЕРА ОТКЛЮЧЕНИЯ (СНА)**

При помощи таймера отключения, можно запрограммировать автоматическое выключение AVресивера через заданный период времени.

#### **Нажмите кнопку RECEIVER, затем кнопку SLEEP несколько раз, чтобы выбрать желаемое время до выключения.**

Может быть выбрано время от 90 до 10 минут с шагом 10 мин. Когда таймер отключения был установлен, на дисплее появляется индикатор SLEEP. В течение примерно 5 секунд будет отображаться время, оставшееся до выключения, затем восстанавливается предыдущее отображение.

Если вы хотите отменить таймер выключения, нажимайте кнопку **SLEEP**, пока индикатор SLEEP не исчезнет с дисплея.

Для проверки времени, оставшегося до отключения ресивера, нажмите кнопку **SLEEP**. Если нажать кнопку SLEEP, когда время отображается на дисплее, оно уменьшится на 10 мин.

## **ВЫБОР КОНФИГУРАЦИИ АКУСТИЧЕСКИХ СИСТЕМ**

Вы можете выбрать приоритет для включения АС, которые вы хотите использовать. **Нажмите кнопку [RECEIVER], а затем кнопку [SP LAYOUT] несколько раз, чтобы выбрать желаемую комбинацию колонок: Speaker Layout: FH:** 

В первую очередь будет выдаваться звук из фронтальных верхних АС.

**Speaker Layout: FW:** 

В первую очередь будет выдаваться звук из фронтальных широтных АС.

В первую очередь будет выдаваться звук из задних тыловых АС.

## **Примечания:**

• Если установка "Speakers Type" в положении "Bi-Amp" (стр. **45**), или используется мощный выход на Зону 2 - Powered Zone 2 (стр. **72**), тогда эти варианты не могут быть выбраны.

• Если выбранный режим прослушивания не соответствует подключению АС, тогда эти установки также не могут быть выбраны.

## **ИСПОЛЬЗОВАНИЕ МЕНЮ HOME**

Меню Home дает быстрый доступ к часто используемым меню, не требуя долгого перебора всех уровней стандартного меню. Это меню позволяет вам изменять установки и просматривать текущую информацию.*e AV Receiver* 

## **1 Нажмите кнопку RECEIVER, а затем кнопку Home.**

Следующая информация будет наложена поверх изображения на экране телевизора.

## **2 Используйте кнопки со стрелками для выбора нужного пункта.**

## **Audio**\* 1

Вы можете изменять следующие установки: "**Bass**", "**Treble**", "**Subwoofer Level**", "**Center Level**", "**Dynamic EQ**", "**Dynamic Volume**", "**Late Night**", "**Music Optimizer**", "**Re-EQ**", "**Re-EQ(THX)**", и "**Audio Selector**".

Смотрите также разделы:

- "Audyssey" (стр. **50**)
- "Using the Audio Settings" (стр.**58**)

## **Video**\* 2

Вы можете изменять следующие установки: "**Wide Mode**" и "**Picture Mode**", **"Brightnes**s", **"Con-trast**", **"Hue**" and **"Saturation**". Кнопка **VIDEO** на пульте работает как функциональная для этого меню. Смотрите также разделы:

• "Picture Adjust" (стр. **53**)

## $\mathsf{Info}^{*3*4}$

Вы можете просматривать информацию по следующим темам: "**Audio**", "**Video**", и "**Tuner**". Input<sup>\*4\*5</sup>

Вы можете выбирать входные источники, одновременно просматривая информацию, следующим образом: наименование входного селектора, назначения входов, радио информация и установки функции ARC.

**Нажмите кнопку ENTER** для вывода на дисплей текущего входного источника, а затем кнопки со стрелками для выбора нужного входного источника. Нажмите кнопку ENTER еще раз для переключения на выбранный входной источник.

## **Listening Mode**

Вы можете выбирать режимы прослушивания, которые сгруппированы в следующие категории: **MOVIE/TV**, **MUSIC**, **GAME**, и **THX**.

Используйте кнопки со стрелками для выбора нужной категории и режима прослушивания. Затем нажмите кнопку **ENTER** для переключения на выбранный режим прослушивания.

## *Стр. 27*

## **Примечания:**

\* <sup>1</sup> Если выбран режим прослушивания Pure Audio или режим Direct, тогда функции "**Dynamic EQ**" и "**Dynamic Volume**" не могут быть выбраны.

\* <sup>2</sup> Только если вы выбрали "**Custom**" в меню "**Picture Mode**" (стр. **53**), при нажатии **ENTER** вы сможете настраивать следующие параметры в меню Home menu; "**Brightness**", "**Contrast**", "**Hue**", и "**Saturation**". Нажимайте кнопку **RETURN** для возврата в исходное Home menu.

\* <sup>3</sup> В зависимости от входного источника и режима прослушивания, не все каналы, показанные здесь, будут выдавать звук.

\* <sup>4</sup> Если вы ввели пользовательское имя в меню "Name Edit" (стр. **52**), входной источник будет отображаться под этим именем. Но даже если вы ничего не ввели, название компонента все равно будет выводиться, если AV ресивер получил его по HDMI интерфейсу (стр. **18**). \* <sup>5</sup> Для входного селектора **PORT** будет отображатьсяназвание док-станции Universal Port Option Dock.

## **ИЗМЕНЕНИЕ ОТОБРАЖЕНИЯ ВХОДОВ - INPUT DISPLAY**

Если вы подключаете **RI**-совместимый компонент Onkyo, то для того чтобы **RI** работал должным образом, вы обязаны изменить эту настройку.

Эта настройка может быть изменена только на передней панели AV ресивера.

#### **1 Нажмите кнопку TV/CD, GAME или VCR/DVR селектора входов, так чтобы на экране появилось сообщение " TV/ CD", "GAME" или "VCR/DVR"**

#### **2 Нажмите и удерживайте кнопку селектора входов TV/ CD, GAME или VCR/DVR (примерно 3 секунды), чтобы изменить настройку**.

Повторите этот пункт для выбора MD, CDR, DOCK или TAPE.

Для селектора входов TV/CD, данная настройка изменяется в следующем порядке:

 $TV/CD \rightarrow MD \rightarrow CDR \rightarrow DOCK \rightarrow TAPE \rightarrow TV/CD...$ 

Для селектора входов GAME, данная настройка изменяется в следующем порядке:  $GAME \leftarrow \rightarrow DOCK$ 

Для селектора входов VCR/DVR, данная настройка изменяется в следующем порядке:  $VCR/DVR \longleftrightarrow DOCK$ 

#### **Примечание**:

- Вариант DOCK может быть выбран для селектора входов TV/CD, GAME или VCR/DVR, но не одновременно.
- Введите соответствующие коды для пульта ДУ, перед тем как использовать этот пульт AV ресивера первый раз (см. стр. 90).

## **ИСПОЛЬЗОВАНИЕ НАУШНИКОВ**

Вы можете подсоединить пару стереофонических наушников (с 6.3-мм штекером) к гнезду **PHONES** AV-ресивера для индивидуального прослушивания.

## **Примечания**:

- Перед подсоединением наушников всегда уменьшайте громкость.
- При подсоединении наушников к гнезду **PHONES** загорается индикатор Headphone, а также индикаторы колонок/каналов FL и FR и основной комплект АС отключается ( в Зоне 2 акустические системы остаются включенными).
- При подсоединении наушников устанавливается режим прослушивания Stereo, если уже не был установлен один из режимов прослушивания Stereo, Mono, Direct или Pure Audio.
- С головными телефонами можно использовать только режимы Stereo, Mono, Direct, Pure Audio (это также зависит от текущего выбранного источника).

#### **Использование простых макрокоманд**

Благодаря использованию простых макрокоманд - Easy macro в режиме Easy macro, вы сможете посылать на компоненты Onkyo последовательности команд, нажимая всего одну кнопку. Эти команды задаются пользователем (стр. **85**), но действия по умолчанию описаны ниже. Нажимайте кнопку **ACTIVITIES** для запуска макрокоманд Easy.

Как только AV ресивер войдет в нормальный макро режим, все кнопки **ACTIVITIES** автоматически переключатся в нормальный макро режим. В таком случае, только нажатие кнопки [**ALL OFF**] переводит AV ресивер в режим Standby.

# **1 Нажмите кнопку [MY MOVIE], [MY TV], или [MY MUSIC].**

## **MY MOVIE (по умолчанию):**

- 1. Телевизор, подсоединенный к AV ресиверу, включается.
- 2. Onkyo DVD-плеер, подсоединенный к AV ресиверу, включается.
- 3. AV ресивер включается.
- 4. Входной селектор AV ресивера устанавливается в "**DVD/BD**".
- 5. Плеер начинает воспроизведение. \*<sup>1</sup>

## **MY TV (по умолчанию):**

- 1. Телевизор, подсоединенный к AV ресиверу, включается.
- 2. Кабельная приставка, подсоединенная к AV ресиверу, включается.
- 3. AV ресивер включается.
- 4. Входной селектор AV ресивера устанавливается в "CBL/SAT". Вы можете смотреть кабельное ТВ.

## *Стр.28*

## **MY MUSIC (по умолчанию):**

1. Onkyo CD-плеер, подсоединенный к AV ресиверу, включается.

- 2. AV ресивер включается.
- 3. Входной селектор AV ресивера устанавливается в "CD".
- 4. Плеер начинает воспроизведение.

## **Примечание:**

Как только вы запустите макрокоманду Easy, вы не сможете использовать другие кнопки **ACTIVITIES** в ходе ее исполнения. Если же вы хотите включить только половину компонентов, нажмите на кнопку **ALL OFF** для остановки и затем нажмите желаемую кнопку **ACTIVITIES**.

\*1. В зависмости от времени старта DVD/BD плеера, AV ресивер может не активизировать эту команду воспроизведения. В таком случае, нажмите на кнопку Play [ ▶ ] на пульте.

## **Отключениие компонентов**

## **Нажмите кнопку ALL OFF.**

1. Подсоединенный компонент останавливается и выключается.

2. AV ресивер выключается.

- 3. Телевизор, подсоединенный к AV ресиверу, выключается (Standby). \*<sup>1\*2</sup>
- \*1. Когда выбран режим MY MUSIC, с установками по умолчанию, эта команда не выполняется.

\*2. Для некоторых телевизоров питание может не отключаться (или они могут не входить в standby).

## **Смена компонента источника**

Если вы хотите управлять компонентом, который не назначен в качестве источника, вы можете назначить его как компонент – источник. См. Таблицу назначений по умолчанию (стр. **85**)

#### **Нажав на кнопку REMOTE MODE и не отпуская ее, нажмите и удержите кнопку MY MOVIE, MY TV, или MY MUSIC (около 3 секунд).**

Кнопка **ACTIVITIES**, которую вы нажимаете, мигнет дважды, показывая, что установка запомнена. **Примеры:** 

Если вы нажимаете кнопку **MY MUSIC** и хотите запустить кассетную деку Onkyo Cassette, то нажав на кнопку **TV/CD** и не отпуская ее, нажмите и удержите кнопку **MY MUSIC** (около 3 секунд) и она подмигнет дважды.

## **Совет**:

Это можно также сделать через экранное меню (см. стр. **85**).

## **Восстановление значений по умолчанию**

*1* **Нажав на кнопку HOME и не отпуская ее, нажмите и удержите кнопку**

## **ALL OFF до тех пор пока кнопка ALL OFF не загорится (около 3 секунд).** *2* **Отпустите кнопки HOME и ALL OFF и нажмите кнопку ALL OFF еще раз.**  Кнопка [**ALL OFF**] мигнет дважды.

#### **Автоматическая настройка акустических систем (Audyssey MultEQ)**

При помощи поставляемого калибровочного микрофона, Audyssey MultEQ автоматически определяет число подсоединенных акустических систем, их размер для назначения управления басом, оптимальные частоты разделения для сабвуфера (если имеется), и расстояния от основного положения для прослушивания.

Затем Audyssey MultEQ устраняет искажения, вызванные акустикой комнаты, путем измерения акустических проблем по всей области прослушивания в частотной и временной областях. Результатом является чистый, хорошо сбалансированный звуку для каждого слушателя. Включение Audyssey MultEQ позволяет вам также использовать Audyssey Dynamic EQ™, которая устанавливает надлежащий по-октавный баланс при любом уровне громкости (стр. 49). Перед использованием данной функции, подключите и расположите все ваши акустические системы. Если функция Audyssey "**Dynamic EQ"** установлена в положение "On" (стр. **49**), то установка "**Equalizer**" будет находиться в положении "**Audyssey**" (стр. **47**). С другой стороны, если она установлена в положение "**Off**", то установка "**Dynamic Volume**" также будет переведена в положение

"**Off**" (стр. **50**).

Для автоматической настройки акустических систем с помощью системы Audyssey MultEQ в шести положениях для слушателей требуется около 30 минут. Общее время зависит от числа подсоединенных акустических систем.

#### **Использование Audissey MultEQ:**

Для создания аудио окружения, в котором несколько человек могут наслаждаться вашим домашним театром одновременно, функция Audyssey MultEQ выполняет измерения максимум в шести позициях в пределах области прослушивания. Для получения наилучших результатов, расположите микрофон близко к обычному положению ваших ушей и направьте его в потолок, используя штатив. Не держите микрофон в руках, т.к. это приведет к неточностям в измерениях.

#### **Первое место для измерения**

Это место, называемое также - Main Listening Position – главное место прослушивания является центральным, или же обычным местом для зрителя, если он один. Система MultEQ использует результаты измерений в этой позиции для вычисления расстояний до АС, уровней громкости, полярности подключения и оптимальной настройки кроссовера для сабвуфера.

#### **Второе – шестое места для измерения**

Остальные положения для прослушивания (т.е. места, где будут сидеть другие слушатели). Вы можете измерить до 6 положений.

Нижеследующие примеры демонстрируют некоторые типовые оформления домашнего театра. Выберите то, которое подходит вам наилучшим образом, и установите микрофон соответственно указанию.

(рисунок)

*Стр.29*

## **Примечания:**

 Обеспечьте в комнате максимально возможную тишину. Фоновый шум может нарушить измерения. Закройте окна, отключите сотовые телефоны, телевизоры, радиоприемники и кондиционеры, домашние приборы, флуоресцентные лампы и диммеры, а также другие

устройства. Сотовые телефоны необходимо отключить или убрать подальше от всей аудио электроники, т.к. их радио излучение может исказить результаты измерений (даже если никто их не использует).

- Автоматическая настройка не может быть выполнена, пока подсоединены головные телефоны.
- Не отсоединяйте измерительный микрофон в процессе автонастройки, если вы не хотите ее отменить.
- Не подключайте и не отключайте акустические системы во время автонастройки.

#### **1 Включите питание ресивера и подсоединенного телевизора.**

На телевизоре выберите вход, к которому подключен ресивер.

#### **2 Расположите настроечный микрофон в первом (главном) месте (1) для прослушивания и подсоедините его к гнезду SETUP MIC.**

На экране появится меню установки АС. (рисунок)

## **3. После завершения нажмите ENTER.**

• Если ваш фронтальные АС включены би-ампингом (bi-amped), вы должны выбрать **"Bi-Am**p" в установке **"Speakers Type(Front**)" (стр. **45**). За информацией по подключению обращайтесь в раздел "Bi-amping the Front Speakers" стр. **15**).

• Если вы поменяли установки **"Powered Zone2"**, обращайтесь в раздел "Setting the Powered Zone 2" за более подробной информацией (стр.**71**).

• Если вы используете сабвуфер(ы), выберите **"Yes** " в установке **"Subwoofe**r" (стр. **46**). Если нет, выберите **"N**o" и пропустите шаг 4.

#### **4 Если вы используете активный сабвуфер(ы), отрегулируйте уровень громкости сабвуфера на 75 дБ.**

Тестовые сигналы будут воспроизводиться через сабвуфер. Используйте ручку регулятора громкости на самом сабвуфере.

#### **Примечания:**

• Если у сабвуфера нет регулировки громкости, не обращайте внимание на показания уровня на дисплее и переходите к следующему шагу, нажав на кнопку **ENTER**.

• Если вы установили громкость сабвуфера на максимум, а уровень на дисплее не достигает 75 дБ, оставьте его на максимуме и нажмите кнопку **ENTER** для перехода к следующему шагу.

#### **5** Нажмите кнопку ENTER.

Начинается процесс автоматической настройки. Каждая АС по очереди издает тестовый сигнал, звук измеряется микрофоном и Audissey MultEQ определяет, какие АС подключены. Процесс занимает несколько минут. Воздержитесь от разговоров во время измерений и не становитесь между микрофоном и колонками. Не отсоединяйте измерительный микрофон в процессе автонастройки, если вы не хотите ее отменить.

Примечание: Если микрофоном считывается любой посторонний шум, автоматическая настройка может работать неправильно, поэтому поддерживайте тишину.

#### **6 Установите измерительный микрофон в следующее положение и нажмите ENTER**.

Audyssey MultEQ выполняет дополнительные измерения. Это занимает несколько минут. **7 По запросу, повторите п. 6**.

**После третьего или пятого измерения появляется следующий экран. (рисунок)** 

#### **8 Используйте кнопки Up и Down / для выбора параметра, затем нажмите ENTER**.

**Save:** Сохранить результаты измерения и выйти из Audyssey MultEQ.

**Cancel:** Отменить процедуру Audyssey MultEQ.

**Примечание:** Вы можете проверить рассчитанные установки для заданной конфигурации колонок, проверить расстояния до АС, и уровни громкости с помощью кнопок со стрелками.

#### **9 Отсоедините настроечный микрофон.**

*Стр.30*

## **Примечания**:

- Когда автонастройка будет завершена, настройки эквалайзера (стр. **47**), будут установлены в "Audyssey". Загорится индикатор «Audyssey» (стр. **9**),.
- Не подключайте и не отключайте акустические системы во время автонастройки.
- Вы можете отменить автоматическую настройку акустических систем Audyssey MultEQ Room Correction и Speaker Setup в любой момент, просто отключив микрофон.
- Если громкость ресивера была приглушена, при запуске процедуры Audyssey MultEQ Room Correction и Speaker Setup приглушение будет отменено.
- Перестановки в комнате после проведения процедуры автонастройки Audyssey MultEQ Room Correction и Speaker Setup потребуют повторного ее проведения, т.к. характеристики EQ помещения могли измениться.

## **Сообщения об ошибках**

Во время автоматической настройки акустических систем Audyssey MultEQ ® Room Correction and Speaker Setup, может появиться одно из нижеследующих сообщений:

**Retry**: Вернуться в предыдущий шаг измерений и повторить настройку.

**Cancel**: Отменить автоматическую настройку.

## **Ambient noise is too high - фоновый шум слишком велик**

Это сообщение появляется, если фоновый шум слишком велик, и измерения не могут быть выполнены должным образом. Удалите источник шума и попробуйте еще раз, или отмените автонастройку.

#### **Speaker Matching Error! - не совпадает число акустических систем**

Число АС, обнаруженных при втором или более позднем измерении не совпадает с первым измерением.

Убедитесь, что АС, которые не были обнаружены, подсоединены должным образом.

**Retry:** Возвратитесь к шагу 2 и попробуйте еще раз.

**Cancel:** Отмените автонастройку АС.

#### **Writing Error! – ошибка при записи в память**

Это сообщение появляется, если произошел сбой при сохранении. Попробуйте сохранить еще раз, либо отмените автонастройку. Если это сообщение появляется повторно, ресивер может быть неисправен, и вам следует обратиться к вашему дилеру Onkyo.

**Retry**: Вернуться в шаг измерений 2 и повторить настройку.

**Cancel**: Отменить автоматическую настройку.

## **Speaker Detect Error - акустическая система не обнаружена**

Это сообщение появляется, если какая-то акустическая система не обнаружена. "Yes" означает, что акустическая система была обнаружена. "No" означает, что акустическая система не была обнаружена. Проверьте подсоединения ваших АС и попробуйте еще раз, или отмените автонастройку.

Совет

См. раздел «Конфигурирование акустических систем» (стр. **13**).

#### **Изменение настроек акустических систем вручную**

Вы можете вручную внести изменения в настройки, сделанные при помощи Audyssey MultEQ См. также:

- "Speaker Configuration" (стр. **46**)
- "Speaker Distance" (стр. **46**)
- "Level Calibration" (стр. **47**)
- "Equalizer Settings" (стр. **47**)

## **Примечания**:

 Для сертифицированных АС THX рекомендуется устанавливать частоту разделительного фильтра «80 Гц (THX)». Если вы устанавливаете ваши акустические системы при помощи автоматической настройки Audyssey MultEQ, вам придется вручную установить 80 Гц (THX) для каждой АС, сертифицированной THX (см. стр. **46**).

- Ввиду сложностей распространения низкочастотных звуков и эфектов их взаимодействия с комнатой, THX рекомендует настраивать уровень и расстояние до сабвуфера вручную.
- Иногда из-за взаимодействия с помещением, вы можете получить противоречивые результаты при установке уровня и расстояния до главных АС. В таком случае THX рекомендует установить уровень и расстояние вручную.

#### **Применение активного сабвуфера:**

Если вы используете активный сабвуфер, то из-за того, что он установлен низко на полу и производит очень низкие звуки, его выходной сигнал может определяться Audyssey MultEQ не правильно. В таком случае, если "Subwoofer" появляется в меню "Review SP Configuration" как "No", увеличьте громкость сабвуфера до половины шкалы, установите частоту его кроссовера на максимум и выполните автоматическую настройку Audyssey MultEQ снова. Отметим, что если громкость установлена слишком высокой и звук искажается, сабвуфер может быть не обнаружен, так что используйте соответствующий уровень громкости. Если он оборудован переключателем фильтра низких частот, отключите его или подключите напрямую. Обратитесь к руководству по эксплуатации на сабвуфер за получением подробной информации.

*Стр.31*

#### **ПРОСЛУШИВАНИЕ РАДИО**

#### **В этом разделе руководства все операции описываются с использованием кнопок на передней панели ресивера, если не оговорено другое. Использование тюнера**

При помощи встроенного радиоприемного устройства, вы можете наслаждаться радиостанциями АМ и FM, и сохранять ваши любимые радиостанции в качестве предварительных настроек для удобного выбора.

В этой модели частота в диапазоне FM/АМ изменяется с шагом 200кГц/10кГц (или с шагом 50 кГц/9 кГц) (стр. **56**).

#### *Прослушивание радио*

#### **1 Нажмите кнопку TUNER для выбора АМ или FM.**

В данном примере, был выбран диапазон FM. Каждый раз при нажатии на кнопку TUNER диапазон меняется с АМ на FM или обратно. (рисунок) (диапазон, частота) (Реальное отображение зависит от страны.)

**Настройка на радиостанции** 

## **Режим автоматической настройки**

**1 Нажмите кнопку TUNING MODE так, чтобы на дисплее появился индикатор AUTO.** 

#### **2 Нажмите кнопку Tuning Up или Down / .**

Когда станция найдена, поиск останавливается.

При настройке на радиостанцию, появляется индикатор TUNED. При настройке на стереофоническую радиостанцию, также появляется индикатор FM STEREO.

#### **Режим ручной настройки**

- **1 Нажмите кнопку TUNING MODE так, чтобы с дисплея исчез индикатор AUTO.**
- **2 Нажмите и удерживайте кнопку Tuning Up или Down / .**

Частота прекратит изменяться, когда вы отпустите кнопку.
Нажимайте кнопки несколько раз для пошагового изменения частоты.

В режиме ручной настройки радиостанции в диапазоне FM будут приниматься в монофоническом варианте.

# **Настройка на слабые радиостанции FM**

Если сигнал от стереофонической радиостанции FM слабый, хороший прием невозможен. В таком случае, переключитесь в режим ручной настройки (Manual Tuning) и слушайте радиостанцию в моно.

#### **Настройка на радиостанции путем ввода частоты**

Вы можете настроиться на радиостанции АМ или FM напрямую, путем непосредственного ввода соответствующей частоты.

(рисунок)

#### **1 Нажмите кнопку TUNER на пульте пару раз для выбора АМ или FM, затем кнопку D.TUN.**  (рисунок)

(Реальное отображение зависит от страны.)

**2 В течение 8 секунд, используйте цифровые кнопки для ввода частоты радиостанции**. Например, чтобы настроиться на 87,5 (FM), нажмите 8,7,5.

Если вы ввели неверную частоту, набор можно будет повторить через 8 секунд.

Стр. 32

#### **Предварительная настройка на радиостанции АМ/FM**

Вы можете сохранить до 40 ваших любимых АМ и FM радиостанций, в общей сложности.

#### **1 Настройтесь на радиостанцию АМ, FM, которую вы хотите сохранить в качестве предварительной настройки (пресета).**

**2 Нажмите на кнопку MEMORY.** 

Вспыхивает номер предварительной настройки.

**3 Пока вспыхивает номер (около 8 секунд), используйте кнопки PRESET / для выбора ячейки предварительной настройки в диапазоне от 1 до 40.** 

#### **4 Нажмите кнопку VEMORY еще раз, чтобы сохранить данную радиостанцию.**

Станция сохранена, и номер ячейки предварительной настройки прекращает вспыхивать.

Повторите эту процедуру для всех ваших любимых радиостанций.

#### **Примечание**:

Для упрощения опознания, вы можете ввести названия для ваших предварительных настроек (см. стр.**52**).

#### **Выбор предварительных настроек (пресетов).**

(рисунок)

**1 Для выбора предварительной настройки, используйте кнопки PRESET /, либо кнопку CH +/- на пульте ДУ.** 

Вы можете также использовать цифровые кнопки на пульте для прямого выбора пресетов.

#### **Удаление предварительных настроек**

(рисунок)

**1 Выберите предварительную настройку, которую вы хотите удалить.** 

См. предыдущий раздел.

**2 Удерживая кнопку MEMORY в нажатом состоянии, нажмите на кнопку TUNING MODE.** 

Данная предварительная настройка удалена, и ее номер исчезает с дисплея.

**Использование RDS** 

(кроме модели для Северной Америки и Тайваня)

**RDS работает только с Европейскими моделями в странах, где доступно вещание RDS.**

При настройке на радиостанцию RDS, появляется индикатор RDS. (рисунок)

Что такое RDS?

Аббревиатура RDS означает систему передачи данных по радио и является методом передачи информации в радиосигналах FM . Система была разработана Европейским Союзом Вещателей (EBU) и доступна в большинстве стран Европы. В настоящее время ее используют многие FM радиостанции. Кроме отображения текстовой информации, RDS также может помочь вам найти радиостанции по типу (например, новости, спорт, рок и т.п).

Аудио/видео ресивер поддерживает четыре типа информации RDS:

# **PS (Program Service)**

При настройке на радиостанцию, передающую информацию PS, будет отображено название радиостанции. Нажатие кнопки DISPLAY отобразит значение частоты в течение 3 секунд.

# **RT (Radio Text)**

При настройке на радиостанцию RDS, передающую текстовую информацию, на дисплее будет показан текст (см. стр.**33**).

# **PTY (Program Type)**

Это позволяет вам искать радиостанцию по типу (см. стр.**33**).

# **TP (Traffic Program)**

Это позволяет вам искать радиостанции RDS, которые передают информацию об интенсивности автомобильного движения (см. стр. **33**).

# **Примечания:**

- В некоторых случаях, текстовые знаки, отображаемые ресивером, могут отличаться от знаков, передаваемых радиостанцией. Кроме того, неожиданные знаки могут быть отображены, когда принимаются неподдерживаемые знаки. Это не является неисправностью.
- Если сигнал от радиостанции RDS слабый, данные RDS могут отображаться с перерывами, или не отображаться вообще.

# **Отображение радиотекста (RT)**

При настройке на радиостанцию RDS, передающую текстовую информацию, может быть отображен текст.

# **1 Нажмите кнопку RT/PTY/TP один раз.**

По дисплею будет прокручиваться информация радиотекста.

Примечания:

- Пока ресивер ожидает информацию RT, на дисплее может появиться сообщение "Waiting".
- Если на дисплее появляется сообщение "No Text Data", информация RT не доступна.

Стр. 33

# **Поиск радиостанции по типу (PTY)**

(рисунок)

Вы можете искать радиостанции по типу.

# **1 Нажмите кнопку RT/PTY/TP**

На дисплее появится тип текущей программы.

# **3 Используйте кнопки PRESET / для выбора желаемого типа программы.**

См. таблицу ниже.

# **4 Для запуска поиска, нажмите ENTER.**

Ресивер производит поиск, пока не найдет станцию указанного типа, в этот момент он останавливается на короткое время перед тем, как продолжить поиск.

# **5 Когда желаемая радиостанция найдена, нажмите ENTER.**

Если никакой станции не найдено, появляется сообщение "Not Found".

# **Прослушивание информации об дорожном движении (TP)**

(рисунок)

Вы можете искать радиостанции, которые передают информацию об интенсивности автомобильного движения. Используйте кнопку селектора входов TUNER для выбора FM.

#### **1 Нажмите кнопку RT/PTY/TP три раза.**

Если текущая радиостанция передает TP (Traffic Program), на дисплее появится "[TP]", и вы услышите новости о движении, когда они передаются. Если сообщение "TP" появляется без квадратных скобок, значит, данная радиостанция не передает TP.

#### **2 Для нахождения радиостанции, которая передает TP, нажмите ENTER.**

Ресивер производит поиск, пока не обнаруживает радиостанцию, которая передает TP. Если никакой станции с TP не найдено, появляется сообщение "Not Found".

#### **Типы программ RDS (PTY)**

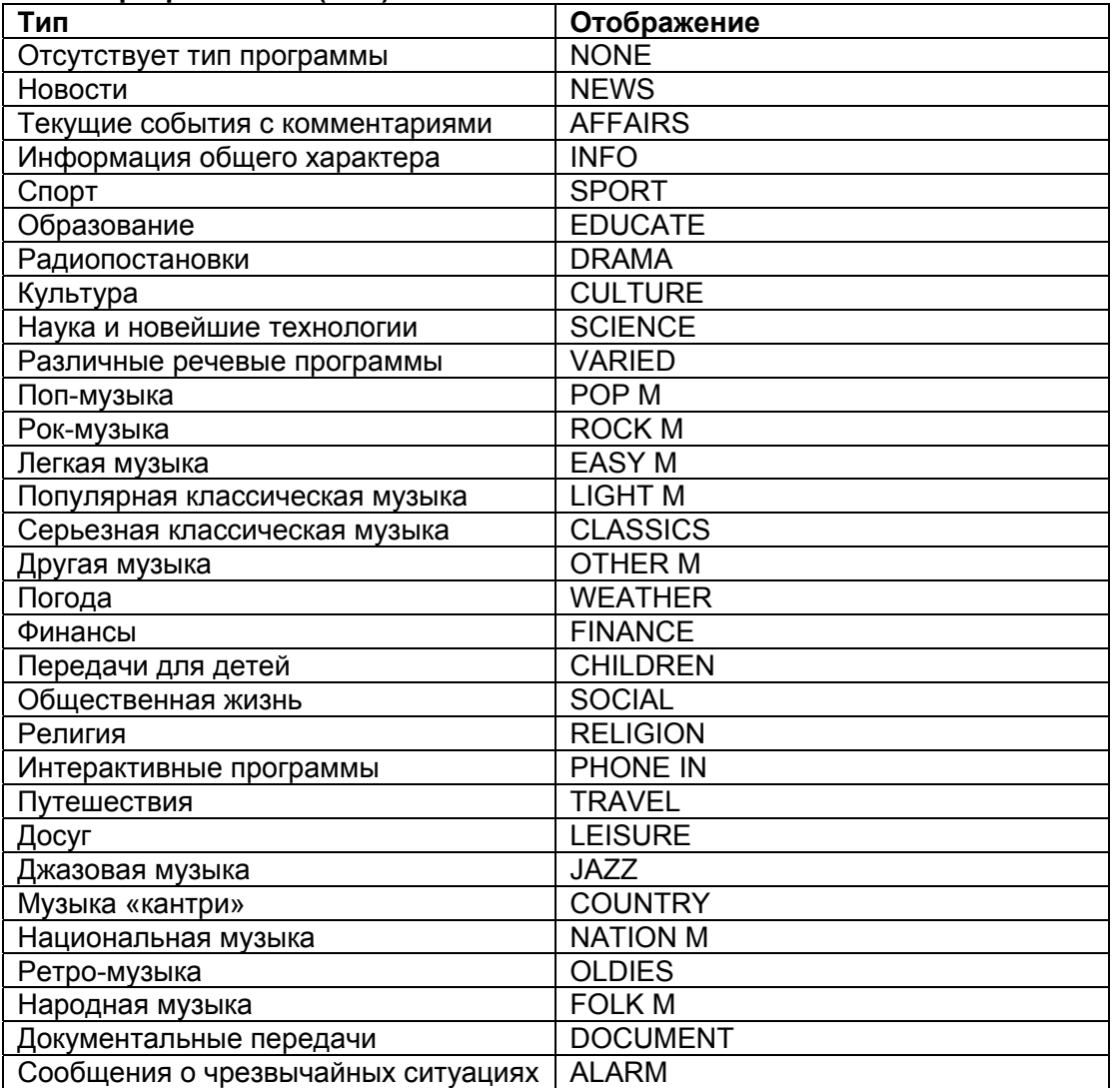

# Стр. 34

# **Запись**

В данном разделе поясняется, как записать входной источник на компонент с возможностью записи и как записать звук и видео с различных источников.

**Подсоединение устройства для записи**

(рисунок)

# **Примечания**:

- Ресивер должен быть включен для записи. Запись невозможна, если ресивер в режиме ожидания.
- Если вы хотите записать прямо с телевизора или же скопировать сигнал с одного видеомагнитофона на другой минуя ресивер, подсоединяйте выходы телевизора или видеомагнитофона напрямую. Обращайтесь за подоробностями к инструкциям на телевизор и видеомагнитофон.
- Видео сигналы, поданные на композитные входы можно записать только через композитные выходы.
- Окружающий звук и режимы прослушивания с цифровой обработкой сигнала (DSP) не могут быть записаны.
- Нельзя записать диски Blu-ray/DVD, защищенные от копирования.
- Источники, подключенные к цифровому входу, не могут быть записаны. Можно записать только сигналы, поступающие на аналоговые входы.
- Сигналы DTS будут записаны в виде шума, поэтому не пытайтесь выполнить аналоговую запись компакт-дисков или лазерных дисков с DTS
- Когда выбран режим Pure Audio, на выходах отсутствуют видеосигналы, поэтому при записи выбирайте другой режим.

# **Запись входного AV источника**

Аудио источники могут быть записаны на записывающее устройство (например, кассетный магнитофон, CD-R, мини-диск), подсоединенное к выходным разъемам TV/TAPE OUT. Источники видеосигналов могут быть записаны на записывающее видео устройство (например, видеомагнитофон, DVR), подключенное к выходным разъемам VCR/DVR OUT.

**1 Используйте кнопки селектора входов для выбора источника, который вы хотите записать**. Вы можете просматривать источник во время записи. Регулятор громкости MASTER VOLUME ресивера не влияет на запись.

**2 Запустите запись на вашем записывающем устройстве.** 

#### **3 Запустите воспроизведение на компоненте – источнике**.

Если вы выберите другой входной источник во время записи, он и будет записан.

# **Запись звука и видео от разных источников**

Вы можете перезаписать звук на ваших видеозаписях при помощи одновременной записи звука и видео от двух разных источников. Это возможно благодаря тому, что переключается только аудио источник, когда выбран исключительно аудио входной источник, такой как TV/CD, а источник видеосигнала остается тем же самым.

В нижеследующем примере, записываются аудио сигнал с проигрывателя компакт-дисков, подключенного к разъему TV/CD IN, и видеосигнал с видеокамеры, подключенной к разъему AUX INPUT VIDEO, на видеомагнитофон, подсоединенный к разъемам VCR/DVR OUT. (рисунок)

**1 Подготовьте видеокамеру и проигрыватель компакт-дисков для воспроизведения.** 

**2 Подготовьте видеомагнитофон для записи.** 

**3 Нажмите кнопку селектора входов AUX.** 

**4 Нажмите кнопку селектора входов TV/CD.** 

Это выбирает проигрыватель компакт-дисков в качестве источника аудио сигнала, но оставляет видеокамеру в качестве источника видеосигнала.

**5 Запустите запись на видеомагнитофоне, затем запустите воспроизведение на видеокамере и проигрывателе компакт-дисков**.

На видеомагнитофон записываются видеосигнал от видеокамеры и аудио сигнал с проигрывателя компакт-дисков.

# **ИСПОЛЬЗОВАНИЕ РЕЖИМОВ ПРОСЛУШИВАНИЯ**

### **ВЫБОР РЕЖИМОВ ПРОСЛУШИВАНИЯ**

См. детальное описание режимов прослушивания на стр.**36** - «About Listening Modes».

#### **Кнопки режима прослушивания**

#### **Нажмите сначала кнопку RECEIVER**

### *Выбор режима прослушивания с пульта ДУ*

#### **Кнопка [MOVIE/TV]**

Эта кнопка выбирает режим прослушивания, предназначенный для просмотра кино и ТВ передач.

- **Кнопка [MUSIC]**
- Эта кнопка выбирает режим прослушивания, предназначенный для прослушивания музыки.
- **Кнопка [GAME]**

Эта кнопка выбирает режим прослушивания, предназначенный для видео игр.

#### **Кнопка THX**

Выбирает режимы прослушивания **THX**.

### **Кнопка PURE AUDIO и индикатор**

Эта кнопка устанавливает режим прослушивания Pure Audio. В этом режиме дисплей выключен, и видеосигнал на выходах ресивера отсутствует, кроме видео, поданного через HDMI IN. Повторное нажатие этой кнопки выберет предыдущий режим прослушивания.

- **Режимы Dolby Digital и DTS могут быть выбраны, только если к ресиверу подсоединен цифровой выход (коаксиальный, оптический или HDMI) Blu-ray/DVD-проигрывателя.**
- **Возможность выбора того или иного режима прослушивания зависит от звукового формата входного сигнала. Чтобы проверить формат, см. стр. 25.**
- **Когда подключены головные телефоны, вы можете выбирать только режимы прослушивания Pure Audio, Mono, Direct или Stereo.**
- **Режимы прослушивания невозможно использовать, когда вы слушает через динамики вашего телевизора звук, поступающий с компонентов, подключенных к AV ресиверу (на передней панели появится надпись "TV Sp On").**

*Стр.36* 

# **О РЕЖИМАХ ПРОСЛУШИВАНИЯ**

Режимы прослушивания AV-ресивера могут превратить вашу комнату для прослушивания в кинотеатр или концертный зал, с изумительным звуком высокой верности.

#### **Входной источник**

В режимах прослушивания поддерживаются следующие аудио форматы

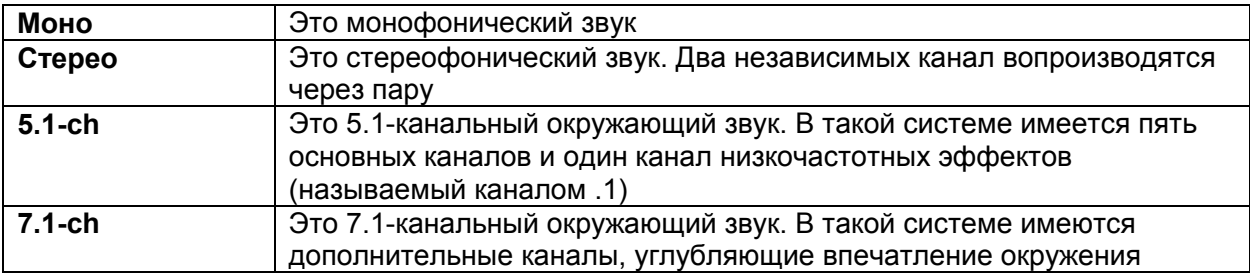

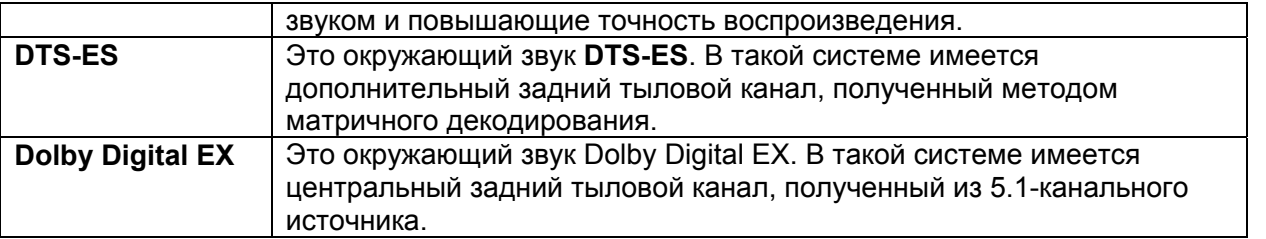

### **Расположение акустических систем**

На рисунке показаны АС, используемые в каждом канале в разных режимах прослушивания. , См. раздел "Speaker Configuration" (стр. **46**) по вопросам настройки акустических систем. Нажмите кнопку **RECEIVER,** а за ней кнопку **SP LAYOUT** несколько раз для выбора АС, которые вы хотите использовать: front high, front wide, или surround back. *Стр.37* 

# **РЕЖИМЫ ПРОСЛУШИВАНИЯ**

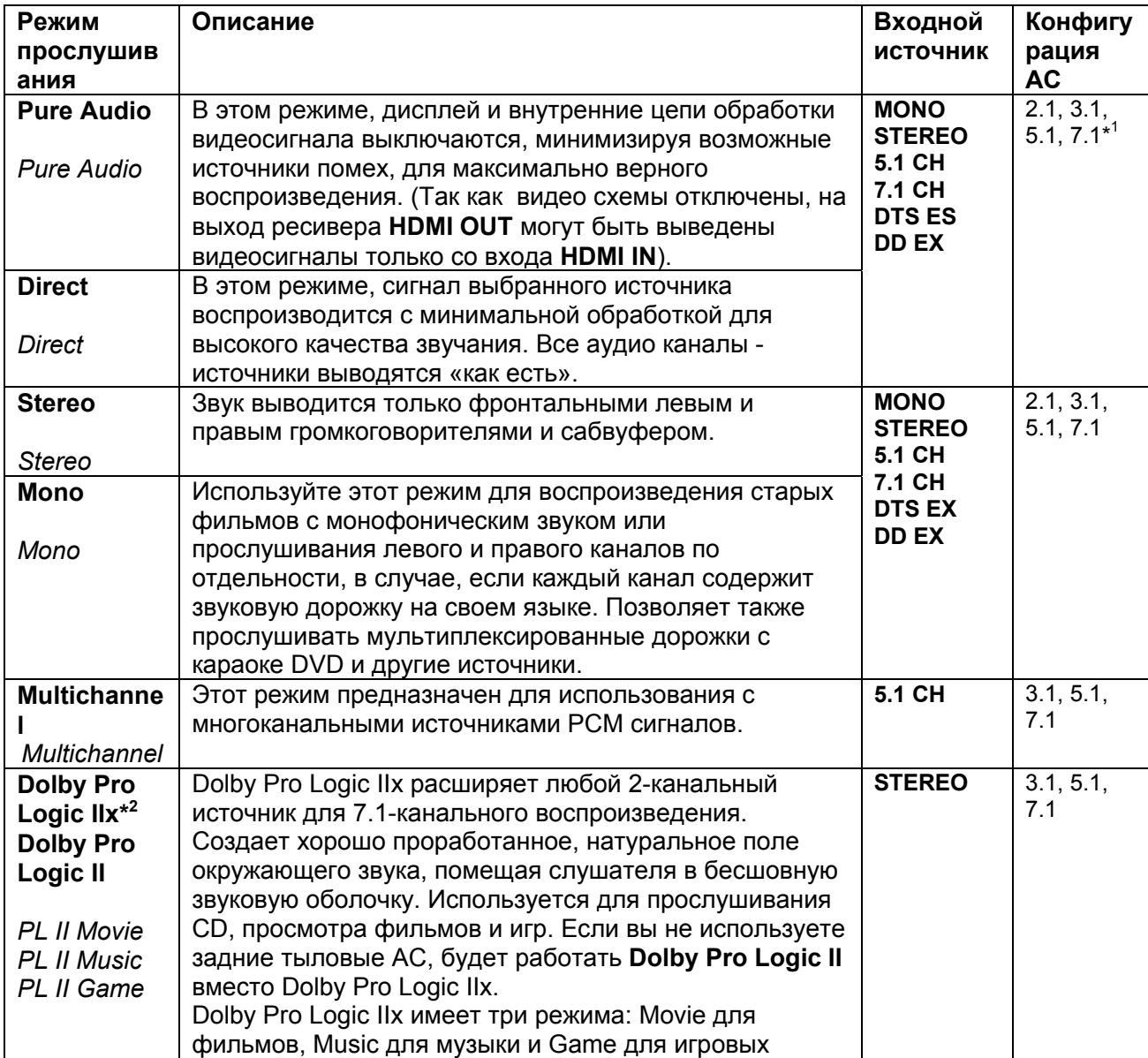

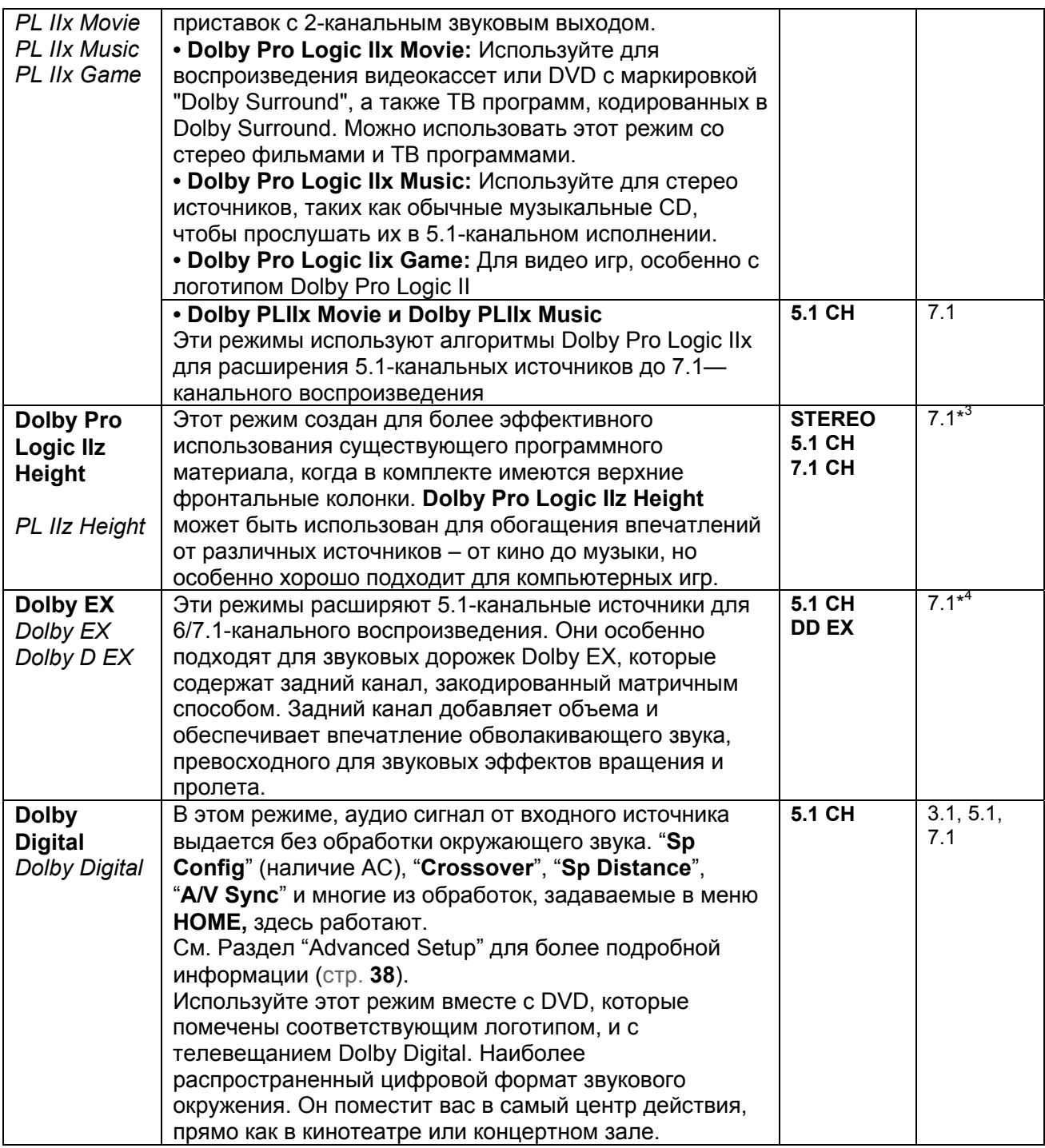

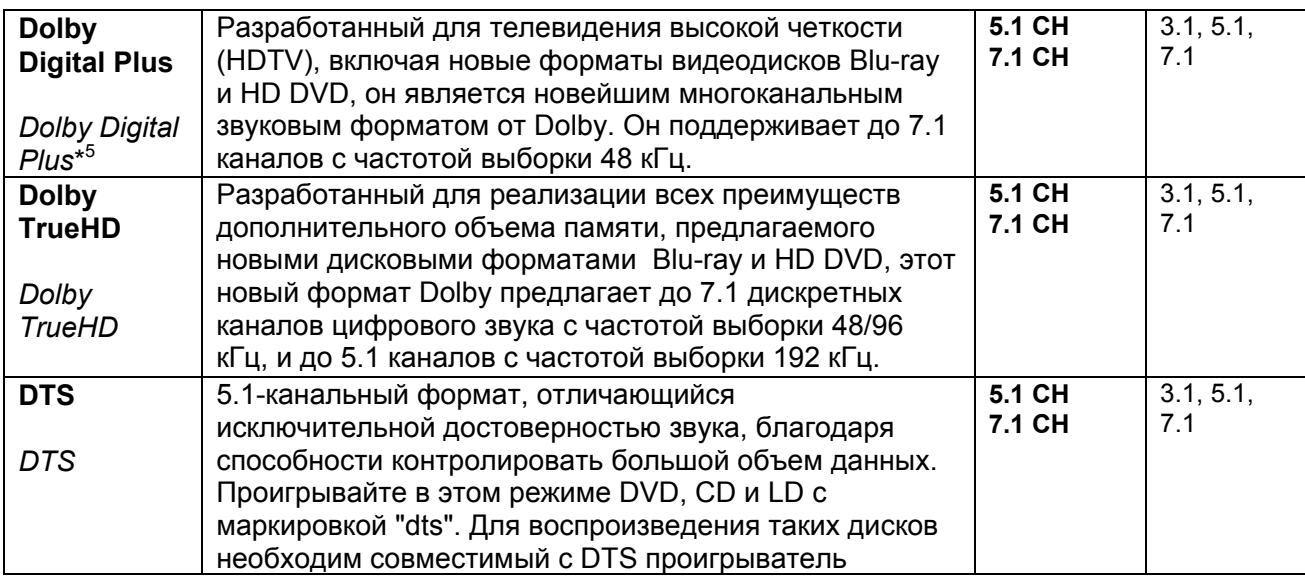

# **РЕЖИМЫ ПРОСЛУШИВАНИЯ**

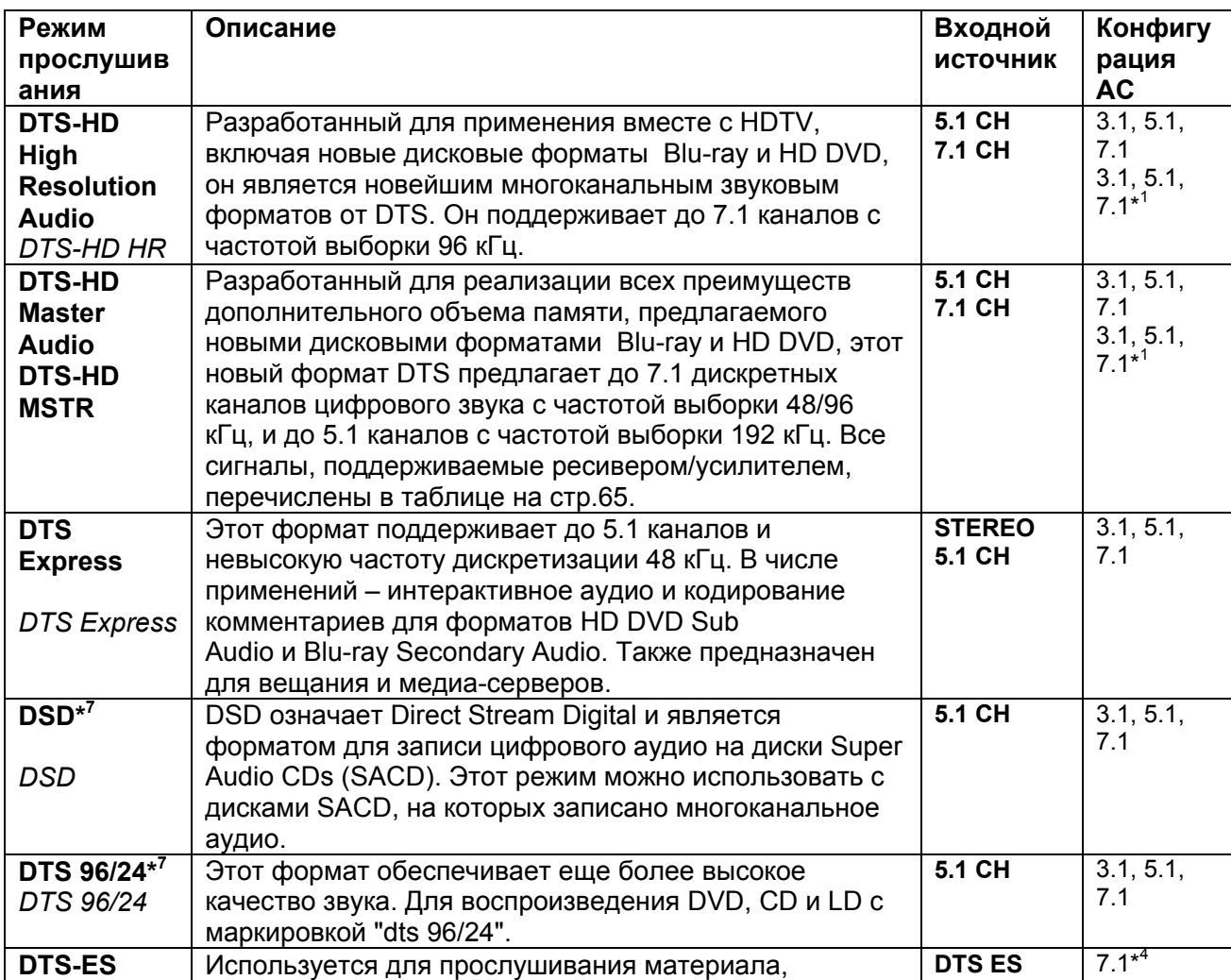

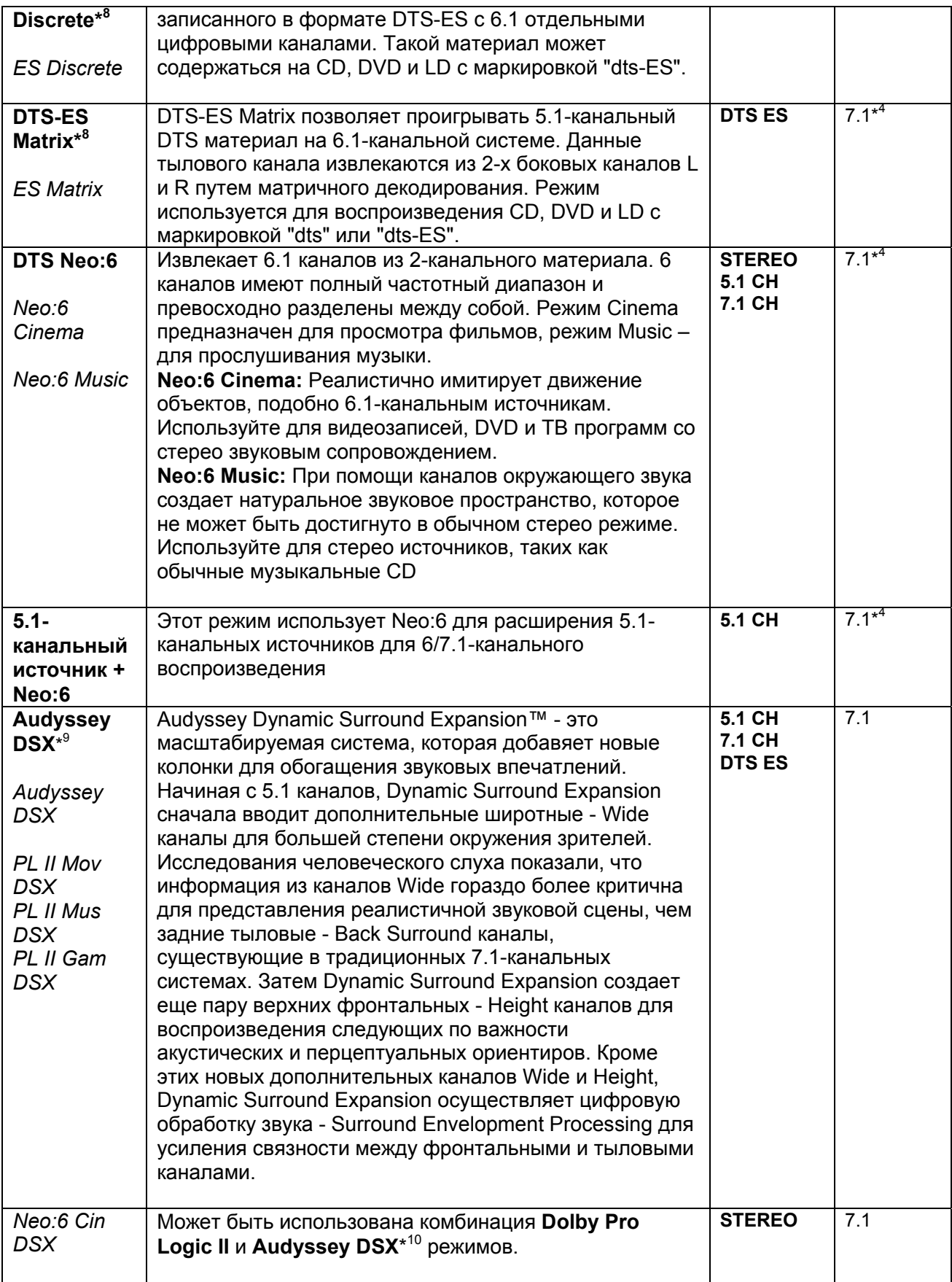

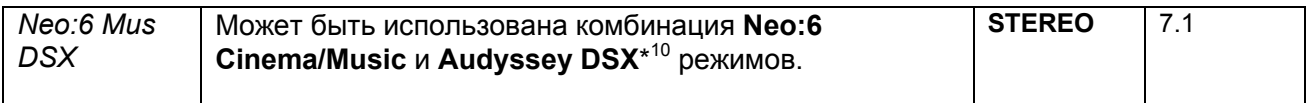

# **РЕЖИМЫ ПРОСЛУШИВАНИЯ**

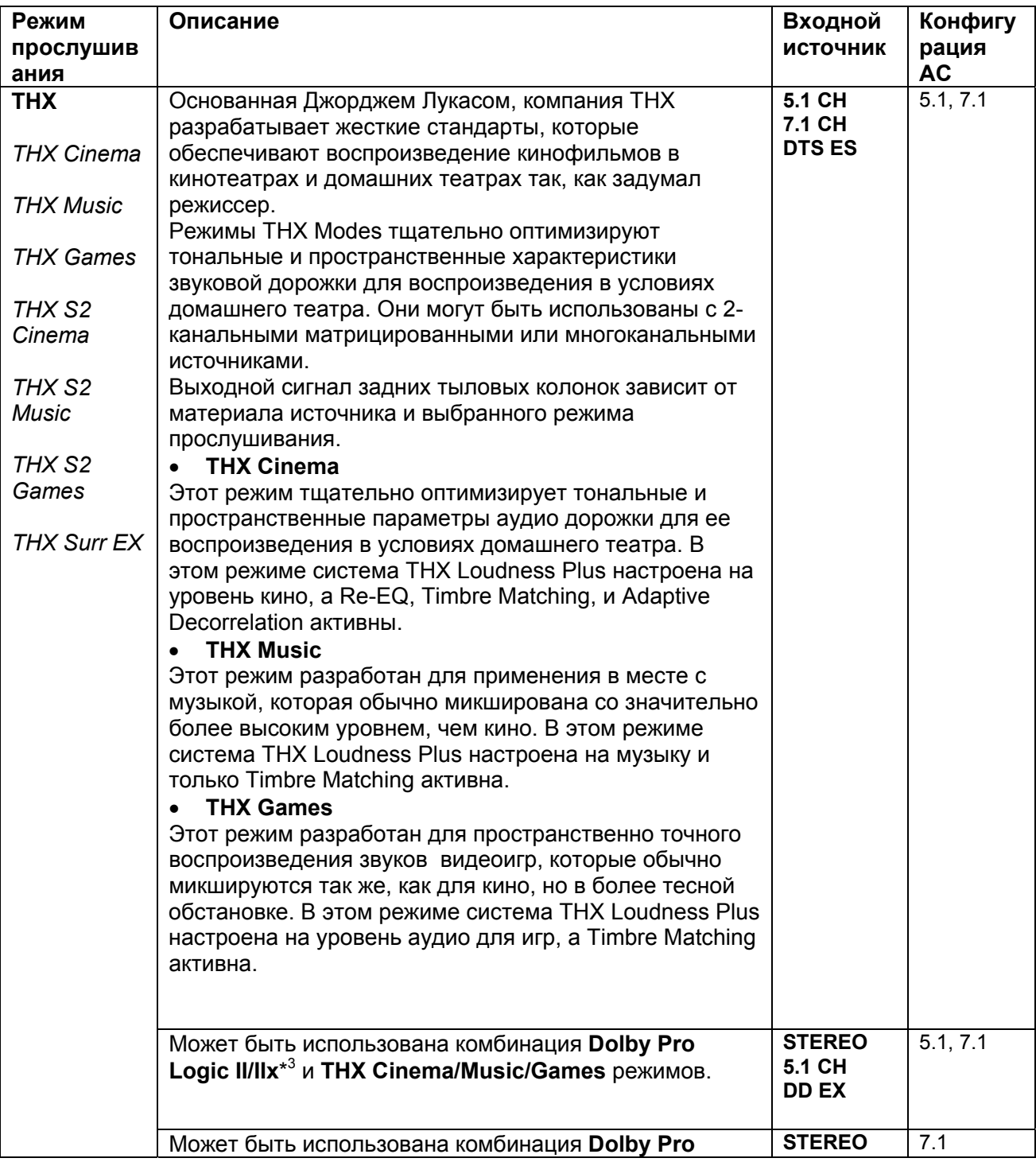

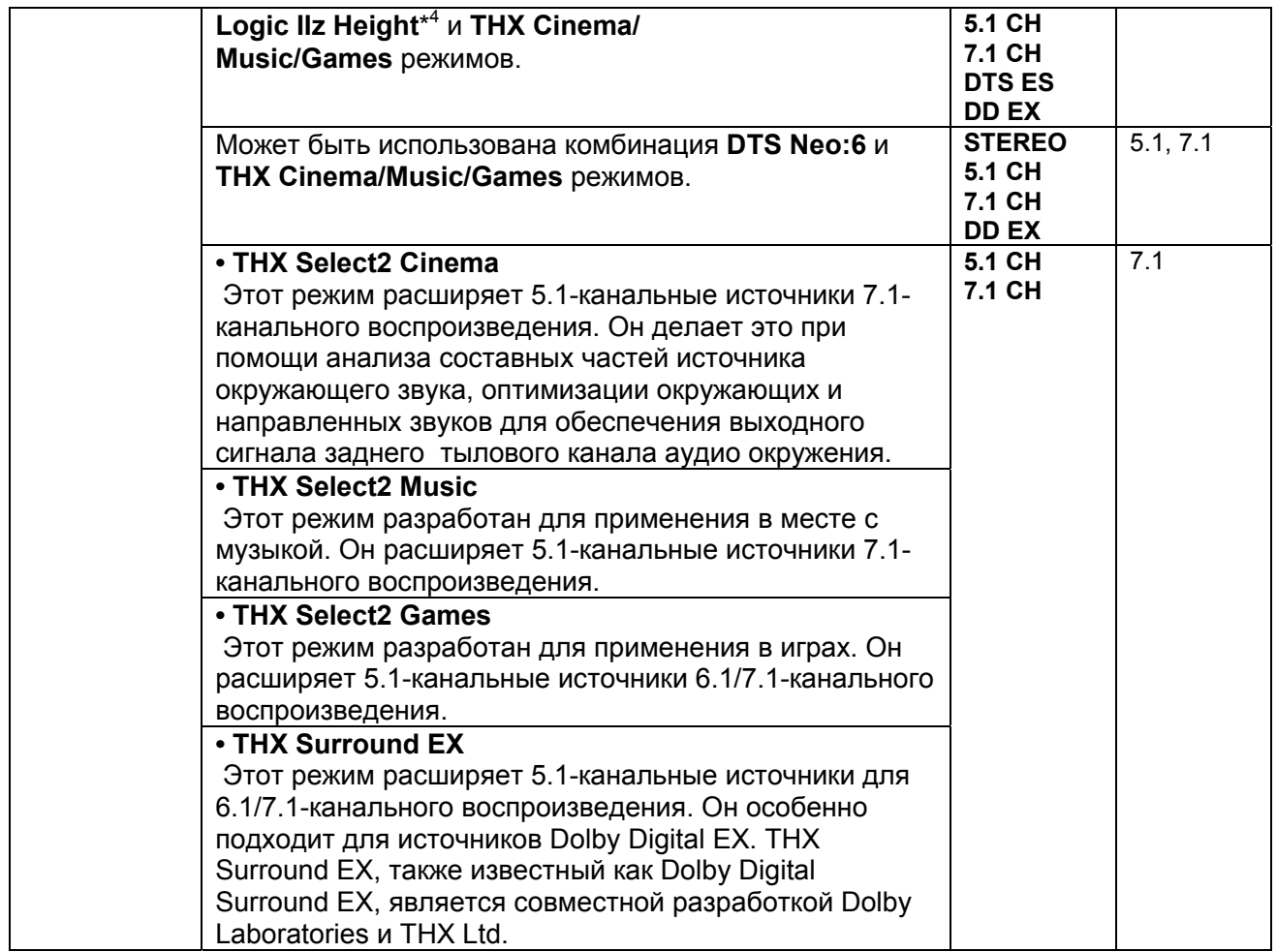

# **ФИРМЕННЫЕ РЕЖИМЫ DSP ONKYO**

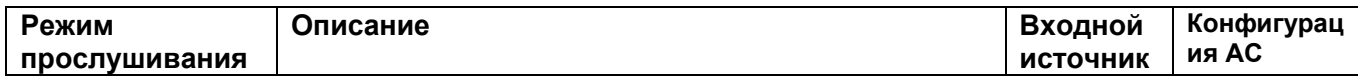

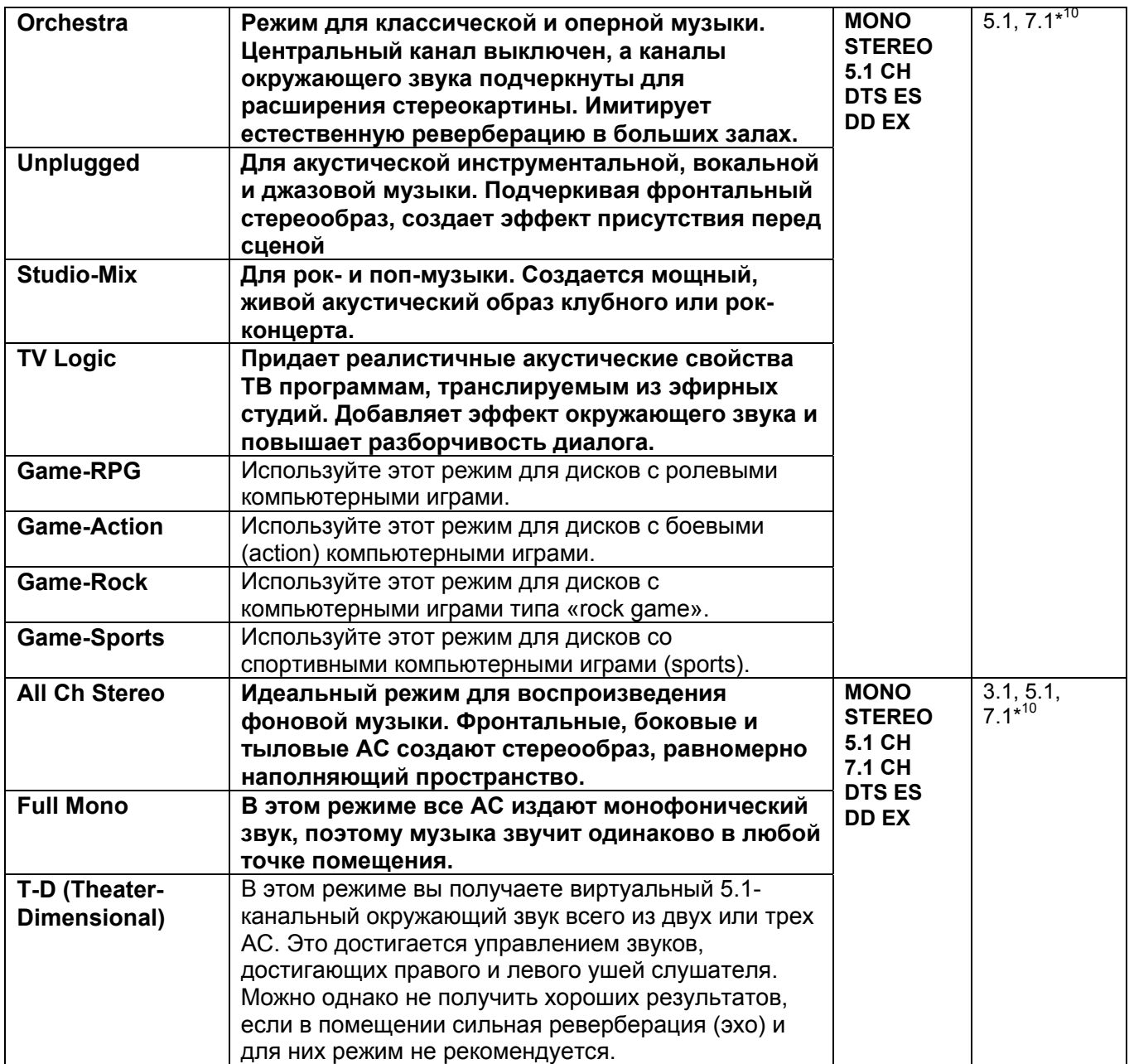

#### **Примечания:**

\*1 В зависимости от того, какие каналы содержит входной источник, соответствующие АС будут выдавать звук.

\*2 Если задних тыловых колонок нет или используется мощный выход на Зону 2, работает Dolby Pro Logic II.

\*3 Задние тыловые колонки (Surround back) и боковые фронтальные колонки (Front wide) не поддерживаются.

\*4 Верхние фронтальные колонки (Front high) и боковые фронтальные колонки (Front wide) не поддерживаются.

\*5 Для Blu-ray дисков, Dolby Digital используется в конфигурации АС 3.1/5.1-каналов.

\*6 AV-ресивер может получать сигнал DSD на вход **HDMI IN**. Установите выход плеера в режим PCM для получения более высокого качества звука, если это зависит от плеера.

\*7 DTS используется в зависимости от конфигурации AV-ресивера (например, когда Audyssey Dynamic EQ ® активирован).

\*8 Если задних тыловых колонок нет, используется, DTS.

\*9 • Этот режим прослушивания может быть выбран только тогда, когда соблюдены следующие условия:

a. Подсоединена центральная АС.

b. Подсоединены либо верхние фронтальные колонки (Front high), либо боковые фронтальные колонки (Front wide).

• Выход можно переключать между верхними фронтальными или боковыми фронтальными, нажимая на кнопку **SP LAYOUT** [в зависимости от установки **"Speaker Configuratio**n" (стр.**46**)].

\*10 Выход можно переключать между верхними фронтальными или боковыми фронтальными, нажимая на кнопку **SP LAYOUT** [в зависимости от установки **"Speaker Configuratio**n" (стр.**46**)]. • Режимы прослушивания не доступны для некоторых форматов источников.

*Стр.41* 

# **БОЛЕЕ СЛОЖНЫЕ НАСТРОЙКИ**

# **Использование экранных меню настройки**

### **В этом руководстве все операции описываются с использованием пульта ДУ, если не оговорено другое.**

# **Структура меню настройки.**

Следующая схема показывает, как организованы меню настройки. Используйте номера страниц для нахождения информации о разделах.

(рисунок)

**(1) Input/Output Assign «Назначение входов/выходов» (**стр. **42)**

**(2) Speaker Setup «Настройка АС» (**стр. **45)** 

**(3) Audio Adjust «Настройка Аудио» (**стр. **49)** 

- **(4) Source Setup «Настройка источников» (**стр. **50)**
- **(5) Listening Mode Preset «Настройка режимов прослушивания» (**стр. **54)**
- **(6) Miscellaneous «Разные настройки» (**стр.**55)**
- **(7) Hardware Setup «Настройка аппаратной части» (**стр. **55)**
- **(8) Remote Controller Setup «Настройка пульта ДУ» (**стр. **80)**
- **(9) Lock Setup «Настройка родительского замка» (**стр. **58)**

# **Общие процедуры в экранном меню настройки**

Экранные меню настройки появляются на подключенном телевизоре и обеспечивают удобный способ изменения различных настроек аудио/видео ресивера. Настройки организованы в 9 категорий **основного меню**, большинство из них содержат подменю.

Выполняйте настройки с использованием экранного меню.

# **1 Нажмите кнопку RECEIVER, а затем кнопку SETUP**

На экране появится главное меню.

**Совет**: Если оно не появилось, убедитесь, что на вашем телевизоре выбран необходимый вход внешнего сигнала.

**Подсказка**: Для некоторых функция внизу экрана появляется разъяснение.

**2 Используйте кнопки Вверх и Вниз для выбора подменю, а затем нажмите кнопку ENTER.** 

**3 Используйте кнопки Вверх и Вниз для выбора пункта меню, а затем нажмите кнопку ENTER.** 

**4 Используйте кнопки Вверх и Вниз для выбора варианта и кнопки Влево и Вправо для изменения установок**.

Нажимайте кнопку **SETUP** для закрытия меню настройки

Нажимайте кнопку **RETURN** для возврата в предыдущее меню.

# **Примечание**:

- Эта процедура также может быть выполнена на AV-ресивере при помощи его кнопки **SETUP**, кнопок стрелок и кнопки **ENTER**.
- В ходе процедуры Audyssey MultEQ ® Room Correction and Speaker Setup, сообщения и т.п., которые выводятся на TV экран, будут также появляться на дисплее.

# *Стр.42*

### **Поясняющие замечания**

### **(1) Главное меню / Настройка АС**

- **(2) Сабвуфер**
- **(3) ------ Yes Да:** выберите, если сабвуфер подключен **------ No – Нет:** выберите, если сабвуфер не подключен
- (1) Выбор меню
- (2) Выбор строки
- (3) Установка опции (подчеркнуто значение по умолчанию)

### **Назначение входов/выходов Главное меню / Назначение входов/выходов**

### **Monitor Out - Настройка выхода на монитор**

Если вы подсоединяете ваш телевизор к выходу HDMI, настройка "Monitor Out" устанавливается автоматически так, чтобы отображались экранные меню настройки, и источники композитного, S-Video и компонентного видеосигналов преобразовывались с повышением и выдавались на выход. (рисунок)

В настройка "Monitor Out" вы можете выбрать, будут ли изображения с видео источников выдаваться на HDMI выход, а также – будет ли экранное меню настройки выдаваться через HDMI выход или через аналоговый выход.

Если вы подсоединяете ваш телевизор к выходу **COMPONENT VIDEO MONITOR OUT** (не HDMI), настройка "Monitor Out" автоматически устанавливается так, чтобы отображались экранные меню настройки, и источники композитного и S-Video видеосигналов преобразовывались с повышением и выводились через **COMPONENT VIDEO MONITOR OUT**.

#### **Примечание**:

• Вы можете указать выходное разрешение для выходов **HDMI** и **COMPONENT VIDEO MONITOR OUT** и при необходимости повысить разрешение изображения для соответствия разрешению, поддерживаемому вашим телевизором (стр. **42**).

• См. раздел "Video Connection Formats" (стр. **22**) где приведены диаграммы, показывающие как установки "**Monitor Out**" и "**Resolution**" (стр. **43**) влияют на прохождение видео сигнала через AV ресивер.

# **Monitor Out - Настройка выхода для монитора**  (**модели для Северной Америки и Тайваня)**

#### **Analog**:

Выберите, если ваш телевизор подсоединен к выходу **COMPONENT VIDEO MONITOR OUT**, **MONITOR OUT S** или **MONITOR OUT V**.

#### **HDMI:**

Выберите, если ваш телевизор подсоединен к HDMI OUT.

**(Европейская, австралийская и азиатская модели) Analog**:

Выберите, если ваш телевизор подсоединен к выходу **COMPONENT VIDEO MONITOR OUT**, **MONITOR OUT S** или **MONITOR OUT V**.

# **HDMI Main:**

Выберите, если ваш телевизор подсоединен к **HDMI OUT MAIN**.

# **HDMI Sub:**

Выберите, если ваш телевизор подсоединен к **HDMI OUT SUB**.

# **Both:**

Выберите, если ваш телевизор подсоединен к **HDMI OUT MAIN** и **HDMI OUT SUB**. Видеосигнал будет выдаваться на оба видео выхода с разрешением, которое поддерживается обоими телевизорами. **Both(Main):** 

Выберите, если ваш телевизор подсоединен к **HDMI OUT MAIN** и **HDMI OUT SUB**. Видеосигнал будет выдаваться на оба видео выхода **HDMI**, но **HDMI OUT MAIN** будет иметь приоритет, в зависимости от разрешения сигнал может не выдаваться на **HDMI OUT SUB**.

# **Both(Sub)**:

Выберите, если ваш телевизор подсоединен к **HDMI OUT MAIN** и **HDMI OUT SUB**. Видеосигнал будет выдаваться на оба видео выхода **HDMI**, но **HDMI OUT SUB** будет иметь приоритет, в зависимости от разрешения сигнал может не выдаваться на **HDMI OUT MAIN**.

# *Стр.43*

# **Примечания**:

- **(Модели для Северной Америки и Тайваня)** Если монитор не подсоединен на выход **HDMI OUT**, установка "Monitor Out" будет автоматически переключена в положение "Analog" (стр. **23**). **(Европейская, австралийская и азиатская модели)** Если монитор не подсоединен на выход, указанный вами в установке "Monitor Out", установка "Monitor Out" будет автоматически переключена в положение "Analog" (стр. **23**).
- Когда выбрано что-либо иное, кроме "Analog", экранные меню настройки выводятся только выходом HDMI. Если вы не используете выход HDMI и выбрали "HDMI" по ошибке, и меню исчезают, нажмите на ресивере кнопку MONITOR OUT, чтобы на дисплее появилось «Analog".
- **(Европейская, австралийская и азиатская модели)** Для выхода видео сигнала в формате Deep Color, если установка "Monitor Out" находится в положении «Both(Main)» или «Both(Sub)», разрядность сигнала может быть ограничена из-за ограниченных возможностей телевизора, подключенного на приоритетный выход.

# **Смена установки "Monitor Out" вручную**

*1* **Нажмите на кнопку MONITOR OUT на передней панели.**  Будет показана текущая установка. **(Модели для Северной Америки и Тайваня) (Европейская, австралийская и азиатская модели)**  *2* **Нажмите на кнопку MONITOR OUT на AV ресивере несколько раз для выбора: (Модели для Северной Америки и Тайваня) Analog** или **HDMI (Европейская, австралийская и азиатская модели) Analog**, **HDMI Main**, **HDMI Sub**, **Both**, **Both(Main)** или **Both(Sub)**  Детальное описание каждого из пунктов – в установках "Monitor Out" (стр. **42**).

# **Выходное разрешение**

Вы можете указать выходное разрешение для выходов **HDMI OUT** и **COMPONENT VIDEO MONITOR OUT** и при необходимости повысить разрешение изображения для соответствия разрешению, поддерживаемому вашим телевизором.

**Through\*<sup>1</sup>** :

Выберите, чтобы пропустить видеосигнал через ресивер с тем же самым разрешением и без

преобразования.

**Auto\*2** :

Выберите, чтобы ресивер автоматически преобразовывал видеосигнал с разрешениями, не поддерживаемыми вашим телевизором.

# **480p** (**480p/576p)**:

Выберите для вывода 480p или 576p и преобразования видеосигнала при необходимости. **720p**:

Выберите для вывода 720p и преобразования видеосигнала при необходимости. **1080i:** 

Выберите для вывода 1080i и преобразования видеосигнала при необходимости. **1080p\*<sup>2</sup> :** 

Выберите для вывода 1080p и преобразования видеосигнала при необходимости.

# **Совет:**

Настройка "Resolution" может быть выставлена для каждого из вариантов установки «Monitor Out». **Примечания:** 

 **(Европейская, австралийская и азиатская модели)** Если установка "Monitor Out" находится в положении "Both", то установка разрешения зафиксирована в положении «Auto».

\* <sup>1</sup> Входной сигнал PC IN (Analog RGB) выдается с разрешением 720p когда установка "**Monitor Out**" в положении "**Analog**" и установка "**Resolution**" в положении "**Through**". (стр. **43**)

\*<sup>2</sup> Эти установки не доступны, когда установка "Monitor Out" находится в положении "Analog".

# **Настройка видео входов HDMI**

Если вы подсоединяете видео компонент к одному из входов HDMI IN, вы должны назначить этот вход на входной селектор. Например, если вы подключаете ваш проигрыватель Blu-ray/DVD к **HDMI IN 2**, вы должны назначить **HDMI2** на входной селектор **BD/DVD**.

Если вы подсоединили ваш телевизор к AV ресиверу при помощи HDMI кабеля, вы можете настроить ресивер так, чтобы композитный и компонентный источники видеосигналов преобразовывались с повышением и выводились при помощи **HDMI OUT**\* 1 . Вы можете сделать это для кадого входного селектора, выбрав вариант "-----" .

\* <sup>1</sup> Это применимо только тогда, когда установка "**Monitor Out**" находится в ином положении, чем "**Analog**" (стр. **42**).

*Стр.44* 

В таблице приведены назначения по умолчанию

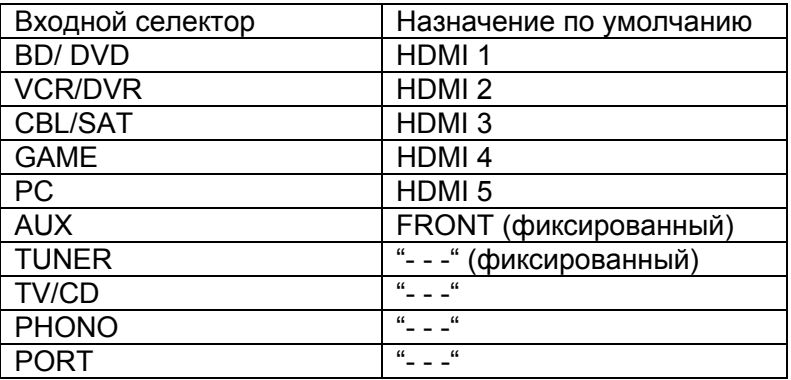

# **BD/DVD**, **VCR/DVR**, **CBL/SAT**, **GAME**, **PC**, **TV/CD**, **PHONO**, **PORT**: **HDMI1, HDMI2, HDMI3, HDMI4, HDMI5, HDMI6:**

Выберите вход **HDMI IN**, к которому подсоединен видео компонент.

----: для повышающего преобразования и вывода композитного и компонентного источников видеосигналов посредством HDMI OUT. На выход HDMI OUT подается видео сигнал, сконфигурированный в разделе "Component Video Setup" (см. стр. **44**).

- «AUX» используется только для входов на передней панели.
- Каждый из входов HDMI не может быть назначен на более чем одну кнопку селектора входов. После того, как назначены **HDMI1 – HDMI6**, вы должны сначала назначить любую из не используемых кнопок селектора на вариант "- - - - -" или вы не сможете назначить **HDMI1 – HDMI6** на селекторы входов.

# **Примечания**:

- Чтобы композитный, S-Video и компонентный источники видеосигналов преобразовывались с повышением и выводились на HDMI выход, установка "Monitor Out" должна находиться в положении, ином чем "Analog" (см. стр. **42**), а установка "HDMI Input" должна быть в положении «......». См. стр. **22** для получения более подробной информации по потокам сигналов и их масштабированию.
- Если никакой видео компонент не подключен к выходу **HDMI OUT**, (даже если HDMI вход назначен), AV-ресивер выбирает видео источник на основании установки входа «**Component Video Input».**
- Когда **HDMI IN** назначен на входной селектор, как описано выше, цифровой аудио вход для данного входного селектора автоматически назначается на тот же самый вход **HDMI IN**. См. "Digital Audio Input" на стр. **45**. В этом случае если вы хотите использовать коаксиальный или оптический аудио вход, сделайте в меню Home выбор селектора аудио - Audio Selector (стр. **26**).
- Кнопка селектора **TUNER** не может быть назначена, и поэтому она зафиксирована на варианте "-- --".
- Если вы подсоединили компонент (такой, как UP-A1 док-станцию, в которой установлен плеер iPod) к разъему **UNIVERSAL PORT**, вы не сможете назначить никакой вход на селектор **PORT**.
- Если вы установили параметр "TV Control" в положение"On" (см. стр. **57**), не назначайте компонент, подсоединенный к входу HDMI, на селектор TV/CD. В противном случае надлежащая работа CEC (Consumer Electronics Control) не гарантируется.

# **Настройка компонентных видео входов**

Если вы подключаете видео устройство к входам COMPONENT VIDEO IN, вы должны назначить этот вход на селекторе входов. Например, если вы подключаете проигрыватель DVD к COMPONENT VIDEO IN 2, вы должны назначить «IN 2» на входной селектор «BD/DVD».

Если вы подсоединили ваш телевизор к ресиверу при помощи компонентного видео кабеля, вы можете установить ресивер так, чтобы композитный и раздельный источники видеосигнала преобразовывались с повышением разрешения\* и выводились чрезе выход COMPONENT VIDEO MONITOR OUT\*1 . Вы можете установить это для каждого входного селектора, выбрав параметр "- - -". (рисунок)

**\*** 1 Это возможно только, когда установка "Monitor Out" в положении "Analog" (стр. **42**).

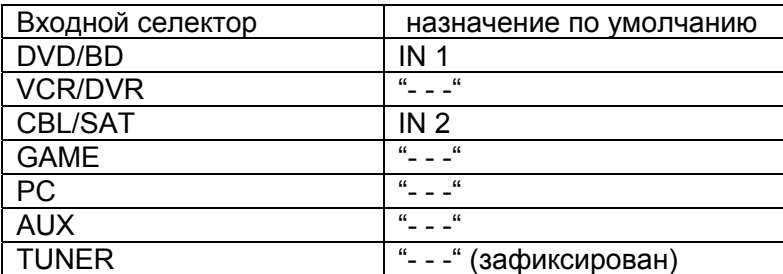

В таблице приведены назначения по умолчанию

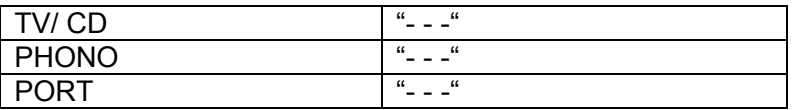

# **BD/DVD**, **VCR/DVR**, **CBL/SAT**, **GAME**, **PC**, **AUX**, **TV/CD**, **PHONO**, **PORT**:

**IN1, IN2:** Выберите соответствующий компонентный вход, на который подключено видео устройство. - - -: Выберите, если вы используете выход **HDMI OUT**, а не компонентный выход **COMPONENT VIDEO MONITOR OUT,** чтобы вывести источники композитного, S-Video и компонентного сигналов на выход.

### **Примечания**:

- Для повышающего преобразования композитного и S-Video сигналов для выдачи на компонентный выход **COMPONENT VIDEO MONITOR OUT**, установка "Monitor Out" должна быть в положении "Analog" (см. стр. **42**), а установка "Component Video Input" должна быть в положении "- - - - -". См. стр. **22** для получения более подробной информации о потоках видео сигналов и их повышающем преобразовании.
- **(Модели для Северной Америки и Тайваня)** Если монитор не подсоединен на выход **HDMI OUT**, установка "Monitor Out" будет автоматически переключена в положение "Analog". **(Европейская, австралийская и азиатская модели)** Если монитор не подсоединен на тот же выход, который указан вами в установке "Monitor Out", установка "Monitor Out" будет автоматически переключена в положение "Analog" (стр. **42**).
- Если вы подсоединили компонент (такой, как UP-A1 док-станцию, в которой установлен плеер iPod) к разъему UNIVERSAL PORT, вы не сможете назначить никакой вход на селектор PORT.

### *Стр.45*

# **Настройка цифрового аудио входа**

Если вы подсоединяете устройство к цифровому входу, вы должны назначить этот вход на селектор входа. Например, если вы подсоединяете ваш проигрыватель компакт-дисков к входу **OPTICAL IN 1**, вы должны назначить «**OPT1**» на селектор входов «**TV/CD**».

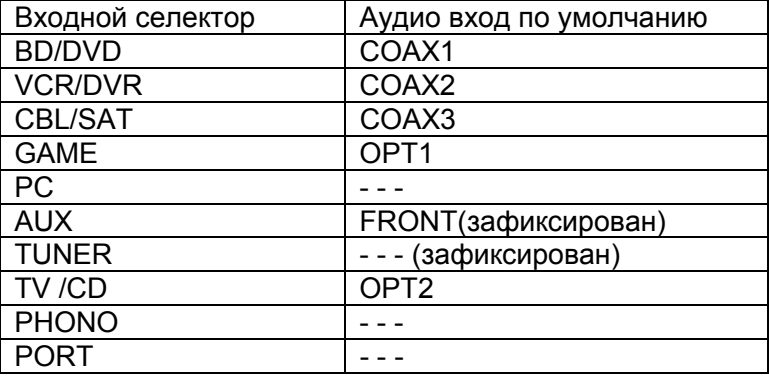

Ниже в таблице приведены назначения по умолчанию.

### **BD/DVD**, **VCR/DVR**, **CBL/SAT**, **GAME**, **PC**, **AUX**, **TV/CD**, **PHONO, PORT**: **COAX1, COAX2, COAX3, OPT1, OPT2:**

Выберите соответствующий цифровой аудио вход, на который подключено устройство.

**" - - -"** Выберите, если устройство подключено на аналоговый аудио вход.

«AUX» используется только для подключения с передней панели.

# **Примечание**

 Когда вход **HDMI IN** назначен на входной селектор в меню "HDMI Input" (стр. **43**), это назначение автоматически распространяется на тот же самый **HDMI IN**. В этом случае если вы хотите использовать коаксиальный или оптический аудио вход, сделайте в меню Home выбор селектора аудио - Audio Selector.

• Доступные частоты дискретизации для PCM сигналов с цифрового входа (оптического или коаксиального) составляют: 32/44.1/48/88.2/96 кГц/16, 20, 24 бит.

• Если вы подсоединили компонент (такой, как UP-A1 док-станцию, в которой установлен плеер iPod) к разъему **UNIVERSAL PORT**, вы не сможете назначить никакой вход на селектор **PORT**.

# **Аналоговый аудио вход**

Некоторые DVD-плееры выдают LFE канал со своего аналогового сабвуферного выхода на 15 дБ выше, чем обычно.

С помощью этой установки вы сможете изменить чувствительность AV-ресивера по сабвуферному входу, чтобы она соотвествовала сигналу с DVD-плеера.

### **Входная чувствительность сабвуферного входа**

От **0dB** до **15dB** шагами по 5 дБ.

### **Примечание**

• Эта установка влияет только на сигналы, поступающие на многоканальный вход AV-ресивера: на разъем **SUBWOOFER**.

• Если вы обнаружите, что ваш сабвуфер играет слишком громко, попробуйте установку 10 dB или 15 dB.

### **Настройка акустических систем**

Некоторые настройки акустических систем устанавливаются автоматически при помощи функции Audyssey MultEQ Room Correction и Speaker Setup (см. стр. **28**).

Здесь вы сможете проверить настройки, сделанные с помощью функции Audyssey MultEQ Room Correction и Speaker Setup, или же выставить их вручную, что бывает полезно, если вы сменили одну из колонок уже после использования процедуры автонастройки Audyssey MultEQ Room Correction и Speaker Setup.

# **Примечание:**

- Эти установки отменяются, когда к AV ресиверу подсоединены наушники, или
- Если установка "**Audio TV Out**" в положении"**On**" (см. стр. **56**) и выбран другой входной селектор, кроме **HDMI**

#### **Настройки акустических систем**

Если вы изменяете эти настройки, вы должны выполнить автоматическую калибровку Audyssey MultEQ™ Room Correction и настройку акустических систем Speaker Setup еще раз (см. стр. **28**).

Если импеданс любого громкоговорителя составляет от 4 до 6 Ом, установите настройку Speaker Impedance 4 Ом.

Если вы подсоединили ваши фронтальные АС по 2-канальной схеме включения (би-ампингом), вы должны изменить настройку Speaker Type (Front) (см. стр. **45**).

Подробности соединений см. на стр.**15** в Разделе "Bi-amping the Front Speakers".

# **Примечания**:

- Когда используется 2-канальная схема би-ампинга, аудио/видео ресивер способен приводить в действие в основной комнате только до 5.1 акустических систем.
- Перед тем, как вы измените эти настройки, уменьшите громкость.

# **Импеданс АС - Speaker Impedance:**

**4 ohms:**

Выберите, если импеданс любого громкоговорителя составляет от 4 до 6 Ом. **6 ohms:**

Выберите, если импеданс всех АС составляет от 6 до 16 Ом.

# **Выбор типа АС - Speaker Type (Front)**

**Normal**:

Выберите, если вы подсоединили ваши фронтальные АС обычным способом.

**Bi-Amp:** 

Выберите, если вы подсоединили ваши фронтальные АС для двухканальной работы.

# **Примечание:**

Мощный выход на Зону 2 использовать нельзя, если установка " **Speaker Type (Front)**" в положении "**Bi-Amp**" (стр. **71**).

# **Мощный выход на Зону 2**

См. раздел "Setting the Powered Zone 2" (стр. **71**).

*Стр.46* 

# **Конфигурация акустических систем**

Эти настройки акустических систем устанавливаются автоматически при помощи функции Audyssey MultEQ Room Correction и Speaker Setup (см. стр. **28**).

При помощи этих настроек, вы можете указать, какие акустические системы подключены, и частоту кроссовера (разделительного фильтра) для каждой акустической системы.

Укажите «**Full Band**» для акустических систем, которые могут выдавать низкие частоты должным образом, например, акустические системы с низкочастотным динамиком большого размера. Для акустических систем меньшего размера, задайте частоту раздела кроссовера. Аудио сигналы ниже частоты раздела будут воспроизведены через сабвуфер, а не через этот громкоговоритель. Обратитесь к руководствам на ваши акустические системы, чтобы определить оптимальные частоты раздела.

Если вы настроили свои АС с помощью Audyssey MultEQ® Room Correction и Speaker Setup, убедитесь вручную, что для любой THX колонки кроссовер установлен в "**80Hz(THX)**".

**Subwoofer: Yes**: Выберите, если сабвуфер подключен.

**No**: Выберите, если сабвуфер не подключен.

**Front: Full Band, 40Hz to 80Hz(THX),100Hz, 120Hz, 150Hz, 200Hz Примечание:** • Если выбрана установка "**Subwoofer**" - "**No**", тогда установка "**Front**" зафиксирована в положении "**Full Band**".

**Center\*1 Surround\*1 Surr Back\*<sup>1</sup> \* 2\*3\*5\* Full Band, 40Hz to 80Hz (THX), 100Hz,120Hz, 150Hz, 200Hz None:** выберите, если нет центральной АС.

**Front Wide\*<sup>1</sup> \* 2\*4\*6 Front High\*1 \* 2\*4\*5 Full Band,** 

# **40Hz to 80Hz (THX), 100Hz,120Hz, 150Hz, 200Hz**

**None:** выберите, если нет верхней или боковой фронтальной АС.

### **Примечания:**

\*1 Установка "**Full Band**" может быть выбрана только тогда, когда в настройках "**Front**" тоже выбрано "**Full Band**".

\*2 Если установка "**Surround**" находится в положении "**None**", эта установка не может быть выбрана.

\*3. Если установка "**Surround**" находится в любом положении, кроме "**Full Band**", установка "**Full Band**" не может быть здесь выбрана

\*4. Если установка "**Speaker Type (Front)**" находится в положении "Bi-Amp" (стр. **45**), эта установка не может быть выбрана.

\*5 Если используется Powered Zone 2 (стр.**71**), эта установка не может быть выбрана.

\*6 Если установка «**Powered Zone 2**» в положении **Act** (стр.**71**), эта установка не может быть выбрана.

### **Surr Back CH**

**1ch:** выберите, если только одна задняя тыловая АС L подключена.

**2ch:** выберите, если две задние тыловые АС подключены (left and right).

### **Примечание:**

• Если установка "**Surr Back**" находится в положении "**None**" (стр. **46**), тогда эта установка не может быть выбрана.

### **LPF частота для канала LFE**

(Фильтр нижних частот - Low-Pass Filter для канала LFE)

#### **80Hz, 90Hz, 100Hz, 120Hz**

С помощью этой установки вы можете задать частоту среза фильтра канала LFE (LPF), который может быть использован для отфильтровывания нежелательного фона. Фильтр LPF применяется только к источникам, которые используют канал LFE.

#### **Double Bass**

Эта установка **НЕ** устанавливается автоматически процедурами Audyssey MultEQ® Room Correction и Speaker Setup (см. стр. **28**).

С помощью функции Double Bass вы можете усилить басовую отдачу, подав низкочастотные составляющие из левого и правого фронтальных каналов на сабвуфер.

**On:** Функция Double Bass включена - on.

**Off:** Функция Double Bass отключена - off.

### **Примечание:**

• Эта функция может быть установлена только в том случае, если настройка "**Subwoofer**" в положении "**Yes**", и установка "**Front**" в положении "**Full Band**".

Если вы используете THX-сертифицированные АС, выберите "**Off (THX)** ".

#### **Настройка расстояний до колонок - Speaker Distance**

Эта настройка устанавливается автоматически при помощи функции Audyssey MultEQ® Room Correction и Speaker Setup function (см. стр. **28**).

При помощи этих настроек вы можете указать расстояние от каждой акустической системы до точки прослушивания, чтобы звук приходил в уши слушателей точно, как планировал звукорежиссер. **Единицы измерения - Unit** 

**feet:** Выберите, если вы хотите ввести расстояние в футах. Может быть установлено от 1 до 30

футов с шагом 0.5 фута. **meters:** Выберите, если вы хотите ввести расстояние в метрах. Может быть установлено от 0,3 до 9 метров с шагом 0,15 м.

# **Left, Front Wide left, Front High left, Center, Front Wide Right, Front High Right, Right, Surr Right, Surr Back R, Surr Back L, Surr Left, Subwoofer**

Укажите расстояние от каждой акустической системы до вашей точки прослушивания. **Примечание**:

Акустические системы, установленные **No** или **None** в меню **Speaker Configuration** (стр.**45**), не могут быть выбраны.

# **Калибровка уровней громкости АС**

Эта установка устанавливается автоматически процедурами Audyssey MultEQ® Room Correction и Speaker Setup (см. стр. **28**).

Здесь вы можете отрегулировать уровень каждой колонки с помощью встроенного генератора тесттона, так чтобы громкость каждой колонки стала одинаковой в месте прослушивания.

# **Left, Front Wide left, Front High Left, Center, Front Wide Right, Front High Right, Front Wide Right, Front Wide Left, Right, Surr Right, Surr Back R, Surr Back L, Surr Left,**

Уровни громкости можно отрегулировать в пределах от –12 до +12 дБ шагами по 0.5 дБ **Subwoofer\*<sup>1</sup>** от –15 до +12 dB шагами по 0.5 дБ для сабвуфера.

**Примечание:** 

- АС, которые вы установили в положение "**No**" или "**None**" в меню Speaker Configuration (стр. **45**) не могут быть выбраны.
- Калибровка уровней громкости АС невозможна, если выходной сигнал AV ресивера приглушен.
- Тест-тон выдается на стандартном уровне громкости по THX, который равен 0 dB (в абсолютных единицах - 82). Если вы обычно слушаете на более низкой громкости, будьте осторожны, т.к. тесттон гораздо громче.

\* <sup>1</sup> Для центральной АС и сабвуфера, установки уровня, сделанные в меню Home будут сохранены (см. стр. **26**).

# **Совет:**

Если вы используете ручной измеритель звукового давления, отрегулируйте уровень каждой колонки так, чтобы он показывал 75 дБ SPL в месте прослушивания, при измерении с C-взвешиванием и медленном считывании.

# **Установки эквалайзера**

Эта установка устанавливается автоматически процедурами Audyssey MultEQ® Room Correction и Speaker Setup (см. стр. **28**).

С помощью установок Equalizer, вы можете индивидуально отрегулировать тембр каждой колонки с помощью 7-полосного эквалайзера. Как установить громкость каждой АС описано на стр. **47**.

# **Equalizer**

**Manual:** Вы можете отрегулировать настройки эквалайзера для каждой колонки вручную. Если вы выбрали "Manual", продолжайте эту процедуру.

# *1* **Нажмите кнопку Вниз [] для выбора канала "Channel", а затем используйте кнопки []/[] для выбора колонки.**

# *2* **Используйте кнопки Up и Down []/[] для выбора частоты, а затем кнопками []/[] настройте уровень на этой частоте.**

Уровень на каждой частоте можно настроить от –6 до +6 дБ с шагом в 1 дБ.

# **Примечания:**

• Вы можете выбрать: "**63Hz", "160Hz", "400Hz", "1000Hz", "2500Hz", "6300Hz" или "16000Hz**". А для сабвуфера, "**25Hz", "40Hz", "63Hz", "100Hz" или "160Hz**".

• При выборе режима Direct или Pure Audio установки эквалайзера не действуют. **Совет:** 

Низкие частоты (например, 63 Гц) влияют на воспроизведение басов; высокие частоты (например, 16000 Гц) влияют на воспроизведение высоких нот.

# *3* **Используйте кнопку []для выбора канала "Channel", а затем кнопками []/[] выберите другую АС.**

Повторите шаги 1 и 2 для каждой колонки.

АС, которые установили в положение "No" или "None" в меню "Speaker Configuration" (стр. **46**) не выдают тест-тон.

# **Audyssey:**

Тембр для каждой АС устанавливается автоматически процедурами Audyssey MultEQ® Room Correction и Speaker Setup. После этого загорается индикатор **Audyssey** (стр. **9**) и "**Dynamic EQ**" и "**Dynamic Volume**" становятся доступны (см. стр. **50**).

**Off:** Регулировки Audyssey MultEQ отключены - off, частотная характеристика ровная (по умолчанию).

# *Стр.48*

# **THX Audio Setup**

При помощи настройки "**SurrBack Speaker Spacing**", вы можете указать расстояние между вашими тыловыми громкоговорителями.

Если вы используете сертифицированный ТНХ сабвуфер, установите настройку "**THX Ultra2/Select2/Subwoofer**" в положение "**Yes**". Вы можете тогда применить функцию THX Boundary Gain Compensation (BGC) для компенсации воспринимаемого подчеркивания низких частот для слушателя, сидящего очень близко к границе комнаты (т.е. к стене).

Вы также можете установить функцию THX Loudness Plus в положение "On" или "Off". Когда "**Loudness Plus**" установлена в "**On**", можно наслаждаться даже неуловимыми оттенками звуковой выразительности на низкой громкости.

Это доступно, только когда выбран режим прослушивания ТНХ.

**SurrBack Speaker Spacing** - выбор расстояния между вашими тыловыми АС

# **< 1ft (< 0.3m):**

Выберите, если ваши тыловые громкоговорители находятся на расстоянии от 0 до 30 см друг от друга (0–1 foot).

# **1 ft – 4 ft (0.3 m – 1.2 m):**

Выберите, если ваши тыловые громкоговорители находятся на расстоянии от 0.3 м до 1.2 м (1 - 4 feet) друг от друга.

**> 4ft (> 1.2m)** (по умолчанию)**:** 

Выберите, если ваши тыловые громкоговорители находятся более чем на 1.2 метра (4 feet) друг от друга.

# **Примечание**:

Не может быть установлено, если настройка "**SurrBack Ch**" установлена в положение "**1ch**" (стр. **46**), "**Speaker Type**" установлена в "**Bi-Amp**" (стр.45), "**SurrBack**" установлена в "**None**" (стр.**45**) или используется настройка "Powered Zone2" (стр.**71**).

# **THX Ultra2/Select2 Subwoofer**

**No:** Выберите, если вы не обладаете сертифицированным ТНХ сабвуфером. **Yes:** Выберите, если вы обладаете сертифицированным ТНХ сабвуфером. **Note:** 

Если "Subwoofer" установлена в положение "No", эта настройка недоступна (стр. **46**).

# **BGC – компенсация граничных эффектов**

**Off:** Выберите, чтобы отключить BGC.

**On:** Выберите, чтобы включить BGC.

### **Примечание:**

Эта установка доступна только если "**THX Ultra2/Select2 Subwoofer**" установлен в положение "**Yes**".

### **Loudness Plus**

**Off**: Выберите, чтобы отключить Loudness Plus.

**On**: Выберите, чтобы включить функцию Loudness Plus (по умолчанию).

### **Сохранить настройки THX - Preserve THX settings**

**Yes:** Когда выбрана Yes, Audyssey Dynamic EQ™ / Audyssey Dynamic Volume ™ не будут активными в режиме прослушивания ТНХ.

**Nо**: Когда выбрано No, Audyssey Dynamic EQ / Audyssey Dynamic Volume будут активными в режиме прослушивания ТНХ в зависимости от настройки.

### **Примечание**:

Эта настройка зафиксирована в положении «**Yes**», если "**Loudness Plus**" установлена в положение "**On**".

### **THX Loudness Plus**

THX Loudness Plus является новой технологией управления громкостью, доступной в THX Ultra2 Plus™ и THX Select2 Plus™ сертифицированных ресиверах. При помощи THX Loudness Plus. аудитория домашнего театра теперь может воспринимать богатые подробности в окружающем звуке на любом уровне громкости. Вследствие установки громкости ниже опорного уровня определенные элементы звука могут быть утеряны или восприняты по-разному одним и тем же слушателем. THX Loudness Plus компенсирует тональные и простанственные сдвиги, которые происходят, когда громкость уменьшена интеллектуально настроенными уровнями каналов звукового окружения и диапазоном частот. Этот позволяет слушателям воспринимать правильное воздействие аудио дорожек независимо от настройки громкости. THX Loudness Plus автоматически применяется по прослушивании в любом режиме THX. Новые режимы THX Cinema, THX Music и THX Games разработаны для применения правильных настроек THX Loudness Plus для каждого типа программного материала.

*Стр.49* 

# **Audio Adjust (Регулировка звука)**

В этом разделе вы можете установить функции и настройки, связанные с режимом прослушивания.

# **Настройки Multiplex/Mono**

#### **Multiplex**

Эта настройка определяет, какой канал стереофонического мультиплексного источника подается на выход. Используйте ее для выбора аудио каналов или языков вместе с мультиплексными источниками, многоязыковыми телестанциями и т.п.

#### **Input Channel**

**Main**: Звучит основной канал (по умолчанию). **Sub**: Звучит вспомогательный канал. **Main/Sub**: На выход подаются и основной, и вспомогательный каналы.

#### **Mono**

Эта настройка определяет, какой канал звучит, когда режим прослушивания Mono используется вместе с стереофоническим источником. **Input Channel** 

**Left + Right:** Звучат и левый, и правый каналы (по умолчанию). **Left**: Звучит только левый канал. **Right**: Звучит только правый канал.

# **Output Speaker**

**Center**: Монофонический звук исходит только из центральной акустической системы (по умолчанию). **Left** / **Right**: Монофонический звук исходит из фронтальных левой и правой акустических систем. Эта настройка определяет, какая акустическая система выдает монофонический звук, когда выбран режим прослушивания Mono.

# **Примечание**:

Если для центральной АС "**Center**" установлено "**None**" (стр. **46**), то этот параметр зафиксирован в положении"**Left / Right**".

# **Dolby**

### **PL IIx Music (вход 2 ch)**

Эти настройки применимы только для воспроизведения 2-канальных стерео источников. Если вы не используете задние тыловые АС, тогда эти установки применимы к Dolby Pro Logic II, вместо Dolby Pro Logic IIx.

### **Panorama**

**On**: Функция Panorama включена.

**Off**: Функция Panorama выключена (по умолчанию).

При помощи этой настройки вы можете расширить фронтальную стереокартину, когда вы применяете режим прослушивания Dolby Pro Logic IIx Music.

#### **Dimension от** -**3 до +3**

При помощи этой настройки, вы можете двигать аудио поле вперед или назад, когда применяете режимы прослушивания Pro Logic II Music или Pro Logic IIx Music. Более высокие настройки продвигают аудио поле вперед. Более низкие – назад. Если стереокартина слишком широкая, или существует слишком много окружающего звука, передвиньте аудио поле вперед, чтобы улучшить баланс. Напротив, если стереокартина кажется вам похожей на моно, или не хватает аудио окружения, передвиньте аудио поле назад.

#### **Center Width от 0 до 7**

При помощи этой настройки, вы можете регулировать ширину звука от центрального акустической системы, когда применяете режимы прослушивания Pro Logic II Music или Pro Logic IIx Music. Обычно, если вы используете центральный акустическая система, звук центрального канала воспроизводится только центральным громкоговорителем. (Если вы не используете центральный акустическая система, звук центрального канала будет распределен на левый и правый акустические системы, чтобы создать кажущийся центр.) Эта регулировка подстраивает смесь фронтального левого, правого и центрального каналов, позволяя вам регулировать вклад звука центрального канала.

#### **PLIIz Height Gain – усиление в верхних фронтальных каналах**

Регулировка Height Gain Control в Dolby Pro Logic IIz позволяет слушателю выбрать усиление сигналов в верхних фронтальных каналах. Имеется три установки, "**Low**", "**Mid**" и "**High**", и верхние фронтальные колонки акцентруются в этом порядке. В то время как "**Mid**" является настройкой по умолчанию, слушатели могут регулировать Height Gain Control в соответствии с персональными предпочтениями.

#### **Low**:

Малый коэффициент усиления PLIIz Height Gain активен. **Mid**:

Средний коэффициент усиления PLIIz Height Gain активен.

# **High**:

Высокий коэффициент усиления High PLIIz Height Gain активен.

# **Примечание:**

Если установка "**Front High**" находится в положении "**None**" (стр. **45**), эта настройка не может быть выбрана.

# **Dolby EX**

Эта настройка определяет, как обрабатываются сигналы Dolby Digital EX. Она не доступна, если не подключены задние тыловые акустические системы аудио окружения. Эта настройка эффективна только с Dolby Digital, Dolby Digital Plus и Dolby TrueHD.

**Auto**: Если источник сигнала содержит флаг Dolby EX, используются

режимы прослушивания Dolby Digital EX или THX Surround EX.

**Manual**: Вы можете выбирать любой доступный режим прослушивания.

# *Стр.50*

# **Примечание:**

- Если установка "**Surr Back**" находится в положении "**None**" (стр. **45**), эта настройка не может быть выбрана.
- Если установки "**Front High**" и "**Front Wide**" активированы (стр. **45**), эта настройка зафиксирована на "Manual".

# **DTS**

#### **NEO:6 Music Center Image**

# **от 0 до 5.**

Режим прослушивания DTS Neo:6 Music создает 6-канальный окружающий звук из 2-канальных (стерео) источников. При помощи этой настройки, вы можете устанавливать степень ослабления левого и правого фронтальных каналов с целью создания центрального канала. При установке 0, левый и правый фронтальные каналы ослаблены на половину (-6 дБ), давая впечатление, что звук расположен посередине. Эта настройка работает хорошо, когда местоположение слушателя значительно смещено от центра. При установке 5, левый и правый фронтальный каналы не ослабляются, сохраняя первоначальный баланс в стерео. Настраивайте по вашему вкусу.

# **Audyssey DSX™.**

# **Soundstage**

# **–3dB, Reference и до +3dB**

Регулирует ширину звуковой сцены при использовании системы Audyssey Dynamic Surround Expansion™.

# **Примечание:**

Если установка "**Center**" в положении "**None**", или обе установки "**Front High**" и "**Front Wide**" settings в положении "**None**" (page **45**), эта настройка не может быть выбрана.

# **Настройка режима Theater-Dimensional**

# **Угол прослушивания - Listening Angle**

**Wide:** если угол прослушивания составляет 40 градусов. **Narrow:** если угол прослушивания составляет 20 градусов.

С помощью этой настройки, вы можете оптимизировать звучание в режиме Theater-Dimensional, задавая угол, под которым правая и левая фронтальные АС размещены по отношению к зоне прослушивания.

# (рисунок)

# **Настройки уровня LFE**

# **Dolby Digital\*1 , DTS\*2 , Multich PCM, Dolby TrueHD, DTS-HD Master Audio, DSD\*<sup>3</sup>**

Это уровень может быть установлен **-, -20 дБ, -10 дБ или 0 дБ**.

При помощи этой настройки, вы можете установить уровень канала LFE (низкочастотных эффектов) индивидуально для Dolby Digital, DTS, многоканальных источников PCM, Dolby TrueHD, DTS HD Master Audio и DSD источников.

Если вы находите, что низкочастотные эффекты слишком громкие при одной из этих настроек, установите уровень -20 дБ или -∞.

- \* 1 Устанавливает уровень канала LFE для источников Dolby Digital и Dolby Digital Plus.
- \* 2 Устанавливает уровень канала LFE для источников DTS и DTS-HD.
- \* 3 Устанавливает уровень канала LFE для источников DSD (SACD).

# **Настройка источника**

Параметры могут быть установлены отдельно для каждого селектора входов.

### **Подготовка**

Нажмите на кнопку входного селектора для выбора источника.

### **Audyssey**

Когда процедура автокалибровки АС и коррекции акустики помещения Audyssey MultEQ® Room Correction и Speaker Setup Audyssey MultEQ® Room Correction and Speaker Setup завершена, установка "**Audyssey**" будет переведена в положение "**Equalizer**" (стр. **47**), а "**Dynamic EQ**" - в положение "**On**".

# **Dynamic EQ**

**Off: Audyssey Dynamic EQ отключена**. **On: Audyssey Dynamic EQ включена**. Индикатор **Dynamic EQ** загорится (стр. **9**)

Благодаря системе Audyssey Dynamic EQ, вы сможете наслаждаться великолепным качеством звук даже на малой громкости. Audyssey Dynamic EQ решает проблему ухудшения качества звука при снижении громкости, за счет учета особенностей человеческого восприятия и акустики помещения. Она делает это подбирая правильную частотную характеристику и уровни окружающего звука в каждый момент времени, так чтобы записи звучали так, как было задумано при любом уровне громкости – не только при референсном.

#### **Примечание:**

• Если выбран режим прослушивания Pure Audio или Direct, эта установка не может быть выбрана.

*Стр.51* 

# **Референсный уровень - Reference Level Audyssey Dynamic EQ Reference Level Offset**

**0 dB:** Это - установка по умолчанию, и ее следует использовать для просмотра фильмов.

**5 dB:** Выберите эту установку для записей, которые имеют очень широкий динамический диапазон, например, классическая музыка.

**10 dB:** Выберите эту установку для джаза и других музыкальных жанров, имеющих более широкий динамический диапазон. Эту установку следует также использовать для TV передач, т.к. они обычно микшируются на 10 дБ ниже

референсного уровня кинофильмов.

**15 dB:** Выберите эту установку для поп/рок музыки или другого программного материала, который смикширован при очень высоких уровнях громкости и имеет сжатый динамический диапазон.

Кинофильмы микшируются в помещениях, откалиброванных как референсные для кинотеатров. Для того, чтобы обеспечить тот же референсный уровень в домашнем театре, уровень каждой АС должен быть выставлен так, чтобы розовый шум с ограниченной полосой (500 Гц - 2000 Гц) и уровнем –30 dBFS создавал в месте прослушивания звуковое давление 75 дБ. Системы домашнего театра, автоматически откалиброванные системой Audyssey MultEQ, будут выдавать референсный уровень, когда главный регулятор громкости будет установлен в положение 0 дБ.

При таком уровне вы слышите запись так, как она звучала во время микширования в студии. Для Audyssey Dynamic EQ референсным является стандартный уровень, при котором микшируются звуковые дорожки фильмов. По мере понижения громкости от 0 дБ система делает подстройку, чтобы поддержать референсный отклик и эффект окружения. Однако референсный уровень кинофильмов не всегда используется в музыкальных записях или другом контенте, не связанном с кино. Настройка Dynamic EQ Reference Level Offset обеспечивает три градации смещения относительно референсного уровня кинофильмов

 (5 дБ, 10 дБ и 15 дБ), которые можно выбрать в случае, если уровень микса в записи не соответствует стандартному.

# **Примечание:**

Если "**Dynamic EQ**" установлена в положение "**Off**", эта настройка не может быть выбрана.

### **Dynamic Volume**

**Off:** Audyssey Dynamic Volume™ отключена (по умолчанию).

**Light:** Включено небольшое сжатие динамического диапазона - Light Compression Mode. **Medium:** Включено среднее сжатие динамического диапазона - Medium Compression Mode becomes active.

**Heavy:** Включено сильное сжатие динамического диапазона - Heavy Compression Mode. Эта настройка влияет на громкость сильнее всего, делая все звуки приблизительно одинаковой громкости.

#### **Примечания:**

• Когда настройка Audyssey MultEQ® Room Correction и Speaker Setup завершена, то даже если "Equalizer" не была установлена в "Audyssey", когда Dynamic EQ в положении "On", установка "Equalizer" переводится в положение "Audyssey" (стр. **47**).

• Если вы хотите использовать Audyssey Dynamic Volume в режимах прослушивания THX, установите "**Loudness Plus**" в положение "**Off**" (стр. **47**), а "**Preserve THX Settings**" в положение "**No**" (стр. **48**).

• Когда система "**Dynamic Volume**" активна, установка "**Equalizer**" переводится в положение "**Audyssey**" (стр. **47**) и "**Dynamic EQ**" устанавливается в "**On**". Когда система "**Dynamic EQ**" в положении "**Off**", "**Dynamic Volume**" также становится "**Off**" автоматически.

• Когда система "**Dynamic Volume**" активна, загорается индикатор **Dynamic Vol** (стр. **9**)

**•** Если выбран режим прослушивания Pure Audio или Direct, эта установка не может быть выбрана.

После этого Audyssey MultEQ XT устраняет искажения, вызванные акустикой данного помещения, причем за счет выявления проблем в зоне прослушивания как частотной, так и во временной области. В результате получается ясное и хорошо сбалансированное звучание для всех слушателей. Применение системы Audyssey MultEQ XT позволяет вам также использовать Audyssey Dynamic EQ™, которая поддерживает правильный по-октавный баланс при любом уровне громкости. Перед использованием данной функции, подключите и расположите все ваши акустические системы.

# **О динамическом эквалайзере Audyssey Dynamic EQ**

Функция Audyssey Dynamic EQ решает проблему деградации качества звучания при уменьшении громкости, с учетом восприятия человеком и акустики комнаты. Dynamic EQ выбирает правильный частотный диапазон и моментальные уровни звукового окружения при любой выбранной

пользователем громкости. Результатом является басовый диапазон, тональный баланс и впечатление от звукового окружения, которые остаются постоянными, несмотря на изменения громкости. Dynamic EQ сочетает информацию от входящих уровней источника с реальными уровнями выходного звука в комнате,- необходимое условие для выдачи решения о коррекции громкости. Audyssey Dynamic EQ работает в паре с Audyssey MultEQ XT для обеспечения хорошо сбалансированного звука для каждого слушателя при любом уровне громкости.

### **О функции динамической громкости Audyssey Dynamic Volume**

Audyssey Dynamic Volume снимает проблему больших изменений уровня громкости между телепрограммами, рекламой и между тихими и громкими пассажами кинофильмов. Функция динамической громкости считывает предпочтительную установку громкости, сделанную пользователем, и затем отслеживает громкость программного материала, воспринимаемого слушателями в реальном времени, чтобы решить, требуется или нет подстройка. При необходимости, Dynamic Volume выполняет быстрые или постепенные регулировки, чтобы установить желаемый уровень громкости воспроизведения в процессе оптимизации динамического диапазона. Audyssey Dynamic EQ интегрирована в Dynamic Volume с тем чтобы, когда громкость воспроизведения подстраивается автоматически, воспринимаемый диапазон баса, тональный баланс, впечатление от звукового окружения и четкость диалога оставались одинаковым при просмотре кинофильмов, переключении телевизионных каналов или изменении содержимого от стерео к звуковому окружению.

# *Стр.52*

# **IntelliVolume**

Уровень входа может быть подстроен от -12 дБ до +12 дБ с шагом 1 дБ (по умолчанию 0 дБ) При помощи IntelliVolume, вы можете устанавливать уровень входа для каждого входного селектора отдельно. Это полезно, если один из ваших компонентов – источников громче или тише, чем другие. Используйте кнопки Left (влево) и Right (вправо) **◄/►** для изменения уровня.

Если компонент заметно громче, чем другие, используйте кнопку Left для ослабления его входного уровня. Если он заметно тише, используйте кнопку Right ► для увеличения его входного уровня. **Примечание:** 

**•** Функция IntelliVolume не применима для Зоны 2.

# **A/V Sync**

# **от 0 до 250 миллисекунд с шагом 5 мс.**

При использовании прогрессивной развертки на вашем проигрывателе DVD, вы можете заметить, что изображение и звук не совпадают. При помощи настройки "A/V Sync", вы сможете исправить это, применив задержку для аудио сигнала. Чтобы просматривать телевизионное изображение во время настройки задержки, нажмите **ENTER**. Для возврата в предыдущее меню нажмите кнопку **RETURN**.

Если включена функция HDMI Lip Sync (см. стр. **55**), и ваш телевизор или дисплей поддерживает HDMI Lip Sync, отображаемое время задержки будет суммой задержки A/V Sync и задержки HDMI Lip Sync. При этом HDMI Lip Sync отображается в скобках в нижней части экрана. **Примечание**:

• Функция A/V Sync отключается, когда выбран режим прослушивания Pure Audio**,** или когда используется режим прослушивания Direct вместе с аналоговым входным источником.

• "**A/V Sync**" не работает, когда селектор входов установлен в положение **"NET/USB**".

# **Редактирование названий – NAME Edit**

Вы можете вводить пользовательское название для каждого отдельно входного селектора (кроме **TUNER**) и предварительной настройки на радиостанцию (пресета) для удобства опознавания. Будучи введенным, пользовательское название будет отображаться на дисплее. Пользовательское название редактируют при помощи экрана ввода знаков.

#### **Ввод названия - NAME**

**1. Используйте кнопки ▲/▼/◄/► для выбора знака, и затем нажмите ENTER.** 

Повторите этот шаг для ввода максимально 10 знаков.

**2. Когда вы закончили, чтобы сохранить название, обязательно выберите при помощи кнопок - стрелок ▲/▼/◄/► "OK" и затем нажмите ENTER.** 

В противном случае оно не будет сохранено.

### **Область ввода названия NAME**

(рисунок)

# **Shift**\* 1

Переключает выведенный символ

#### **Space**

Вводит символ пробела

←(влево)/→(вправо)

Выбирает символ, когда курсор перемещается в пределах области ввода названия NAME. Back Space:

"Back Space\*2 " – «забой» стирает один символ налево от курсора.

**ОК**:

Выбирается, когда ввод завершен.

Совет:

\* <sup>1</sup>Все это можно сделать и с пульта, используя кнопку **+10**.

\*<sup>2</sup> Нажимая кнопку CLR на пульте, можно стереть все введенные символы

### **Чтобы исправить знак:**

1. Используйте кнопки стрелок  $\blacktriangle/\blacktriangledown/\blacktriangle/\blacktriangleright$  для выбора  $\leftarrow$ (влево) или → (вправо), и затем **нажмите ENTER.** 

**2. Нажмите ENTER несколько раз для выбора неправильного знака (курсор перемещается на один знак при каждом нажатии ENTER).** 

**3. Используйте кнопки стрелок ▲/▼/◄/► для исправления знака, и затем нажмите ENTER.** 

# **Примечания:**

- Для именования пресета радиостанции, используйте кнопку **TUNER** для выбора AM или FM, и затем выберите пресет (см. стр.33).
- **(Для североамериканских моделей)** Вы не сможете вводить пользовательское название для пресетов SIRIUS radio.
- " **NAME Edit**" не работает, когда селектор входов установлен в положение **"NET/USB**".

Для восстановления названия по умолчанию, сотрите пользовательское название, введя пустые белые пробелы для каждой буквы.

*Стр.53* 

# **Настройка изображения**

Используя меню «Picture Adjust», вы сможете настроить качество изображения и подавить шумы, появляющиеся на экране, а также запомнить эти настройки.

Для просмотра TV изображения в ходе настройки, нажмите кнопку **ENTER**. Для возврата к предыдущему меню нажмите кнопку **RETURN**.

# **Примечание**:

• Если вы используете аналоговый вход RGB, следующие установки не доступны: "**Film Mode**", "**Edge Enhancement**", и "**Noise Reduction**".

•"**Picture Adjus**t" не работает, когда селектор входов установлен в положение **"NET/USB**".

# **Game Mode Off: Game Mode выключен.**

### **On: Game Mode включен.**

Если происходит задержка видеосигнала при воспроизведении видео компонента, такого как игровая приставка, подключенного к ресиверу, выберите "**Game Mode**" на входном селекторе, подключенном к данному компоненту, и установите его в положение "**On**". Задержка уменьшится, но зато ухудшится качество изображения.

# **Wide Mode\*1 \* 2**

Эта настройка определяет соотношение сторон экрана.

#### **Примечание**:

Когда "Game Mode" в положении "On", " Wide Mode" зафиксирован в положении «Full».

4:3: (рисунок), Full: (по умолчанию): (рисунок), Zoom: (рисунок), WideZoom: (рисунок)

#### **Auto: (по умолчанию)**

В соответствии с входными сигналами и установками монитора, AV ресивер автоматически выбирает режимы Normal, Full, или Zoom. По установкам выхода на монитор см "Monitor Out Setup" на стр. 39.

#### **Режим изображения - Picture Mode\*<sup>1</sup> \* 2**

**Through**:

В этом режиме сквозного пропуска следующие установки приобретают значения по умолчанию: "**Film Mode**", "**Edge Enhancement**", "**Noise Reduction**", "**Brightness**", "**Contrast**", "**Hue**" и "**Saturation**". **Custom**:

В этом режиме вы можете установить значения, какие хотите: "**Film Mode**", "**Edge Enhancement**", "**Noise Reduction**", "**Brightness**", "**Contrast**", "**Hue**" и "**Saturation**"

**Cinema**:

Выберите, когда источник изображения – кинопленка и т.п..

**Game**:

Выберите, когда источник изображения – игровая консоль.

С помощью Picture Mode, вы можете одним движение изменить следующие установки так, чтобы они подходили для кино или игр: "**Film Mode**", "**Edge Enhancement**", "**Noise** 

# **Reduction**", "**Brightness**", "**Contrast**", "**Hue**" или "**Saturation**".

### **Film Mode**\* 2

**Video:** Без стяжки кадров «3:2» или «2:2».

**Auto:** Тип содержимого определяется автоматически **Film Mode** и обрабатывается соответственно**. 3:2:** Выберите, когда источник изображения - кинопленка**.** 

**2:2:** Выберите, когда источник изображения – компьютерная графика, анимация и т.п.

AV ресивер подстраивается под источник изображения, проводя обработку «3:2» или «2:2» (Film Mode). Он автоматически преобразует сигнал с источника в соответствующий сигнал с прогрессивной разверткой и позволяет получить все качество исходного изображения.

Когда настройкой **Film Mode** является **Auto**, ресивер автоматически определяет тип содержимого и обрабатывает его со стяжкой кадров «3:2» или «2:2». Однако бывают случаи, когда добиться более высокого качества изображения, выбрав настройку «**Film Mode**» вручную.

#### **Примечание**:

Когда "**Game Mode**" в положении "**On**" (стр. 52), эта установка зафиксирована в положении «**Video**».

**Edge Enhancement\*2 Улучшение контуров – от 0 (по умолчанию) до +10**  При помощи Edge Enhancement, вы можете сделать изображение более резким. «0»: Edge enhancement выключено. «+10» : самое резкое изображение.

*Стр.54* 

# **Noise Reduction\*<sup>2</sup>**

**Off**: Подавление шума отключено.

**Low**: Низкое подавление шума (по умолчанию).

**Medium**: Среднее подавление шума.

**High**: Высокое подавление шума.

При помощи шумоподавления, вы можете убрать шум, который иногда появляется на изображении. **Примечание**:

• Если установка **"Game Mode**" в положении **"On**" (стр. **52**), тогда эта установка зафиксирована в **"Off**".

# **Brightness: \*<sup>1</sup> \* 2**

# **от -50 до +50 (по умолчанию, 0)**

При помощи этой настройки вы можете подстраивать яркость изображения «-50» является самой темной. «+50» является самой яркой.

# **Contrast**: **\*<sup>1</sup> \* 2**

#### **от -50 до +50 (по умолчанию, 0)**

При помощи этой настройки вы можете регулировать контрастность в красном. «-50» является наименьшей. «+50» является наибольшей.

# **Hue\*<sup>1</sup> \* 2 - Цветовой оттенок**

### **от -20 до +20 (по умолчанию, 0)**

С помощью этой установки вы можете отрегулировать баланс красного/зеленого цветов изображения.

"–20" – самый сильный сдвиг в зеленые цвета. "+20" – самый сильный сдвиг в красные цвета. **Saturation\*1 \* 2 - Насыщенность** 

#### **от -50 до +50 (по умолчанию, 0)**

С помощью этой установки вы можете отрегулировать насыщенность изображения.

"–50" – это самая слабая насыщенность. "+50" – это самая сильная насыщенность.

#### *Совет:*

\*1 Эту процедуру можно также провести с пульта ДУ, используя меню Home menu (стр. **26**).

\*2 Нажмите **CLR** если вы хотите сделать сброс к настройкам по умолчанию**.** 

#### **Назначение режимов прослушивания на входные источники**

Вы можете назначить режим прослушивания по умолчанию для каждого из форматов, поддерживаемых каждой из кнопок селектора входов, который будет выбираться автоматически в соответствии с входным источником. Например, вы можете назначить режим прослушивания по умолчанию для входных сигналов Dolby Digital.

Вы можете выбрать и другие режимы прослушивания во время воспроизведения, но режим, заданный здесь, будет возобновлен, как только AV-ресивер будет включен из ждущего режима Standby.

#### **1 С помощью кнопок ▲/▼ выберите входной источник, для которого хотите сделать установку, затем нажмите ENTER.**

Появляется меню выбора формата сигнала для кнопок селектора входов .

Для селекторов входов, которые не имеют цифровых входных разъемов (например, **TUNER**), будет доступен только "**Analog**". Для входных источников **"NET/USB**" будет доступен только **"Digital**". **Примечание**:

• Если вы подсоединили на вход компонент (такой как док-станция UP-A1, с установленным на нее iPod) к разъему **UNIVERSAL PORT** , вы сможете назначить только режимы прослушивания для аналогового звука на селектор **PORT**.

#### **2 Используйте кнопки ▲/▼ для выбора формата сигнала, который вы хотите установить, а затем используйте кнопки ◄/► для выбора режима прослушивания.**

Могут быть выбраны только режимы прослушивания, которые могут быть использованы с каждым форматом входного сигнала (см. **36-40**). Вариант **Last Valid** означает последний из использованных режимов.

*Analog/PCM:* При помощи этой настройки вы можете задать режим прослушивания по умолчанию для проигрывания аналогового звукового сигнала (CD, TV, LD, VHS, MD, проигрыватель грампластинок, радио, кассетный магнитофон, кабельное/спутниковое ТВ и т.п.), или цифрового PCM-сигнала (CD, DVD и т.п.).

*MonoMuliplex:* При помощи этой настройки, вы можете задать режим прослушивания по умолчанию для воспроизведения монофонических цифровых аудио сигналов (DVD и т.п.).

*2ch:* При помощи данной настройки, вы можете задать режим прослушивания по умолчанию для воспроизведения 2-канальных (2/0) цифровых аудио сигналов (Dolby Digital, DTS), с дисков DVD и т.п.

*Dolby Digital / Dolby D+| Dolby TrueHD:* При помощи этой настройки, вы можете задать режим прослушивания по умолчанию для воспроизведения сигналов в формате Dolby Digital или Dolby Digital Plus (DVD и т.п.). Задает также режим прослушивания по умолчанию для источников Dolby TrueHD, таких как Blu-ray или HD DVD (через вход HDMI).

# *Стр.55*

*DTS/ DTS ES / DTS-HD:* При помощи этой настройки, вы можете задать режим прослушивания по умолчанию для воспроизведения сигналов в формате DTS DTS-HD High Resolution (DVD, LD, CD и т.п.). Задает также режим прослушивания по умолчанию для источников DTS-HD Master Audio, таких как Blu-ray или HD DVD (через вход HDMI).

*Прочие многоканальные источники - MultiCH PCM:* Задает режим прослушивания по умолчанию для многоканальных PCM-источников, подключенного к входу **HDMI IN** входу, таких как DVD-Audio и многоканальных источников DSD потока, таких как SACD.

# **Меню «Прочих настроек» - Miscellaneous**

Данный раздел поясняет пункты меню Miscellaneous (разное).

# **Volume Setup**

#### **Volume Display -** Отображение уровня громкости

**Absolute**: (абсолютный): диапазон отображения от **MIN, 0.5 - 99.5, MAX**.

**Relative**: (относительный, THX): Диапазон отображения от **- дБ, от -81.5 дБ до +18.0 дБ**. При помощи данной настройки, вы можете выбрать, как отображается уровень громкости. Абсолютное значение 82 эквивалентно относительному значению 0 дБ.

#### **Muting Level**

# **- дБ (полное приглушение), либо между –50 дБ и –10 дБ с шагом 10 дБ**

Эта настройка определяет, насколько приглушается выходной сигнал, когда используется функция Muting (см. стр.**26**).

#### **Maximum Volume**

# **Off, от 50 до 99, (Absolut Display).**

#### **Off, –32 дБ до +17 дБ, (Relative Display).**

При помощи этой настройки, вы можете ограничить максимальный уровень громкости. Чтобы не

указывать макс. громкость, выберите "Off".

# **Power On Volume**

# **Lаst, Min, от 1 до 99 или Max**. **(Absolut Display).**

#### **Lаst, от - дБ, -81 дБ, до +18 дБ. (Relative Display).**

При помощи этой настройки, вы можете определить уровень громкости, который используется при включении аудио/видео ресивера.

Чтобы использовать тот же самый уровень громкости, при котором ресивер был выключен, выберите "Last".

**Примечание**: Настройка "Power On Volume" не может быть установлена выше, чем "Maximum Volume".

# **Headphone Level**

### **от –12 дБ до +12 дБ**

При помощи этого предпочтения, вы можете задать разницу в громкости наушников относительно основной громкости. Это полезно, если есть разница в обычной громкости ваших колонок и ваших головных телефонов.

### **Настройка отображения экранных меню (***OSD Setup***)**

### **On Screen Display**

Эта настройка определяет, отображаются ли на экране подробности работы именно в тот момент, когда подстраивается функция ресивера.

**On**: Отображаются (по умолчанию).

**Off**: Не отображаются.

Даже когда выбран параметр On, подробности функционирования не отображаются, если входной источник подсоединен ко входам COMPONENT VIDEO IN или HDMI IN.

#### **TV Format (Европейская, австралийская и азиатская модели)**

Для того, чтобы экранные меню настройки отображались правильно, вы должны задать телевизионный стандарт, используемый в вашем регионе.

**Auto**:

Выбирайте, если надо чтобы телевизор автоматически определял TV систему входного сигнала. **NTSC**:

Выбирайте, если TV система в вашем регионе - NTSC.

**PAL**:

Выбирайте, если TV система в вашем регионе - PAL.

#### **Language – язык**

Эта установка определяет язык экранных меню. Вы можете выбрать: **English, Deutsch, Français, Español, Italiano, Nederlands, Svenska** или китайский.

# **Меню Hardware Setup**

#### **Подменю REMOTE ID**

# **Идентификатор пульта дистанционного управления – REMOTE ID**

**1, 2, 3** 

Когда несколько компонентов Onkyo используются в одной и той же комнате, их коды идентификаторов (ID) дистанционного управления могут совпадать. Чтобы отличать ресивер от других компонентов, вы можете изменить его ID с 1 (значения по умолчанию), на 2 или 3.

# **Примечание**:

Если вы изменяете ID ресивера, убедитесь, что на пульте ДУ установлен тот же самый ID (см. ниже),

в противном случае вы не сможете управлять ресивером при помощи пульта ДУ.

# **Изменение номера идентификатора ID пульта ДУ**

**1 Удерживая кнопку RECEIVER, нажмите и удержите кнопку SETUP пока кнопка RECEIVER не загорится (около 3 секунд) (стр. 38)**.

**2 Используйте цифровые кнопки для ввода идентификатора дистанционного управления ID 1, 2 или 3.** 

Кнопка RECEIVER вспыхнет два раза.

### **Multi Zone**

См. раздел "Setting the Multi Zone" (стр. **72**).

*Стр.56* 

#### **Подменю Tuner**

Для правильной настройки в FM/АМ диапазоне вы должны задать шаг настройки в вашем регионе. Имейте в виду, что при смене шага настройки будут стерты и все настройки на радиостанции (пресеты).

#### **Шаг настройки в FM/АМ диапазоне (североамериканские и тайваньские модели) 200k/10kHz:**

Выберите если шаг 200 k/10 kHz используется в вашем регионе.

**50k/9kHz:** 

Выберите если шаг 50 k/9 kHz используется в вашем регионе.

#### **Шаг настройки в АМ диапазоне (европейские, австралийские и азиатские модели) 10kHz:**

Выберите если шаг 10 kHz используется в вашем регионе.

**9kHz:** 

Выберите если шаг 9 kHz используется в вашем регионе.

#### **Спутниковое цифровое радио** SIRIUS **(модели для Северной Америки)**

См. отдельное руководство по спутниковому радио «Satellite Radio Guide».

#### **Режим Sat Radio**

Если вы подсоединяете к аудио/видео ресиверу антенну SIRIUS satellite radio (обе приобретаются отдельно), установите эту настройку SIRIUS, соответственно. Если вы подсоединяете оба типа антенн, выберите настройку SIRIUS.

#### **Нацеливание антенны**

Идентификатор ID тюнера Sirius Connect Home Tuner представлен здесь. Вы должны подписаться на сервис, чтобы получить этот номер SIRIUS ID. См. отдельное руководство по спутниковому радио «Satellite Radio Guide» для получения более подробной информации.

#### **«Родительский замок» - SIRIUS Parental Lock**

Этот «замок» предназначен для спутникового цифрового радио SIRIUS Satellite Radio. Он не включается, если режим "SAT Radio Mode" установлен в положение "None".

### **Подменю HDMI Audio TV OUT**

**Off**: звук не выходит на TV по HDMI.

**On**: звук выходит на TV по HDMI и будет слышен через динамики телевизора.

Это предпочтение определяет, выводится ли аудио сигнал, принимаемый на вход HDMI IN, на выход HDMI OUT. Вы можете пожелать включить эту настройку, если ваш телевизор подключен к выходу HDMI OUT, и вы захотите прослушивать звук от компонента, который подсоединен к HDMI IN, через акустические системы вашего телевизора. Обычно, эту настройку следует устанавливать Off.

# **Примечания**:

- Если выбрана настройка «On», и сигнал может быть выведен на телевизор, ресивер не будет выдавать звук через свои акустические системы.
- Если выбрана настройка "On", на дисплее появляется "TV Speaker On" и ресивер не выдает звук через подключенные к нему колонки.
- Когда включено управление TV Control «On», эта настройка зафиксирована на Auto.
- С некоторыми телевизорами и входными сигналами, звук может не выводиться, даже если это предпочтение установлено On (стр. **57**).
- Когда настройка «**Audio TV OUT**» установлена в положение «**On**», или включено «**TV Control**» в «**On**» (стр. **57**), чтобы прослушивать звук через акустические системы вашего телевизора (см. стр. **18**), если вы повернете регулятор громкости ресивера, то звук пойдет через акустические системы ресивера, а динамики ТВ будут приглушены. Для отмены этого, измените настройки ресивера, измените настройки вашего телевизора или уменьшите до нуля громкость ресивера.
- **(Европейская, австралийская и азиатская модели)** Когда настройка "**Monitor Out**" установлена в положение "**Both (Main)**" или "**Both (Sub)**" (стр. 42) и если ваш TV подсоединенный к приоритетному выходу не может выдать звук, его можно будет услышать через акустические системы AV ресивера.

# **Lip Sync**

**Disable**: HDMI lip Sync выключена (по умолчанию). **Enable**: HDMI lip sync включена.

Функция Lip Sync может быть установлена для автоматической синхронизации звука и видео по HDMI, основанной на информации, получаемой от подсоединенного монитора. При помощи HDMI Lip Sync, задержка звука, необходимая для синхронизации звука и изображения, вычисляется и автоматически добавляется ресивером.

# **Примечания**:

- Данная функция работает при условии, что ваш совместимый с HDMI телевизор поддерживает HDMI Lip Sync.
- Вы можете проверить величину задержки, внесенной функцией HDMI Lip Sync на экране A/V Sync.
- **(Европейская, австралийская и азиатская модели)** Если настройка "**Monitor Out**" установлена в положение "**HDMI Main**", "**Both (Main)**" или "**Both**" (стр. **42**), задержка будет скорректирована в соответствии с параметрами монитора, подсоединенного к выходу **HDMI OUT MAIN**. С другой стороны, если выбрано "HDMI Sub" или "Both (Sub)", задержка будет скорректирована в соответствии с параметрами монитора, подсоединенного к выходу **HDMI OUT SUB.**

# **HDMI Control (RIHD)**

**On**: Функция RIHD включена.

**Off:** Функция RIHD выключена (по умолчанию).

Данная функция позволяет оборудованию, совместимому со стандартом RIHD и подключенному к HDMI, управляться вместе с ресивером/усилителем (см. стр. **95 – 96**).

# **Примечания**:

 При установке "On" и закрытии меню на дисплее AV ресивера появляется название компонента, подсоединенного по RIHD и надпись "RIHD On" .

**"Search…"** → **"(name)"** → **"RIHD On".** Когда AV ресивер не может получить имя компонента, он показывает его как "**Player\***" или "**Recorder\***", и т.п. ("\*" означает номер если компонентов два и более). При установке "Off" и закрытии меню на дисплее AV ресивера появляется надпись "RIHD Off". **"Disconnect"** → **"RIHD Off"**

 Когда **RIHD** –совместимый компонент подсоединен к AV ресиверу по кабелю HDMI, имя подсоединенного компонента появляется на дисплее AV ресивера. Например, когда вы смотрите телепередачи, если вы решите управлять с помощью пульта Blu-ray Disc/DVD плеером
(включенным) AV ресивера, имя Blu-ray Disc/DVD плеера будет выведено на дисплей AV ресивера.

- Установите в **Off**, когда часть подсоединенного оборудования несовместима, или совместимость не ясна.
- Если при установке **On** работа ненадежна, выберите **Off**.
- Подробности см. в руководствах по эксплуатации на подключенные компоненты.
- **(Европейская, австралийская и азиатская модели)** Управление по **RIHD** не поддерживает выход **HDMI OUT SUB**. Используйте вместо него **HDMI OUT MAIN**.

### *Стр.57*

 Когда источник подсоединен с помощью шины **RI,** он может работать неправильно, если if **"HDMI Control (RIHD**)" установлено в **"On**".

# **Канал возврата аудио сигнала - Audio Return Channel**

**Off**:

Выберите "**Off**" если вы не хотите использовать канал возврата аудио сигнала (ARC). **Auto**:

Аудио сигнал от вашего TV тюнера может быть послан через разъем **HDMI OUT** обратно на AV ресивер.

Канал возврата аудио сигнала (ARC) позволяет совместимому с HDMI 1.4 телевизору посылать аудио потоки на выход **HDMI OUT** AV ресивера **(Модели для Северной Америки и Тайваня)** или на выход **HDMI OUT MAIN (Европейская, австралийская и азиатская модели).**

Для использования этой функции вы должны выбрать селектор входа **TV/CD,** а ваш TV должен поддерживать функцию ARC.

### **Примечания**:

• Установка "**Audio Return Channel**" может быть задана только тогда, когда "**HDMI Control**" в положении "**On**".

• Эта установка переключается автоматически в положение "**Auto**" когда "**HDMI Control**" устанавливается в "**On**" первый раз.

### **Power Control**

**Off**: управление питанием выключено.

**On**: управление питанием включено.

Установите **On**, чтобы установить электрическое соединение посредством HDMI между оборудованием, совместимым со стандартом RIHD. Эта настройка автоматически выставляется в положение "On" когда приведенная выше настройка "HDMI Control (RIHD)" устанавливается в "On" первый раз.

### **Примечание**:

- Настройка Power Control может быть установлена, только когда описанная выше настройка "**HDMI Control (RIHD)**" установлена в положение **On**.
- Управление питанием по HDMI работает только вместе с **RIHD** -совместимыми компонентами, которые его поддерживают и может не работать с другими компонентами из-за их настроек или несовместимости.
- При установке **On**, потребление энергии ресивером возрастает.
- При установке "**On**", независимо от того, находится ли AV ресивер в состоянии On или Standby, как аудио, так и видео, получаемое на HDMI вход, будет выдаваться на выход HDMI OUT для воспроизведения на TV или другом устройстве, подсоединенном к разъему HDMI OUT.

• Потребление энергии возрастает в режиме standby при выполнении функции сквозного пропуска - HDMI pass through; однако, если ваш ТВ поддерживает протокол CEC (Consumer Electronics Control), потребление может быть снижено в следующих случаях:

1. TV находится в режиме standby.

2. Вы смотрите TV передачу.

Подробности см. в руководствах по эксплуатации на подключенные компоненты

### **Управление ресивером от телевизора, подсоединенного по HDMI TV Control**

**Off**: функция TV Control отключена.

**On**: функция TV Control включена.

Установите в On, когда вы хотите управлять ресивером от совместимого с RIHD телевизора, подсоединенного по HDMI.

### **Примечания**:

- Не назначайте компонент, подсоединенный к HDMI входу на селектор TV/TAPE, когда вы установили "TV Control" в положение "On". В противном случаен работа CEC (Consumer Electronics Control) не гарантируется.
- Установите в Off, когда телевизор несовместим, или совместимость не ясна.
- Настройка TV Control может быть установлена только когда обе описанные выше настройки **HDMI Control** (стр. **56**) и **Power Control** (стр. **57**) установлены в **On**.
- Подробности см. в руководствах по эксплуатации на подключенные компоненты

### **Примечание**:

После изменения настроек «**HDMI Control (RIHD)**», "**Audio Return Channel**", «**Power Control**» или «**TV Control**», выключите питание всего подключенного оборудования (в Standby) и затем включите питание снова. Подробности см. в руководствах по эксплуатации на подключенные компоненты.

# **Auto Power Down**

# **Auto Power Down**

**Of**f: Функция автоотключения питания выключена

**O**n: Функция автоотключения питания включена

AV-ресивер автоматически перейдет в режим ожидания STANDBY при включенной функции **"Auto Power Dow**n" (в положении **"O**n"), когда нет аудио или видео сигнала на входах и никакие операции не происходят в течение 30 минут.

На дисплее появится надпись **"Auto Power Down**" а также в экранном меню OSD – за 30 секунд до срабатывания функции Auto Power Down.

Уцстановки по умолчанию: **On ((европейские, австралийские и азиатские модели)**, **Off (североамериканские и тайваньские модели).** 

• Для некоторых источников функция Auto Power Down может активироваться даже в ходе воспроизведения.

• Функция Auto Power Down не работает при включенной Zone 2.

## **Network**

См. раздел «Настройки сети» на странице 67.

## **Firmware Update – обновление ПО**

### **Примечания:**

• Обновляйте ПО только после появления оповещения на сайте Onkyo Web site.

• Требуется около 60 минут для полного обновления ПО.

### **Version - версия**

На дисплей выводится текущая версия ПО.

*Стр.58* 

## **Receiver**

**via NET:** Вы можете обновить ПО AV-ресивера через интернет. Проверьте надежность сетевого соединения перед обновлением.

**via USB:** Вы можете обновить ПО AV-ресивера через порт с подключенного USB накопителя. Вы можете обновить ПО AV-ресивера. Не выключайте питание AV-ресивера в ходе обновления ПО.

### **Universal Port**

**via NET:** Вы можете обновить ПО док-станции Onkyo через интернет. Проверьте надежность сетевого соединения перед обновлением.

**via USB:** Вы можете обновить ПО AV-ресивера через порт с подключенного USB накопителя. Вы можете обновить ПО AV-ресивера.Не выключайте питание AV ресивера в ходе обновления ПО. **Примечание:** 

• Это обновление нельзя проводить, когда к разъему UNIVERSAL PORT не подсоединена докстанция Onkyo.

### **Установка «родительского замка» - Lock Setup**

При помощи этой установки, вы можете защитить ваши настройки, заблокировав экранные меню настроек.

**Setup**

**Locked**: Меню настроек заблокированы.

**Unlocked**: Меню настройки не заблокированы.

**4 Нажмите кнопку SETUP.** 

Меню установки закрывается.

### **Использование функции Audio Settings**

Вы можете изменять различные установки аудио, зайдя в меню Home (стр. **26**).

**1 Нажмите кнопку RECEIVER , а потом кнопку HOME.** 

**2 Используйте кнопки Вверх/Вниз для выбора Audio, а кнопки Влево/Вправо для смены установок.** 

### **Примечание:**

# **Эти установки не работают, если:**

• Подключены наушники

• Когда "**Audio TV Out**" установлена в положение "**On**" (стр. **56**), а входной селектор в положении ином, чем **HDMI**.

### **Настройки регулятора тембра**

Вы можете настроить низкие и высокие частоты для фронтальных АС, кроме режимов прослушивания Direct или Pure Audio или если выбран один из режимов прослушивания THX.

### **Bass:**

### **от -10 дБ до + 10 дБ с шагом 2 дБ (по умолчанию: 0 дБ).**

Вы можете усилить или ослабить низкочастотные звуки на выходе фронтальных АС. **Treble:** 

**от -10 дБ до + 10 дБ с шагом 2 дБ (по умолчанию: 0 дБ).** 

Вы можете усилить или ослабить высокочастотные звуки на выходе фронтальных АС.

**1 Нажмите кнопку TONE на аудио/видео ресивере для выбора, "Bass" или "Treble".** 

**2 Используйте кнопки TONE LEVEL +/– на AV ресивере для регулировки тембра.** 

### **Примечание**:

Данная процедура не работает, когда выбран многоканальный аналоговый аудио вход.

### **Подстройка уровней акустических систем – Speaker Levels**

Вы можете отрегулировать громкость каждой акустической системы во время прослушивания входного источника. Эти временные настройки отменяются, когда ресивер устанавливают в ждущий режим. Для сохранения сделанных настроек, зайдите в меню «Калибровка уровней» - "Level Calibration" на стр. **46**, прежде чем переводить AV ресивер в режим Standby.

## **Subwoofer Level: от –15 дБ до +12 дБ с шагом 1 дБ.**

# **Center Level: от –12 дБ до +12 дБ с шагом 1 дБ.**

### **Примечания**:

- Вы не можете использовать данную функцию, когда ресивер приглушен.
- Не могут быть подстроены акустические системы, которые установлены как **No** или **None** в меню Speaker Configuration (см. стр.**46**).

# **Установки Audyssey Settings**

■**Dynamic EQ** 

См. "Dynamic EQ" в разделе "Source Setup" (стр. **50**).

### ■**Dynamic Volume**

См. "Dynamic Volume" в разделе "Source Setup" (стр. **51**).

### *Стр.59*

## **Функция LATE NIGHT**

При помощи этой функции вы можете уменьшить динамический диапазон материала Dolby Digital, чтобы тихие звуки были хорошо слышны даже при небольшой громкости. Эта функция особенно полезна ночью, чтобы никого не беспокоить.

## **LATE NIGHT**

**Для Dolby Digital и Dolby Digital Plus имеются следующие варианты:** 

**Off:** функция Late Night выключена (по умолчанию).

**Low:** небольшое уменьшение динамического диапазона.

**High:** сильное уменьшение динамического диапазона.

### **Для Dolby TrueHD источников имеются следующие варианты:**

**Auto:** функция Late Night включается и выключается автоматически (по умолчанию).

**Off:** функция Late Night выключена.

**On:** функция Late Night включена.

# **Примечания:**

- Действие этой функции зависит от проигрываемого материала Dolby Digital. Иногда эффект может быть слабым или отсутствовать.
- Функция Late Night может быть использована, только когда входным источником является Dolby Digital, Dolby Digital Plus или Dolby TrueHD
- При переходе AV-ресивера в ждущий режим функция Late Night возвращается в состояние по умолчанию.

## **Система Music Optimizer**

Функция Music Optimizer улучшает качество звучания сжатых файлов. Ее следует использовать для музыкальных файлов, сжатых с потерями ("lossy" compression), таких как MP3. Эта установка

запоминается индивидуально для каждого входного селектора.

# **M.Optimizer**

**Off**: Функция Music Optimizer отключена (по умолчанию).

**On**: Функция Music Optimizer включена. Индикатор **M.Opt** загорается (стр. **9**)

## **Примечание:**

• Music Optimizer работает с входными цифровыми аудио сигналами PCM, частота выборки которых ниже 48 кГц и с аналоговыми аудио сигналами. Music Optimizer отключается при выборе режимов прослушивания Pure Audio или Direct.

• Настройки запоминаются индивидуально для каждого входного селектора.

# **Применение функции Re-EQ**

При помощи функции Re-EQ, вы можете скорректировать звуковую дорожку, чье высокочастотное содержимое слишком резкое, сделав ее более подходящей для домашнего просмотра. **Re-EQ**

**Off**: Функция Re-EQ отключена (по умолчанию).

**On**: Функция Re-EQ включена

Эта функция может быть использована со следующими режимами прослушивания: Dolby Digital, Dolby Digital Plus, Dolby True HD, Multichannel, DTS, DTS-HD High Resolution, DTS-HD Master Audio, DTS Express, DSD, Dolby EX, Dolby Pro Logic IIz Height, Dolby Pro Logic IIx Movie, Neo:6 Cinema, и 5.1 канальные источники + Neo:6.

# **Re-EQ (THX):**

**Off**: Функция Re-EQ (THX) отключена

**On**: Функция Re-EQ (THX) включена (по умолчанию).

Эта функция может быть использована со следующими режимами прослушивания: THX Cinema, THX Surround EX, THX Select2 Cinema.

**Примечание**: Установки **Off** и **On** для функции Re-EQ сохраняются в каждом из режимов прослушивания. Однако в режиме прослушивания THX, когда ресивер выключается, она возвращается в положение **On.** 

## *Стр.60*

## **Audio Selector**

Вы можете задать приоритет аудио выхода, когда у вас есть одновременно и цифровой и аналоговый звук на входе.

## **Audio Selector**

Вы можете задать приоритет аудио выхода, когда у вас есть одновременно и цифровой и аналоговый звук на входе.

## **Audio Selector**

## **ARC**:

Аудио сигнал с вашего TV тюнера может быть послан на разъем **HDMI OUT** AV ресивера.\*1 При таком выборе звуковое сопровождение телевизора может автоматически получать приоритет над всеми другими назначениями.

## **HDMI**:

Этот вариант может быть выбран, когда **HDMI IN** назначен как входной источник. Если назначены одновременно и HDMI (**HDMI IN**) и цифровой аудио вход (**COAXIAL IN** или **OPTICAL IN**), HDMI вход автоматически получает более высокий приоритет.

## **COAX**:

Этот вариант может быть выбран, когда **COAXIAL IN** назначен как входной источник. Если назначены одновременно и и коаксиальный и оптический входы, коаксиальный автоматически получает более

# высокий приоритет.

# **OPT**:

Этот вариант может быть выбран, когда **OPTICAL IN** назначен как входной источник. Если назначены одновременно и и коаксиальный и оптический входы, оптический автоматически получает более высокий приоритет

# **Multich**:

AV ресивер всегда выдает аналоговые сигналы с многоканального выхода.

# **Analog:**

AV ресивер всегда выдает аналоговые сигналы.

# **Примечания:**

- Эта настройка запоминается индивидуально для каждого входного селектора.
- Эта установка может быть сделана лишь тогда, когда входной источник назначен на HDMI IN, COAXIAL IN или OPTICAL IN.
- Чтобы выбрать цифровой аудио вход, см. раздел "Digital Audio Input" (стр.**44**).
- "**Multich**" может быть выбран только когда селектор установлен в положение **"BD/DVD**".
- $*1$ <sup>1</sup> Вы можете выбрать "**ARC**", если вы выбрали входной селектор **TV/CD**. Но если вы выбрали "**Off**" в установках "**Audio Return Channel**" (стр. **57**), то вы не можете выбрать "**ARC**".

# **Установка форматов входного цифрового сигнала (Fixed Mode)**

Нажимая на кнопку **ENTER** при выборе "**HDMI**", "**COAX**", "**OPT**" в меню "**Audio Selector**", вы можете задать входной сигнал в фиксированном режиме - Fixed Mode. Повторное нажатие на кнопку **ENTER**  позволяет вам вернуться к установкам "**Audio Selector**".

Как правило, аудио/видео ресивер определяет формат сигналов на цифровом входе автоматически. Однако если вы замечаете ниже перечисленные проблемы во время воспроизведения источников DTS или PCM (ИКМ), вы можете указать формат сигнала вручную:

- Если начала дорожек источника PCM обрезаются, попробуйте настройку формата PCM.
- Если появляется шум при ускоренном воспроизведении вперед или назад компакт-дисков DTS, попробуйте настройку DTS.
- Эта настройка запоминается индивидуально для каждого входного селектора.

## **Auto:**

Формат определяется автоматически. Если цифровой входной сигнал отсутствует, используется аналоговый вход.

## **PCM**:

выводятся только 2-канальные входные сигналы в формате PCM, и загорается индикатор PCM. Индикатор вспыхивает и может быть слышен шум, если входной сигнал не ИКМ. **DTS**:

Выводятся только входные сигналы в формате DTS (но не DTS HD), и загорается индикатор DTS. Если входной сигнал не DTS, индикатор вспыхивает и звук не выдается.

# **Примечания:**

- Эта настройка запоминается индивидуально для каждого входного селектора.
- Эта установка будет сброшена в **Auto**, когда вы поменяете установки в меню "**Audio Selector**" (стр. **60**).

## Стр. 61

# *NET/USB*

# **О сетевых возможностях - NET**

Этот AV ресивер подготовлен к сетевому подключению (*network-ready)*, поэтому вы можете подсоединить его к вашей домашней сети при помощи стандартного кабеля Ethernet и наслаждаться музыкальными файлами, сохраненными на вашем компьютере или медиа сервере. Если ваша сеть подключена к Интернет, вы также можете наслаждаться Интернет-радио.

# **Требования к сети**

## **Сеть Ethernet**

Порт Ethernet ресивера поддерживает протокол 10Base-T. Для получения лучших результатов, рекомендуется коммутируемая сеть Ethernet 100Base-TX. Хотя можно воспроизводить музыку с компьютера, который подсоединен к сети без проводов, воспроизведение в таком режиме может быть ненадежным, поэтому рекомендуются проводные соединения.

## **Маршрутизатор (роутер) Ethernet**

Марщрутизатор управляет сетью, направляя данные и выдавая адреса IP. Ваш маршрутизатор должен поддерживать следующее:

- NAT (трансляция сетевого адреса) NAT позволяет нескольким сетевым компьютерам выходить в Интернет одновременно через единственное подключение к Интернет. Ресивер должен иметь доступ в Интернет для Интернет-радио.
- DHCP (протокол динамической конфигурации компьютера) DHCP выдает IP адреса сетевым устройствам, позволяя им конфигурироваться автоматически.
- Рекомендуется маршрутизатор с втроенным коммутатором 100Base-TX.

Некоторые маршрутизаторы имеют встроенный модем, и некоторые провайдеры услуг Интернет требуют от вас использовать определенные маршрутизаторы. Пожалуйста, обратитесь к вашему провайдеру или продавцу компьютера, если вы не уверены.

## **Кабель CAT5 Ethernet**

Используйте экранированный кабель CAT5 (5-й категории) Ethernet (прямого типа) для подсоединения ресивера к вашей домашней сети.

# **Доступ в Интернет (для Интернет-радио)**

Для приема Интернет-радио, ваша сеть Ethernet должна иметь доступ в Интернет. Узкополосноподключение к Интернет (например, модем 56 кбит/с, ISDN) не обеспечит удовлетворительных результатов, поэтому настроятельно рекомендуется широкополосное подключение (например, кабельный модем, модем xDSL и т.п.). Пожалуйста, обратитесь к вашему провайдеру или продавцу компьютера, если вы не уверены в результатах.

## **Примечания**:

- Для приема Интернет-радио при помощи ресивера, ваше широкополосное подключение к Интернет должно быть работающим и иметь доступ в Интернет. Обратитесь к вашему провайдеру, если у вас есть какие-либо проблемы с вашем подключением к Интернет.
- Ресивер использует протокол DHCP для автоматического конфигурирования своих сетевых настроек. Если вы хотите сконфигурировать эти настройки вручную, см. стр.66.
- Ресивер не поддерживает настройки PPPoE, поэтому если у вас подключение к Интернет типа PPPoE, вы должны использовать маршрутизатор, совместимый с PPPoE.
- В зависимости от вашего провайдера Интернет, вам может понадобиться указать проксисервер для использования Интернет-радио. Если ваш компьютер сконфигурирован для использования прокси-сервера, используйте те же самые настройки для ресивера (см. стр.67).

# **Подсоединение AV ресивера**

Для подсоединения ресивера к вашей домашней сети, вставьте один конец экранированного кабеля CAT5 Ethernet в порт ETHERNET ресивера, и вставьте другой конец в порт локальной сети на вашем маршрутизаторе или коммутаторе. Следующая схема показывает, как вы можете подсоединить ресивер к вашей домашней сети. В этом примере, ресивер подсоединен к локальному порту через маршрутизатор, который имеет 4-портовый встроенный коммутатор 100Base-TX. (рисунок)

Стр. 62

# **Прослушивание Интернет-радио**

Для приема Интернет-радио, вы должны подсоединить ресивер к сети с доступом в Интернет (см. стр.**61**).

Вы можете выбирать Интернет радиостанции, подсоединив ресивер к компьютеру и подбирая станции в вашем веб-броузере. Можно запомнить настройки (пресеты) на 40 Интернет радиостанций. Поддерживаются соответствующие адреса URL радиостанций в следующих форматах: PLS, M3U, и подкасты (RSS). Однако в зависимости от типа данных или формата, используемого Интернет радиостанциями, вы можете не услышать сигналы некоторых станций.

## **Примечание:**

Если вы используете узкополосное подключение к Интернет (например, модем 56 кбит/с, ISDN), то в зависимости от станции, Интернет-радио может не работать удовлетворительно. , Для получения наилучших результатов настроятельно рекомендуется широкополосное подключение (например, кабельный модем, модем xDSL и т.п.).

## **vTuner Internet Radio**

Этот ресивер предоставляет вам все услуги службы vTuner Internet Radio без дополнительной оплаты. Однажды подключив ваш ресивер к Интернет, вы можете выбрать vTuner Internet Radio, чтобы искать и воспроизводить Интернет-радиостанции и подкасты в любое время. Для улучшения ваших познаний в Интернет-радио, для вас доступен ресурс http://onkyo.vtuner.com/ в качестве удобного способа поиска радиостанций, организации и настройки ваших любимых станций, добавления ваших собственных станций, получения поддержки и т.д. После первой вашей попытки использования Internet radio/vTuner на вашем устройстве, вы можете использовать МАС-адрес вашего прибора для создания учетной записи члена (адреса электронной почты и пароля) на ресурсе http://onkyo.vtuner.com/. Для установления вашего МАС-адреса, пожалуйста, см. «Сетевые настройки» (стр.66).

# **1 Нажмите кнопку NET/USB несколько раз для выбора экрана Internet Radio.**

(рисунок)

Индикатор NETWORK загорается (стр. **9**)

## **Примечания:**

- Если индикатор NETWORK вспыхивает, проверьте надежно ли ETHERNET кабель вставлен в AV ресивер.
- Доступные сервисы меняются в зависимости от региона. Для получения более подробной информации смотрите отдельную инструкцию.

## \*1 **MENU:**

Когда активирован вывод меню, на экране появляется надпись **"MENU**".

Нажмите на кнопку **MENU,** чтобы показалось меню.

# **TOP MENU**:

Нажмите на кнопку **TOP MENU,** чтобы зайти в топ-меню интернет-радио сервисов.

**2 Используйте кнопки Вверх/Вниз для выбора "1. vTuner Internet Radio", и затем нажмите кнопку ENTER.** 

### **3 Используйте кнопки Вверх/Вниз для выбора программы, а затем нажмите кнопку ENTER.**

Начнется воспроизведение и появится следующий экран.

\* <sup>2</sup> Нажмите кнопку **MENU** чтобы разрешить выбор следующих пунктов в меню.

Станций, подобной этой на примере:

Станции, подобные текущей воспроизводимой будут выводиться на дисплей.

## **Совет**:

Если нажимать на кнопку DISPLAY можно переключаться между экраном воспроизведения и списком радиостанций.

## **Прослушивание других интернет- радиостанций**

Для прослушивания других интернет- радиостанций, после шага 1 в процедуре «Прослушивание vTuner Internet Radio», сделайте еще один дополнительный шаг.

**На вашем компьютере, запустите веб-броузер и введите IP-адрес ресивера в поле ввода адреса (URL) броузера.** 

Броузер подсоединяется к ресиверу и отображает тот же самый экран, как на ресивере. **Выберите Интернет-радиостанцию при помощи вашего броузера.** 

## **Примечания**:

- Адрес IP ресивер отображается на экране "**Network**" (см. стр.**67**).
- Если вы используете DHCP, ваш маршрутизатор не всегда выдает один и тот же адрес AV ресиверу, поэтому если вы не можете подключиться к ресиверу, перепроверьте IP адрес ресивера в экране "**Network**".

Стр. 63

## **Регистрация пресетов\* 1**

Как только вы добавили станцию к списку, просто выделите ее в экранном меню Internet Radio, а затем нажмите ENTER для запуска воспроизведения.

\*<sup>1</sup> На основе результатов поиска вы можете запоминать предустановки (пресеты) на станции и песни, но не сможете напрямую их прослушивать.

## **■ Пункты в меню Internet Radio верхнего уровня**

Создать новый пресет:

Добавьте любимую станцию или интернет-радио к списку пресетов.

Переименовать этот пресет: Вы можете переименовать пресет. Удалить пресет: Так можно удалять пресеты.

## ■ **Пресеты станций и песен**

Вы можете добавить текущую воспроизводимую станцию или песню к списку пресетов.

1. Нажмите на кнопку **MENU,** выбрав станцию или в ходе воспроизведения песни.

2. Используйте кнопки ▲/▼ для выбора "**Add this station to preset**", а затем нажмите **ENTER**.

## **Воспроизведение музыкальных файлов на сервере**

Этот раздел поясняет, как воспроизводить музыкальные файлы на компьютере или медиа сервере через ресивер. См. в разделах "Supported Audio File Formats" и "About DLNA" подробности о поддерживаемых музыкальных серверах и форматах музыкальных файлов. Для Windows Media Player 11 см. Раздел «Windows Media Player 11 Setup» на стр. **64**.

## **1 Запустите ваш компьютер или медиа сервер.**

**2 Нажмите кнопку NET/USB для выбора экрана «Server».** 

(рисунок)

Индикатор NETWORK загорается (стр. **9**)

**Примечания:** 

• Если индикатор **NETWORK** вспыхивает, проверьте сетевое подключение.

• Для обновления содержимого экрана, нажмите на кнопку **RETURN**.

**3 Используйте кнопки Up и Down ▲/▼ для выбора сервера «Server1», и затем нажмите ENTER.**  Появляется список пунктов на сервере.

## **Search - поиск**

Вы можете искать музыку по имени исполнителя - Artist, по названию альбома - Album, или треку - Track.

# **Примечания:**

• Функция поиска не работает с медиа-серверами, которые не поддерживают ее.

• В зависимости от установки расшаривания (общего доступа к файлам) на медиа-сервере, AV ресивер может не получить доступ к контенту.

Обращайтесь к инструкции на медиа-сервер.

#### **4 Используйте кнопки Up и Down ▲/▼ для выбора параметра, и затем нажмите ENTER.**  Появляется список музыкальных файлов.

(рисунок)

# Стр. 64

### **5 Используйте кнопки Up и Down ▲/▼ для выбора музыкального файла, и затем нажмите ENTER или Play ►, чтобы запустить воспроизведение**.

Воспроизведение начинается и появляется следующий экран.

(рисунок)

• Для возврата в предыдущее меню во время воспроизведения, нажмите кнопку RETURN.

• Для останова воспроизведения, нажмите кнопку STOP ■.

• Для выбора следующей песни, нажмите кнопку Next ». Для выбора начала предыдущей песни, нажмите кнопку Previous 144. Для выбора предыдущей песни, нажмите кнопку Previous 14 дважды.

• Для паузы в воспроизведении, нажмите кнопку **II. Для быстрой перемотки текущей песни вперед, нажмите кнопку »** , назад - кнопку **44**.

# **Совет**:

• Если нажимать на кнопку DISPLAY, можно переключаться между экраном воспроизведения и списком.

## **Примечание:**

• Для некоторых типов медиа-серверов функции Fast Forward/ Fast Reverse/Pause не работают.

## **Воспроизведение в случайном порядке**

Функция воспроизведения в случайном порядке может быть запущена только тогда, когда на экране находится меню PLAY.

Для воспроизведения песен в случайном порядке, во время воспроизведения (или пока воспроизведение прервано или остановлено), нажмите кнопку RANDOM. Все песни в текущей папке будут воспроизведены в случайном порядке. Когда все песни в данной папке были воспроизведены один раз, они все будут воспроизведены еще раз в другом произвольном порядке. Для отмены воспроизведения в случайном порядке, нажмите кнопку RANDOM еще раз.

Воспроизведение в случайном порядке поддерживает до 20000 песен на одну папку. Если папка содержит больше, чем это число, песни с номерами свыше 20000 не включаются в случайное воспроизведение.

## **Воспроизведение с повторением**

Функция повторного воспроизведения может быть установлена только во время отображения экрана PLAY.

Для воспроизведения песен с повторением, во время воспроизведения (или пока воспроизведение прервано или остановлено), нажмите кнопку REPEAT несколько раз для выбора: Repeat1, Repeat Folder, Repeat All или Off.

В режиме Repeat1 текущая песня воспроизводится с повторением.

В режиме Repeat Folder все песни в текущей папке воспроизводятся с повторением.

В режиме Repeat All все песни на текущем сервере воспроизводятся с повторением.

Для отмены воспроизведения с повторением, используйте кнопку REPEAT для выбора "Off".

## **Примечание**:

Если появляется сообщение "No item", это означает, что с сервера не может быть получено никакой информации. В таком случае, проверьте ваш сервер, сеть и соединения ресивера.

# **Настройка Windows Media Player 11**

Этот раздел поясняет, как сконфигурировать Windows Media Player 11, чтобы ресивер мог проигрывать музыкальные файлы, сохраненные на вашем компьютере.

**1 Запустите Windows Media Player 11.** 

**2 В меню Library выберите Media Sharing.** 

Появляется окно диалога "Media Sharing ".

**3 Выберите пункт Share my media и затем кликните мышкой ОК.** 

Появляется список устройств, которые поддерживают PlaysForSure.

**4 Выберите AV ресивер в этом списке и затем кликните на Allow.** 

**5 Кликните ОК, чтобы закрыть окно диалога.** 

Это завершает конфигурирование Windows Media Player 11.

Теперь вы можете воспроизводить музыкальные файлы в библиотеке вашего Windows Media Player 11 посредством ресивера (см. стр.**63**).

### **Примечание**:

Программа Windows Media Player 11 может быть загружена бесплатно с Интернет-ресурса компании Майкрософт.

### **Поддерживаемые форматы аудио файлов**

Для воспроизведения с сервера и запоминающих устройств USB, ресивер поддерживает следующие форматы музыкальных файлов: MP3, WMA, WAV, FLAC, Ogg Vorbis, AAC и LPCM. Не все серверы поддерживают все форматы.

### **МР3**

- Файлы МР3 должны иметь формат MPEG-2 Audio Layer 3 с частотой выборки 8 кГц, 11.025 кГц, 12 кГц, 16 кГц, 22.05 кГц, 24 кГц, 32 кГц, 44,1 кГц и 48 кГц и скорость потока между 8 кбит/с и 320 кбит/с. Несовместимые файлы не могут быть воспроизведены.
- Число каналов: 2
- Поддерживает переменную скорость потока (VBR) для файлов МР3. (Время воспроизведения может отображаться неправильно.)
- Файлы МР3 должны иметь расширение названия файла .mp3 или .MP3.

## **WMA**

WMA означает Windows Media Audio и является технологией сжатия звука, разработанной компанией Майкрософт. Звук может быть закодирован в формате WMA при помощи Windows Media® Player.

- Файлы WMA должны иметь отключенный параметр авторских прав.
- Поддерживаются частоты выборки 8 кГц, 11.025 кГц, 12 кГц, 16 кГц, 22.05 кГц, 24 кГц, 32 кГц, 44,1 кГц и 48 кГц и скорости потока между 5 кбит/с и 320 кбит/с, и DRM WMA. Несовместимые файлы не могут быть воспроизведены.
- Число каналов: 2
- Поддерживает переменную скорость потока (VBR). (Для VBR времена воспроизведения могут отображаться неправильно.)
- WMA Pro/Voice формат не поддерживается
- Файлы WMA должны иметь расширение названия файла .wma или .WMA.

### Стр. 65

## **WMA Losless**

- Поддерживаются частоты выборки 44,1 кГц, 48 кГц, 88.2 кГц, 96 кГц и скорости потока между 5 кбит/с и 320 кбит/с. Несовместимые файлы не могут быть воспроизведены.
- Число бит квантования: 16 бит, 24 бит
- Число каналов: 2
- Поддерживает переменную скорость потока (VBR). (Для VBR времена воспроизведения могут отображаться неправильно.)
- Файлы WMA должны иметь расширение названия файла .wma или .WMA.

# **WAV**

Файлы WAV содержат несжатый цифровой звук PCM (ИКМ).

- Поддерживаются частоты выборки 8 кГц, 11.025 кГц, 12 кГц, 16 кГц, 22.05 кГц, 24 кГц, 32 кГц, 44,1 кГц, 48 кГц, 64 кГц, 88.2 кГц, 96 кГц. Несовместимые файлы не могут быть воспроизведены.
- Число бит квантования: 8 бит, 16 бит, 24 бит
- Число каналов: 2
- Файлы WAV должны иметь расширение названия файла .wav или .WAV.

# **ААС**

ААС означает MPEG-2/ MPEG-4 Audio.

- Поддерживаются частоты выборки 8 кГц, 11.025 кГц, 12 кГц, 16 кГц, 22.05 кГц, 24 кГц, 32 кГц, 44,1 кГц, 48 кГц, 64 кГц, 88.2 кГц, 96 кГц и скорости потока от 8 до 320 кбит/с. Несовместимые файлы не могут быть воспроизведены.
- Число каналов: 2
- Поддерживается переменная скорость потока (VBR). (Время воспроизведения может отображаться неправильно).
- Файлы ААС должны иметь расширение названия файла . ".aac", ".m4a", ".mp4", ".3gp", ".3gp2", ".AAC", ".M4A", ".MP4", ".3GP" или ".3GP2"

# **FLAC**

FLAC – это формат аудио файлов со сжатием без потерь.

• Поддерживаются частоты выборки 8 кГц, 11.025 кГц, 12 кГц, 16 кГц, 22.05 кГц, 24 кГц, 32 кГц, 44,1 кГц, 48 кГц, 64 кГц, 88.2 кГц, 96 кГц и скорости потока от 8 до 320 кбит/с. Несовместимые файлы не могут быть воспроизведены.

• Число бит квантования: 8 бит, 16 бит, 24 бит

• Число каналов: 2

• Поддерживается переменная скорость потока (VBR). (Время воспроизведения может отображаться неправильно).

• Файлы FLAC должны иметь расширение названия файла ".flac" или ".FLAC".

# **Ogg Vorbis**

• Поддерживаются частоты выборки 8 кГц, 11.025 кГц, 12 кГц, 16 кГц, 22.05 кГц, 24 кГц, 32 кГц, 44,1 кГц, 48 кГц, 64 кГц, 88.2 кГц, 96 кГц и скорости потока от 48 до 500 кбит/с. Несовместимые файлы не могут быть воспроизведены.

• Число каналов: 2

• Поддерживается переменная скорость потока (VBR). (Время воспроизведения может отображаться неправильно).

• Файлы Ogg Vorbis должны иметь расширение названия файла ".ogg" или ".OGG".

## **LPCM (Linear PCM)**

• Поддерживаются частоты выборки 8 кГц, 11.025 кГц, 12 кГц, 16 кГц, 22.05 кГц, 24 кГц, 32 кГц, 44,1 кГц, 48 кГц, 64 кГц, 88.2 кГц, 96 кГц.

- Число бит квантования: 8 бит, 16 бит, 24 бит
- Число каналов: 2

## **Требования к серверу**

Ресивер может воспроизводить цифровые музыкальные файлы, сохраненные на компьютере или

медиа-сервере, и поддерживает следующие технологии:

- Windows Media Player 11
- Windows Media Connect 2.0
- DLNA-совместимый медиа сервер

Если на вашем компьютере операционная система Windows Vista, то Windows Media Player 11 уже установлен на нем.

Windows Media Player 11 для Windows XP может быть загружен бесплатно с веб-страницы компании Майкрософт.

- Компьютер или медиа сервер должен быть в той же самой сети, что и ресивер.
- Каждая папка может содержать до 20000 музыкальных файлов, и папки могут иметь до 16 уровней вложения.

### **Примечание:**

• Для некоторых типов медиа-серверов ресивер не сможет распознать их или не сможет воспроизводить хранимые музыкальные файлы.

### **Минимальные системные требования для Windows Media Player 11 для Windows XP**  Операционная система

Windows XP Home Edition (SP2), Windows XP Professional (SP2), Windows XP Tablet PC Edition (SP2), Update Rollup 2 для Windows XP Media Center Edition 2005 (KB900325), October 2006 Update Rollup для Windows XP Media Center Edition (KB925766) Процессор: 233 МГц Intel Pentium II, Advanced Micro Devices (AMD) и т.п. Память: 64 Мбайт Жесткий диск: Свободное пространство 200 МБайт Привод: CD или DVD Модем: 28,8 кбит/с Звуковая карта: 16-битная звуковая карта Монитор: Super VGA (800 x 600) Видео карта: 64 MB VRAM, DirectX 9.0b Программное обеспечение: Microsoft ActiveSync (только для Windows Mobile-based Pocket PC или смартфона)

Веб-броузер: Microsoft Internet Explorer 6 или Netscape 7.1

## *О сертификации DLNA*

DLNA - Digital Living Network Alliance - это результат международного, межотраслевого сотрудничества. Члены альянса DLNA разрабатывают концепции проводных и беспроводных сетей, в которых цифровой контент, такой как фотографии, музыка и видео могут иметь совместный доступ через устройства бытовой электорники, персональные компьютеры и мобильные устройства в доме и за его пределами. Этот AV ресивер имеет сертификат DLNA Interoperability Guidelines version 1.5.

Стр. 66

## **Удаленное воспроизведение с медиа-сервера/персонального компьютера**

Удаленное воспроизведение означает, что вы можете проигрывать музыкальные файлы, хранимые на DLNA –сертифицированном устройстве, таком как медиа-сервер с этим продуктом, управляя процессами с контроллера в домашней сети.

## **Требования к серверу**

- Windows Media Player 12
- DLNA –сертифицированном медиа сервер (the DLNA Interoperability Guidelines version 1.5) или контроллер.

Настройки зависят от конкретного устройства. Обращайтесь за разъяснениями к инструкции на устройство.

Если на вашем компьютере установлена операционная система Windows 7, то Windows Media Player 12 уже установлен на нем.

За дополнительной информацией обращайтесь на с веб-сайт компании Майкрософт.

### **Поддерживаемые форматы музыкальных файлов**

См. раздел «Поддерживаемые форматы аудио файлов» (стр. **64)** 

### **Примечание:**

• Для удаленного воспроизведения этот продукт не поддерживает следующие форматы музыкальных файлов: FLAC и Ogg Vorbis.

### **Настройка Windows Media Player 12**

Этот раздел поясняет, как сконфигурировать Windows Media Player 12, чтобы ресивер мог проигрывать музыкальные файлы, сохраненные на вашем компьютере.

## **1 Запустите Windows Media Player 12.**

## **2 В меню "Stream" выберите "Turn on media streaming".**

Появляется окно диалога "Media streaming ".

**3 Выберите курсором пункт "Turn on media streaming" и затем кликните мышкой ОК.** 

Появляется список медиа-серверов. Содержание списка может зависеть от расположения сети.

### **4 Выберите продукт в этом списке и затем кликните на "Allowed".**

### **5 Кликните ОК, чтобы закрыть окно диалога.**

Это завершает конфигурирование Windows Media Player 12.

Теперь вы можете воспроизводить музыкальные файлы в библиотеке вашего Windows Media Player 12 посредством ресивера.

### **Примечание**:

Программа Windows Media Player 11 может быть загружена бесплатно с Интернет-ресурса компании Майкрософт.

### **Использование удаленного воспроизведения**

# **1 Запустите Windows Media Player 12.**

Перед удаленным воспроизведением необходимо провести настройку Windows Media Player 12.

### **2 На ресивере нажмите кнопку NET/USB для выбора меню "Server".**

Появляется список медиа-серверов.

### **Совет:**

• Индикатор **NETWORK** на дисплее ресивера загорится. Если он мигает, проверьте подсоединение к сети.

### **Примечание**:

• Когда музыкальные файлы воспроизводятся на другом медиа-сервере, удаленное воспроизведение не может быть использовано. Сначала остановите воспроизведение на другом медиа-сервере.

**3 На Windows Media Player 12, кликните правой кнопкой мыши на музыкальном файле.**  Появляется меню. Для выбора другого медиа-сервера, выберите его из меню "Other Libraries" в Windows Media Player 12.

### **4 Выберите продукт в развернувшемся меню.**

Появляется окно "Play to" и начинается воспроизведение на ресивере. Во время удаленного воспроизведения управлять им можно из окна "Play to" в системе Windows 7 на вашем персональном компьютере. Во время удаленного воспроизведения, такие операции, как: Playback, Pause, Fast Forward, Fast Rewind, Previous, Next, Repeat, Random, не могут быть выполнены на этом продукте. **Совет:** 

• Чтобы остановить воспроизведение и вернуться к предыдущему меню в ходе воспроизведения, нажмите кнопку **RETURN** на ресивере или на пульте. Чтобы остановить воспроизведение во время удаленного воспроизведения, нажмите нокпку Stop [] на пульте.

### **5 Регулировка громкости.**

Вы можете регулировать громкость AV ресивера с помощью диаграммы панели громкости в окне "**Remote playback**". Максимальная громкость по умолчанию для AV ресивера составляет 82 (0dB). Если вы хотите ее изменить, введите новое значение громкости со страницы Web Setup в вашем броузере.

Значения громкости в окне удаленного воспроизведения и на самом AV ресивере могут не совпадать. Регулировки громкости, которые вы делаете на AV ресивере, не будут отражаться в окне "**Remote playback**".

Windows и логотип Windows – это торговые марки группы компаний Microsoft.

Стр. 67

## **Сетевые настройки**

### **Примечание**:

При модификации сетевых настроек, после модификации необходимо выполнить сохранение «**Save**».

Этот раздел поясняет, как сконфигурировать сетевые настройки ресивера вручную. Если включен DHCP сервер вашего маршрутизатора, вам не требуется изменять никаких настроек, поскольку ресивер установлен для применения DHCP, чтобы конфигурировать себя автоматически по умолчанию (т.е. настройка DHCP установлена в положение Enable). Если, однако, DHCP на вашем маршрутизаторы отключен, например, вы используете статический адрес IP, вам потребуется сконфигурировать эти настройки самостоятельно, в таком случае, знание сетевой технологии Ethernet является важным.

## **Что такое DHCP?**

DHCP (протокол динамической конфигурации компьютера) используется маршрутизаторами, компьютерами, ресивером и другими устройствами для автоматической самоконфигурации в сети.

### **Что такое DNS?**

DNS (система доменных имен) транслирует названия доменов в адреса IP. Например, когда вы вводите название домена, такое как www.onkyousa.com в вашем веб-броузере, перед тем, как подключиться к сайту, ваш броузер использует DNS для перевода названия в адрес IP, в данном случае, 63.148.251.142.

## **1 Нажмите кнопку RECEIVER в блоке REMOTE MODE, затем кнопку SETUP.**

На экране появляется главное меню.

### **Совет**

Если оно не появилось, убедитесь. что на вашем телевизоре выбран необходимый вход.

# **2 Используйте кнопки Up и Down ▲/▼ для выбора "Hardware Setup", и затем нажмите ENTER.**

Появляется меню "Hardware Setup". (рисунок)

**3 Используйте кнопки Up и Down ▲/▼ для выбора "Network", и затем нажмите ENTER.** На экране появляется меню "Network".

(рисунок)

**4 Используйте кнопки Up и Down ▲/▼ для выбора настроек и используйте кнопки Left и Right** 

## **◄/► для их установки.**

Чтобы ввести адрес IP, выберите настройку и затем нажмите ENTER. Кнопки стрелок ▲/▼/◄/► могут быть затем использованы для ввода цифр. Нажмите ENTER еще раз для установки цифр. Настройки поясняются ниже.

### **5 Когда вы закончили, нажмите кнопку RETURN**

Появится экран подтверждения сохранения SAVE.

### **6 Используйте кнопки Up и Down ▲/▼ для выбора "Save", и затем нажмите ENTER.**

При модификации сетевых настроек, после модификации необходимо выполнить «Save».

### **7 Когда вы закончили, нажмите кнопку SETUP.**

Настройка закрывается.

### **Примечание**:

Эта процедура также может быть выполнена на AV-ресивере при помощи его кнопки SETUP, кнопок стрелок и кнопки ENTER.

### **МАС-адрес**

Представляет собой адрес доступа к среде передачи для ресивера. Этот адрес нельзя изменить.

### **DHCP**

Эта настройка определяет, использует ли ресивер DHCP для автоматической конфигурации своего адреса IP, маски подсети, шлюза и сервера DNS.

**Enable**: DHCP включен.

**Disable**: DHCP выключен.

Если вы выбираете "Disable", вы должны сконфигурировать "IP Address", "Subnet Mask", "Gateway" и "DNS Server" самостоятельно.

### **IP Address**

Если вы устанавливаете настройку "DHCP" в положение "Disable", вы должны указать адрес IP. Введите статический адрес IP, выданный вашим провайдером.

Адрес IP должен находиться в пределах следующих диапазонов.

**Class A**: 10.0.0.0 до 10.255.255.255

**Class B**: 172.16.0.0 до 172.31.255.255

**Class C**: 192.168.0.0 до 192.168.255.255

Большинство маршрутизаторов используют адреса класса С.

### **Subnet Mask**

Если вы устанавливаете настройку "DHCP" в положение "Disable", вы должны указать адрес маски подсети.

Введите адрес маски подсети, выданный вашим провайдером (обычно: 255.255.255.0).

### **Gateway**

Если вы устанавливаете настройку "DHCP" в положение "Disable", вы должны указать адрес шлюза. Введите адрес шлюза, выданный вашим провайдером.

### **DNS Server**

Если вы устанавливаете настройку "DHCP" в положение "Disable", вы должны указать адрес сервера DNS.

Введите адрес сервера DNS, выданный вашим провайдером.

## **Proxy URL**

Чтобы использовать веб-прокси, введите здесь его адрес.

Стр. 68

# **Proxy Port**

Если вы используете веб-прокси, введите здесь номер порта прокси-сервера.

# **Control**

Эта настройка включает и выключает управление по сети. **Enable**: Управление по сети включено. **Disable**: Управление по сети выключено. **Примечание:**  При установке Enable потребление в режиме ожидания слегка увеличивается. **Port Number**  Указывает сетевой порт, используемый для управления по сети.

# **О возможностях USB**

Порт USB можно использовать для воспроизведения музыкальных файлов, хранящихся на USB накопителях (например, USB флеш-драйвах и MP3 плеерах), которые могут быть вставлены в порт USB AV ресивера.

# **Поддерживаемые форматы аудио файлов**

Для воспроизведения музыкальных файлов с USB накопителей, AV ресивер

поддерживает форматы музыкальных файлов.

См "Supported Audio File Formats" на стр. **64**.

# **Требования к накопителям USB Mass Storage**

• AV ресивер поддерживает USB устройства, которые относятся к классу массовых накопителей данных с USB интерфейсом.

• Воспроизведение может оказаться невозможным для некоторых USB устройств, даже если они относятся к классу массовых накопителей данных с USB интерфейсом.

• Поддерживаются USB устройства, отформатированные в файловой системе FAT16 или FAT32.

• Если накопитель разбит на отдельные диски (разделы), каждый из них будет рассматриваться как независимое устройство.

• Каждая папка (folder) может содержать до 20000 музыкальных файлов и подкаталогов, а каталоги могут иметь глубину вложения до 16 уровней.

• USB хабы (концентраторы) и USB устройства с функциями хабов не поддерживаются.

# **Воспроизведение музыкальных файлов на USB устройстве**

Этот раздел поясняет, как воспроизводить музыкальные файлы на запоминающем устройстве USB. (рисунок)

*Стр.69* 

# **1 Вставьте ваше запоминающее устройство USB в порт USB на ресивере.**

**2 Нажмите кнопку NET/USB несколько раз для выбора входа USB.** 

Загорается индикатор USB (рис. **9**), если ресивер способен считывать данное запоминающее устройство USB. Индикатор вспыхивает, если ресивер не может считывать данные с этого устройства.

**3 Используйте кнопки Up и Down ▲/▼ для выбора устройства USB, и затем нажмите ENTER**. Появляется список содержимого данного USB устройства.

(рисунок)

Чтобы открыть папку, используйте кнопки Up и Down ▲/▼ для ее выбора, и затем нажмите ENTER. **4 Используйте кнопки Up и Down ▲/▼ для выбора музыкального файла, и затем нажмите**

# **ENTER или Play ►, чтобы запустить воспроизведение.**

Воспроизведение начинается и появляется следующий экран. (рисунок)

• Для возврата в предыдущее меню во время воспроизведения, нажмите кнопку RETURN.

- Для останова или прерывания воспроизведения, нажмите кнопку STOP или PAUSE **II**, соответственно.
- Для выбора следующей песни, нажмите кнопку Next ».
- Для выбора начала предыдущей песни, нажмите кнопку Previous  $\blacksquare$ .
- Для выбора предыдущей песни, нажмите кнопку Previous  $\overline{M}$  два раза.

### **Воспроизведение в случайном порядке**

Воспроизведение в случайном порядке возможно только когда на дисплее выведен экран **PLAY**. Для воспроизведения песен в случайном порядке, пока отображается список песен, нажмите кнопку **RANDOM**. Все песни в текущей папке будут воспроизведены в случайном порядке. Когда все песни в данной папке будут воспроизведены один раз, они все будут проиграны еще раз в другом случайном порядке. Для отмены воспроизведения в случайном порядке, нажмите кнопку **RANDOM** еще раз. Воспроизведение в случайном порядке поддерживает до 20 тысяч песен на одну папку. Если папка содержит больше записей, песни с номером свыше 20000 не включаются в случайное воспроизведение.

### **Воспроизведение с повторением**

Функция повторения может быть установлена только во время отображения экрана **PLAY**. Для воспроизведения песен с повторением, во время воспроизведения (или пока воспроизведение прервано или остановлено), нажмите кнопку **REPEAT** несколько раз для выбора: Repeat1, Repeat Folder, Repeat All или Off. В режиме Repeat1 текущая песня воспроизводится с повторением. В режиме Repeat Folder все песни в текущей папке воспроизводятся с повторением. В режиме Repeat ALL, все песни на запоминающем устройстве USB (в том же разделе) будут воспроизведены с повторением. Для отмены воспроизведения с повторением, используйте кнопку **REPEAT** для выбора "Off".

### **Примечания**:

- Если вы подсоединяете жесткий диск USB к порту ресивера USB, мы рекомендуем вам использовать этот диск с его собственным блоком питания.
- Не подсоединяйте порт USB ресивера к порту USB на вашем компьютере. Музыка на вашем компьютере не может быть воспроизведена через ресивер таким способом.
- Ресивер поддерживает MP3-плееры с USB, которые удовлетворяют стандарту USB Mass Storage Class, что позволяет запоминающим устройствам USB подключаться к компьютерам без использования специальных драйверов или программного обеспечения. Отметим, что не все проигрыватели USB MP3 поддерживают стандарт USB Mass Storage Class. Обратитесь к руководству по эксплуатации на ваш проигрыватель USB MP3 за получением подробной информации.
- Защищенные музыкальные файлы WMA не могут быть воспроизведены на проигрывателе МР3.
- Компания Onkyo не несет никакой ответственности за потерю или повреждение данных, сохраненных на запоминающем устройстве USB, когда такое устройство используется вместе с ресивером. Мы рекомендуем вам выполнить резервное копирование ваших важных музыкальных файлов перед подключением.
- Проигрыватели МР3, содержащие музыкальные файлы, которые управляются при помощи специального программного обеспечения, и плееры iPod, содержащие музыкальные файлы, управляемые iTunes, не поддерживаются.
- Работа со всеми запоминающими устройствами USB, включая возможность их питания, не гарантируется.
- Не подсоединяйте ваше запоминающее устройство USB через хаб концентратор USB. Запоминающее устройство USB должно быть подсоединено напрямую к порту USB ресивера.
- Если запоминающее устройство USB содержит большой объем информации, ресиверу потребуется время для его считывания.
- Запоминающее устройство USB с функциями защиты данных не могут быть воспроизведены.

*Стр.70* 

### **Мультизонные режимы**

Кроме вашей основной комнаты для прослушивания, вы также можете наслаждаться воспроизведением в другой комнате, или как мы ее называем, МультиЗона. Вы можете выбрать различные источники для каждой комнаты.

### **Подключение Зоны 2**

Существует два способа подключения ваших акустических систем в Зоне 2:

- 1) Подсоедините ваши акустические системы в Зоне 2 непосредственно к этому аудио/видео ресиверу.
- 2) Подсоедините их к усилителю в Зоне 2.

### **Подключение ваших акустических систем в Зоне 2 непосредственно к ресиверу**

При помощи такого подключения, вы можете наслаждаться 5.1-канальным воспроизведением в основной комнате и другим стереофоническим источником в Зоне 2. Это называется мощной Зоной 2, поскольку акустические системы Зоны 2 приводятся в действие ресивером. Отметим, что когда мощная Зона 2 отключена, вы можете наслаждаться 7.1-канальным воспроизведением в вашей основной комнате.

Вы должны установить настройку «Powered Zone 2" в положение "Act" для использования такого подключения (см. стр.**71**).

### **Подключение**

 Подсоедините ваши акустические системы в Зоне 2 к клеммам **FRONT WIDE/ZONE 2 L/R** на ресивере.

# (рисунок)

# **Примечания**:

- При таком подключении, громкость в Зоне 2 регулируется ресивером.
- Мощная Зона 2 не может быть использована, если настройка **Speaker Type(Front)** установлена в положение **Bi-Amp** (стр. **45**).

### **Подключение ваших акустических систем Зоны 2 к усилителю в Зоне 2**

При помощи такого подключения, вы можете наслаждаться 7.1-канальным воспроизведением в основной комнате и 2-канальным стереофоническим воспроизведением в Зоне 2, с разными источниками в каждой комнате.

### **Подключение**

- Используйте аудио кабель RCA для подсоединения разъемов **ZONE 2 LINE OUT L/R** ресивера к аналоговому аудио входу на усилителе в Зоне 2.
- Подсоедините акустические системы в Зоне 2 к клеммам на усилителе в Зоне 2.

### (рисунок)

### (Основная комната)

### **Примечание**:

 С настройками по умолчанию, громкость в Зоне 2 должна быть установлена на усилителе в Зоне 2. Если ваш усилитель в Zone 2 не имеет регулировки громкости, установите "**Zone2 Out**" в

положение "**Variable**" , так чтобы вы смогли регулировать громкость в Zone 2 на AV ресивере (см. стр. **72**).

## **Пусковой 12-вольтовый (триггерный) выход для Зоны 2**

Когда Зона 2 включена, сигнал на выходе ZONE 2 12V TRIGGER OUT переходит в высокое состояние (12 вольт, 150 миллиампер макс.). Подсоединение этого разъема в 12-вольтовому запускающему входу на компоненте в Зоне 2 будет включать и выключать этот компонент, когда Зона 2 включается и выключается на данном аудио/видео ресивере.

*Стр.71* 

# **Подключение Зоны 3**

**Подключение ваших акустических систем Зоны 3 к дополнительному усилителю в Зоне 3**  При помощи такого подключения, вы можете наслаждаться 7.1-канальным воспроизведением в основной комнате и 2-канальным стереофоническим воспроизведением в Зоне 3, с разными источниками в каждой комнате.

### **Подключение**

- Используйте аудио кабель RCA для подсоединения разъемов ZONE 3 PRE OUT L/R ресивера к аналоговому аудио входу на усилителе в Зоне 3.
- Подсоедините акустические системы в Зоне 3 к клеммам на усилителе в Зоне 3.

# (рисунок)

(Основная комната)

# **Примечание**:

 С настройками по умолчанию, громкость в Зоне 3 должна быть установлена на усилителе в Зоне 3. Если ваш усилитель в Zone 3 не имеет регулировки громкости, установите "**Zone3 Out**" в положение "**Variable**" , так чтобы вы смогли регулировать громкость в Zone 3 на AV ресивере (см. стр. 72).

## **Пусковой 12-вольтовый (триггерный) выход для Зоны 3**

Когда Зона 3 включена, сигнал на выходе ZONE 312V TRIGGER OUT переходит в высокое состояние (12 вольт, 150 миллиампер макс.). Подсоединение этого разъема в 12-вольтовому запускающему входу на компоненте в Зоне 3 будет включать и выключать этот компонент, когда Зона 3 включается и выключается на данном аудио/видео ресивере.

## **Настройка мощного выхода на Зону 2 - POWERED ZONE 2**

Если вы подсоединили ваши акустические системы в Зоне 2 к этому ресиверу, как поясняется в разделе на стр.**70**, вы должны установить настройку «**Powered Zone 2**" в положение "**Act**" , как поясняется ниже.

(рисунок)

**1 Нажмите кнопку RECEIVER, а затем кнопку SETUP.** 

На экране появляется главное меню.

## **Совет**

Если оно не появилось, убедитесь. что на вашем телевизоре выбран необходимый вход.

**2 Используйте кнопки Up и Down** ▲/▼ для выбора **"Speaker Setup", затем нажмите ENTER.**  Появляется меню **"Speaker Setup".** 

# **3 Используйте кнопки Up и Down** ▲/▼ **для выбора в меню "Speaker Settings", затем нажмите ENTER.**

Появляется меню **" Speaker Settings".** 

**2 Используйте кнопки Up и Down ▲/▼ для выбора "Powered Zone 2" и используйте кнопки Left и Right / для выбора:** 

**Not Act:** Используйте клеммы **FRONT WIDE/ZONE 2 L/R** для подсоединения фронтальных боковых АС (мощная Зона 2 отключена).

**Act:** Используйте клеммы **FRONT WIDE/ZONE 2 L/R** для подсоединения АС в Зоне 2 (мощная Зона 2 включена).

# **5 Нажмите кнопку SETUP**.

Меню настройки закрывается.

### **Примечания**:

 Мощная Зона 2 не может быть использована, если "**Speaker Type(Front)**" установлена в "**Bi-Amp**" (страница **45**).

• Эта процедура может быть проделана и на AV ресивере с использование кнопки **SETUP**, кнопок со стрелками и **ENTER**.

*Стр.72* 

## **Настройка Multi Zone – мультизоны.**

### **1 Нажмите кнопку RECEIVER в блоке REMOTE MODE, затем кнопку SETUP.**

На экране появляется главное меню.

**Совет**: Если главное меню не появляется, убедитесь, что на вашем телевизоре выбран соответствующий внешний вход.

**2 Используйте кнопки Up и Down ▲/▼ для выбора "Hardware Setup", и затем нажмите ENTER.**  Появляется меню "Hardware Setup".

(рисунок)

**3 Используйте кнопки Up и Down ▲/▼ для выбора "Multi Zone", и затем нажмите ENTER.**  Появляется экран "Multi Zone".

(рисунок)

**4 Используйте кнопки Up и Down ▲/▼ для выбора параметра и затем используйте кнопки Left и Right** / **для его изменения.** 

Варианты выбора описаны ниже.

**5 После завершения нажмите кнопку SETUP.** 

Настройка закрывается.

### **Примечание**:

 Эта процедура также может быть выполнена на AV-ресивере при помощи его кнопки SETUP, кнопок стрелок и кнопки ENTER.

### **Настройки выхода Зоны 2/3**

**Fixed**: громкость в Зонах 2/3 должна регулироваться на дополнительных усилителях в этих зонах. **Variable**: громкость в Зонах 2/3 можно регулировать на ресивере.

Если вы подсоединили громкоговорители Зоны 2/3 к усилителю без регулятора громкости,

установите настройку "Zone2 Out" и "Zone3 Out", соответственно, в положение "Variable" с тем, чтобы вы могли устанавливать громкость, баланс и тембр в Зоне 2, а также громкость и баланс в Зоне 3 на ресивере.

## **Zone2 Maximum Volume**

### **Zone3 Maximum Volume – максимальная громкость в Зонах 2/3**

"Off", от 50 до 99 - установка "Volume Display" в положении "Absolute"

"Off", от –32 dB до +17 dB - установка "Volume Display" в положении - "Relative"

С помощь этой установки вы можете ограничить максимальную громкость в Зонах - Zone 2/3..

# **Zone2 Power On Volume**

# **Zone3 Power On Volume - громкость в Зонах 2/3 в момент включения**

"Last", "Min", от 1 до "Max" - установка "Volume Display" в положении "Absolute".

"Last", – бесконечность dB, от –81 dB до +18 dB, - установка "Volume Display" в положении - "Relative"

С помощь этой установки вы можете задать громкость в Зонах Zone 2/3 в момент включения AV

ресивера.

Если вы хотите восстановить уровень громкости, который был перед последним выключением AV ресивера, выберите "Last".

Громкость в Зонах 2/3 в момент включения - "Zone2/3 Power On Volume" не может быть установлена выше, чем максимальная -"Zone2/3 Maximum Volume".

# **Использование Зоны 2/3**

Этот раздел поясняет, как включить Зону 2/3, как выбрать входной источник для Зоны 2/3, и как отрегулировать громкость в Зонах 2/3.

# **Управление Зонами 2/3 с AV ресивера**

# **1 Для включения Зоны 2/3 и выбора для нее входного источника, нажмите кнопку ZONE2 или ZONE3, а за ней в течение не более 8 секунд - кнопку селектора входов.**

Зона 2/3 включается, индикатор **ZONE2/3** загорается.

**Совет**: выходной триггерный сигнал 12V TRIGGER OUT ZONE2/3 переходит в высокое состояние (+12 вольт).

Для выбора АМ или FM, нажмите кнопку селектора входа TUNER и кнопку ZONE2 несколько раз. В модели для Северной Америки вы также можете выбрать SIRIUS.

Для выбора того же источника, что и в основной комнате, нажмите кнопку ZONE2 или ZONE3 дважды. На дисплее появится "Zone 2 Selector: Source" или "Zone 3 Selector: Source"

## **2 Для отключения Зоны 2/3 нажмите кнопку ZONE 2 или ZONE 3**

Индикатор ZONE2 или ZONE3 начнет мигать.

### **Нажмите кнопку OFF.**

Зона будет отключена, и индикаторы ZONE2 и ZONE3 погаснут.

### **Примечание**:

 Когда Зона 2/3 выключена, выходной триггерный сигнал 12V TRIGGER OUT ZONE2/3 переходит в низкое состояние (+0 вольт)..

## *Стр.73*

# **Управление Зонами 2/3 с пульта**

## **Примечание**:

Для управления Зоной 2/3 при помощи пульта ДУ вы должны сначала нажать кнопку ZONE на пульте. Индикатор ZONE загорится красным цветом, пока Зона 2 включена или зеленым – когда включена Зона 3.

### **1 Нажмите кнопку ZONE несколько раз, затем направьте пульт на ресивер и нажмите кнопку [ON]**

**Совет**: выходной триггерный сигнал 12V TRIGGER OUT ZONE2/3 переходит в высокое состояние (+12 вольт).

### **2 Для выбора входного источника для Зоны 2/3, нажмите кнопку ZONE несколько раз, а затем кнопку INPUT SELECTOR.**

Для выбора АМ или FM, нажмите кнопку селектора входа TUNER и кнопку ZONE2 несколько раз. В модели для Северной Америки вы также можете выбрать SIRIUS **(Североамериканские модели)**. **3 Для отключения Зоны 2/3 нажмите кнопку [ZONE], а затем кнопку [STANDBY].**

## **Примечания**:

- Только аналоговые входные источники выдаются на разъемы ZONE 2/3 PRE OUT и ZONE 2/3 L/R. Сигналы цифровых источникоов не выдаются, если на выходе не слышен сигнал от источника, проверьте, подсоединен ли он к аналоговому входу.
- Вы не можете выбирать разные АМ или FM радиостанции для основной комнаты и Зоны 2/3. Одна и та же АМ или FM радиостанция будет слышна в каждой комнате. Например, если вы

слушаете FM радиостанцию в главной комнате, та же самая станция будет использоваться и в Зоне 2.

- Когда используется мощный выход на Зону 2 Powered Zone 2, режимы прослушивания, для которых требуются верхние фронтальные или фронтальные широтные колонки (6.1/7.1) такие как Dolby Digital EX, DTS-ES, THX Select2 Cinema, Dolby Pro Logic IIz Height, and Audyssey DSX™ недоступны.
- Когда выбран входной селектор Зоны 2/3, потребление в режиме ожидания слегка возрастает.
- Пока Зона 2/3 включена, функция **RI** не будет работать.

### **Подстройка громкости в Зоне 2 или Зоне 3**

**На пульте ДУ, нажмите кнопку ZONE, а затем используйте кнопки VOL Up и Down /.** 

**На аудио/видео ресивере, нажмите кнопку ZONE 2 или ZONE 3 (индикатор ZONE 2/3 и селектор ZONE2/3 начнут мигать), и затем в течение 8 секунд нажмите кнопку LEVEL и используйте кнопки Left и Right** /**.** 

### **Приглушение громкости в Зонах**

**На пульте ДУ, нажмите кнопку ZONE несколько раз, а затем кнопку MUTING**. **Чтобы снять приглушение в Зоне, нажмите кнопку ZONE на пульте ДУ, затем еще раз кнопку MUTING.** 

**Подстройка тембра и баланса в Зонах**

**1 На AV ресивере, нажмите кнопку ZONE 2 или ZONE 3.** 

### **2 Нажмите кнопку TONE несколько раз на AV ресивере для выбора "Bass", "Treble" или "Balance".**

- **3 Используйте кнопки Left и Right /для подстройки Bass, Treble или Balance.**
- Вы можете усилить или ослабить звуки низких или высоких частот от -10 дБ до +10 дБ с шагом 2 дБ.
- Вы можете подстраивать баланс от 0 в центре до +10 дБ справа или +10 дБ слева с шагом 2 дБ.

## **Примечания:**

- Приглушение звука в Зонах можно также отменить поворотом ручки регулятора громкости
- Функции уровня, баланса и тембра не работают на выходе **ZONE 2 PRE OUT**, когда настройка "Zone2 Out" установлена в положение "Fixed" (страница **72**).
- Функции уровня, баланса и тембра не работают на выходе **ZONE 3 PRE OUT**, когда настройка "Zone3 Out" установлена в положение "Fixed" (страница **72**).
- Даже если вы несколько раз нажали на кнопку ZONE на пульте для выбора зоны, последний выбор зоны будет сохранен, как только вы переключитесь на другие компоненты, нажав на другую кнопку REMOTE MODE после нажатия кнопки ZONE.

### *Стр.74*

## **Использование пульта ДУ в Зоне 2/3 и наборы для мультирумного управления**

Для управления ресивером при помощи пульта ДУ, пока вы находитесь в комнате Зоны 2 или Зоны 3, вам потребуется покупной набор мультирумного дистанционного управления.

Мультирумные наборы изготавливают компании Niles и Xantech.

Эти наборы также могут быть использованы там, где не существует прямой видимости на датчик дистанционного управления ресивера, например, когда он установлен внутри стойки.

### **Использование мультирумного набора вместе с Зоной 2/3**

В такой конфигурации, ИК-приемник в Зоне 2/3 считывает ИК-сигналы пульта ДУ и передает их на

аудио/видео ресивер в основной комнате через соединительный блок. (рисунок) ИК вход Соединительный блок ИК-приемник Пульт дистанционного управления Основная комната Маршрут сигнала

Кабель «миниджек» от соединительного блока должен быть присоединен к гнезду ресивера IR IN, как показано ниже. (рисунок) От соединительного блока Кабель «миниджек»

### **Использование мультирумного набора в шкафу**

В таком случае, ИК-приемник считывает ИК-сигналы пульта ДУ и передает их на ресивер, расположенный в шкафу, через соединительный блок. (рисунок)

### **Использование мультирумного набора с другими компонентами**

В этой конфигурации, ИК-излучатель подсоединен к гнезду ресивера IR OUT и расположен перед датчиком дистанционного управления другого компонента. ИК-сигналы, принимаемые гнездом ресивера IR IN, передаются на другой компонент посредством ИК-излучателя. Сигналы, принимаемые датчиком дистанционного управления ресивера, не выводятся на выход. (рисунок) ИК-выход ИК-излучатель Другой компонент

ИК-излучатель должен быть подсоединен к гнезду IR OUT ресивера, как показано ниже. (рисунок)

Кабель «миниджек» Другой компонент Датчик дистанционного управления Излучатель «Миниджек» ИК-излучатель

*Стр.75* 

### **Управление плеерами iPod**

### **Подсоединение плеера iPod прямо к USB порту**

Порт USB можно использовать для воспроизведения музыкальных файлов, хранящихся на плеере iPod/iPhone, который можно подключить к **USB** разъему AV ресивера.

#### **Воспроизведение музыкальных файлов с плееров iPod/iPhone**

В этом разделе объясняется, как проигрывать музыкальные файлы с iPod/iPhone.

### **1 Нажмите на кнопку NET/USB несколько раз для выбора входа USB.**

#### **2 Соедините USB кабель от iPod/iPhone**\*1 **с USB портом на передней панели AV ресивера.**

• Загорается индикатор USB (рис. **9**), если ресивер способен считывать данные с iPod/iPhone.

• Индикатор вспыхивает, если ресивер не может считывать данные с iPod/iPhone.

### **3 Нажмите на кнопку DISPLAY для переключения в расширенный режим Extended Mode**\* 3 **.**

Появляется список содержимого вашего iPod/iPhone. Чтобы открыть папку, используйте кнопки Up и Down ▲/▼ для ее выбора, и затем нажмите ENTER.

# **Совет:**

• При установках по умолчанию плеером iPod/iPhone можно управлять только в стандартном режиме - Standard Mode<sup>\*2</sup>.

• При нажатии еще раз на кнопку **DISPLAY** произойдет переключение в режим Standard Mode.

### **4 Используйте кнопки Up и Down ▲/▼ для выбора музыкального файла, и затем нажмите ENTER или Play ►, чтобы запустить воспроизведение.**

Воспроизведение начинается и появляется следующий экран.

• Для возврата в предыдущее меню во время воспроизведения, нажмите кнопку **RETURN**.

• Для останова или прерывания воспроизведения, нажмите кнопку **STOP** ■ или **PAUSE II**, соответственно.

• Для выбора следующей песни, нажмите кнопку Next ».

• Для выбора начала предыдущей песни, нажмите кнопку **Previous II**.

• Для выбора предыдущей песни, нажмите кнопку Previous  $\blacksquare$  два раза.

• Для переключения в режим, повторного воспроизведения, нажмите кнопку **REPEAT**. Для

переключения в режим, случайного воспроизведения, нажмите кнопку **RANDOM**.

## **Стандартный режим управления - Standard Mode**

Информация о контенте не выводится на экран, но ей можно управлять, используя iPod/iPhone или пульт (**NET/USB**).

## **Примечание:**

• аудио или видео контент может быть воспроизведен, но видео не будет показано на экране.

### **Расширенный режим управления - Extended Mode**

Информация о контенте выводится на экран (списки демонстрируются), и вы можете выбирать контент и управлять им пока смотрите на экран.

Верхний список на экране:

- Playlists<sup>\*4</sup>
- Artists<sup>\*4</sup>
- Albums\*<sup>4</sup>
- Genres\*4
- Songs<sup>\*4</sup>
- Composers<sup>\*4</sup>
- Shuffle Songs\*<sup>5</sup>
- Now Plaving<sup>\*6</sup>

\* <sup>1</sup> Совместимые модели iPod Made for:

- iPod touch (1-е и 2-е поколение)
- iPod classic
- iPod (5-е поколение)
- iPod nano (1-е, 2-е, 3-е, 4-е и 5-е поколение)
- Все модели iPhone

## *Стр.76*

 $*^2$  Следующие модели iPod не поддерживаются в стандартном режиме Standard Mode. Этими моделями iPod можно управлять только в Extended Mode.

- iPod (5-е поколение)
- iPod nano (1-е поколение)

\* <sup>3</sup> Когда вы отсоединяете iPod/iPhone, AV ресивер запоминает этот режим. Это означает, что если вы отсоединили в расширенном режиме Extended Mode, AV ресивер опять начнет работать в Extended Mode при следующем подсоединении iPod/iPhone.

- \* <sup>4</sup> Выводит на дисплей список.
- \* <sup>5</sup> Воспроизводит треки в случайном порядке.
- \* <sup>6</sup> Выводит на дисплей информацию от текущем треке.

# **Подсоединение док-станции Onkyo**

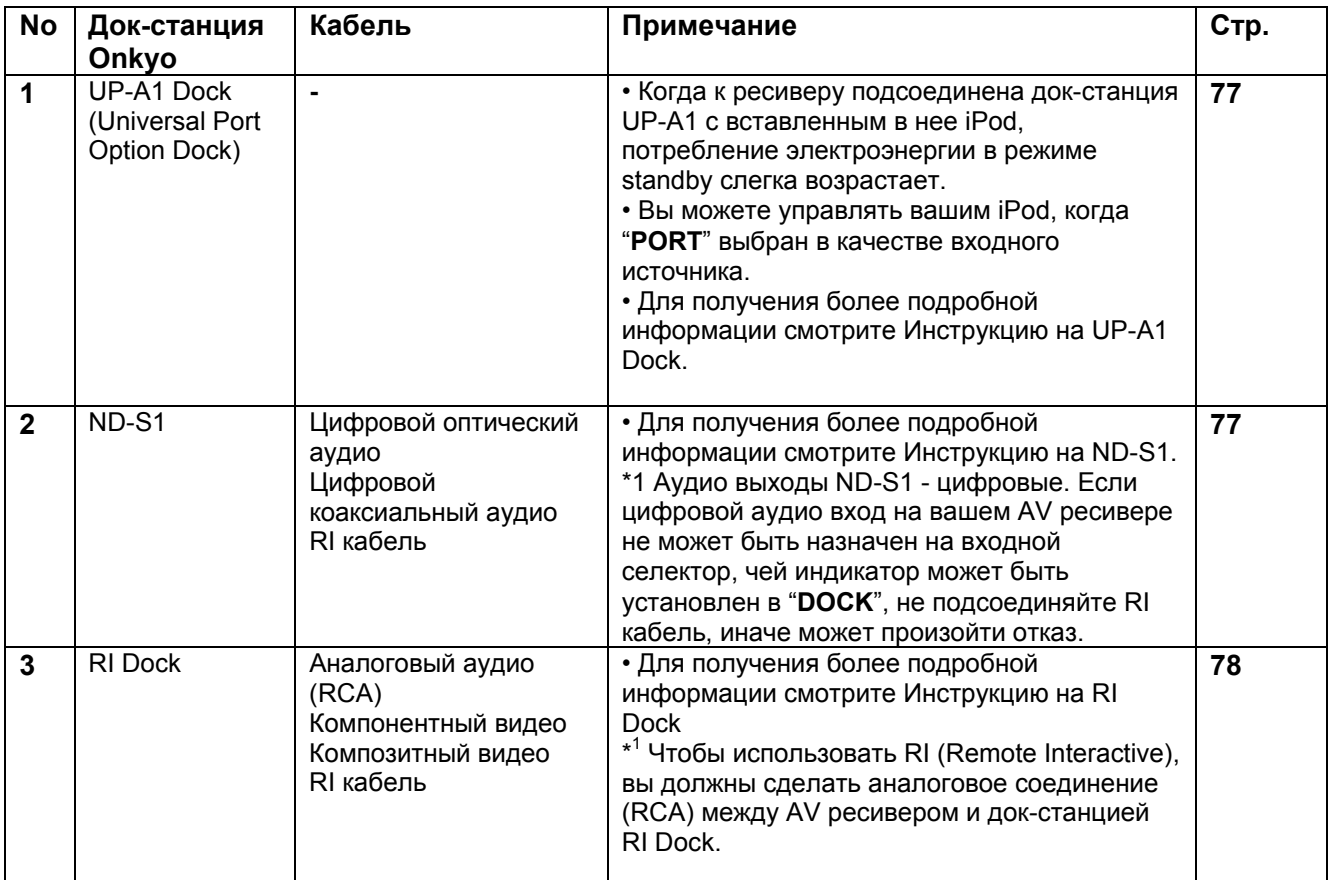

*Типы продаваемых моделей различные в зависимости от региона.* 

## *Стр.77*

## **Использование док-станции Onkyo для плееров iPod**

**Док-станция продается отдельно.** 

**Для получения самой последней информации о док-станции посетите сайт Onkyo: www.onkyo.com** 

**Перед использованием док-станции UP-A1, обновите ПО вашего iPod до самой новой версии, доступной на сайте Apple Web site: www.apple.com** 

**Для получения информации о том, какие плееры iPod поддерживаются док-станцией, обращайтесь к инструкции на док-станции Onkyo**.

## **О док-станции серии UP-A1**

С помощью док-станции серии UP-A1 (продаваемой отдельно), вы можете легко проигрывать музыку, просматривать фото или видео, записанное на ваш Apple iPod через AV ресивер, причем с гораздо более высоким качеством.

Вы можете также использовать пульт ДУ ресивера для управления вашим iPod.

# **Основные операции**

# **Примечание:**

Для запуска AV ресивера может потребоваться несколько секунд, поэтому вы можете не услышать первые секунды песни.

### **• Функция авто включения - Auto Power On**

Если вы запускаете воспроизведение на iPod, когда AV ресивер находится в положении Standby, AV ресивер автоматически включится и выберет ваш iPod в качестве входного источника.

## **• Функция прямой смены - Direct Change**

Если вы запускаете воспроизведение на iPod, когда прослушиваете другой источник, AV ресивер автоматически выберет ваш iPod в качестве входного источника.

## **• Использование пульта AV ресивера**

Вы можете использовать пульт ДУ AV ресивера для управления основными функциями iPod. (стр. **78**)

## **Примечания по работе:**

• Набор доступных функций зависит от модели вашего iPod и его поколения.

• Прежде чем выбрать другой входной источник, остановите воспроизведение на iPod, чтобы AV ресивер по ошибке опять не выбрал iPod.

• Если к вашему iPod подключены какие-либо аксессуары, AV ресивер может не суметь выбрать входной источник правильно.

• Когда док-станция UP-A1 подсоединена к радио тюнеру UP-HT1 **(Североамериканские модели)**/UP-DT1 **(европейские, австралийские и азиатские модели)** при выбранном положении AUTO селектора режимов тюнера Mode Selector, вы можете переключать входной источник с докстанции UPA1 на тюнер, нажимая несколько раз на кнопку **PORT** на передней панели ресивера. • Пока ваш iPod вставлен в док-станцию UP-A1, его регулировки громкости не работают. Если вы выставили громкость, когда ваш iPod был вставлен в док-станцию UP-A1, проверьте, не слишком ли она высокая, прежде чем подключать наушники.

• Функция Auto Power On не будет работать, если вы установили свой iPod на док-станцию UP-A1 Dock во время воспроизведения.

- Когда включена Zone 2, вы не сможете использовать функции Auto Power On и Direct Change.
- Не выключайте питание пока iPod все еще подсоединен к ресиверу через UP-A1 Dock.
- Устанавливайте свой iPod на док-станцию UP-A1 Dock после того, как включите ресивер.

## ■ **Использование будильника вашего iPod**

Вы можете использовать функцию будильника вашего iPod для автоматического включения вашего iPod и AV ресивера в заданное время. Входной источник AV ресивера автоматически установится в положение селектора [PORT].

## **Примечания:**

• Для использования этой функции ваш iPod должен быть вставлен в док-станцию UP-A1, а сама станция UP-A1 подключена к AV ресиверу.

• Эта функция работает только в режиме Standard (стр. **79**).

• Когда вы используете эту функцию, убедитесь, что громкость AV ресивера находится на приемлемом уровне.

• Когда включена Zone 2, вы не сможете использовать эту функцию.

• Для запуска AV ресивера может потребоваться несколько секунд, поэтому вы можете не услышать первые секунды песни.

• Вы не сможете использовать эту функцию для воспроизведения звуковых эффектов на вашем iPod. ■ **Подзарядка аккумуляторов вашего iPod** 

Док-станция UP-A1 заряжает аккумулятор вашего iPod, пока ваш iPod вставлен в док-станцию UP-A1 и соединен с разъемом **UNIVERSAL PORT** на AV ресивере. Пока ваш iPod вставлен в док-станцию UP-A1, его аккумулятор будет заряжаться, когда AV ресивер включен "On" или находится в режиме "Standby".

## **Примечание:**

Когда к ресиверу подсоединена док-станция UP-A1 с вставленным в нее iPod, потребление электроэнергии в режиме standby слегка возрастает.

### *Сообщения о статусе - Status messages*

### ❏**PORT Reading**

Идет подсоединение к док-станции UP-A1 с проверкой

### ❏**PORT Not Support**

AV ресивер не поддерживает док-станцию

Используемый плеер iPod не поддерживается этим устройством.

### ❏**PORT UP-A1**

### **Док-станция UP-A1 подсоединена**

### **Примечание:**

• Когда соединение подтверждается, на дисплей на несколько секунд выводится сообщение "UP-A1".

• В случает, если ошибка при передаче возникает без вывода статусного сообщения на переднюю панель, проверьте подсоединение к вашему iPod.

### **ND-S1**

С помощью медиа-транспорта ND-S1 - Digital Media Transport, вы сможете легко воспроизводить музыку, хранящуюся в вашем iPod, через AV ресивер и обеспечивать великолепное качество звучания.

ND-S1 получает цифровые аудио сигналы прямо с вашего iPod и выдает звук высокого качества на цифровой аудио выход (оптический или коаксиальный).

### **Примечание:**

• Вы должны выбрать "iPod" с помощью кнопки iPod/PC на медиа-транспорте ND-S1.

• Установите режим отображения - Input Display на AV ресивере в положение "**DOCK**" (стр. **27**).

### *Стр.78*

## **RI Dock**

С помощью док-станции RI Dock, вы сможете легко воспроизводить музыку, хранящуюся в вашем Apple iPod, через AV ресивер и обеспечивать великолепное качество звучания, а также смотреть слайд-шоу или видео с плеера iPod на вашем телевизоре.

Кроме того, экранное меню (OSD) позволит вам просматривать, осуществлять навигацию и выбирать контент с вашего iPod для телевизора, а с помощью прилагаемого пульта ДУ вы сможете управлять вашим iPod с дивана. Вы даже сможете использовать пульт AV ресивера для управления плеером iPod.

### **Примечание:**

• Введите соответствующий код для пульта, прежде чем использовать пульт от AV ресивера первый раз (стр. **82**).

• Подсоедините док-станцию RI Dock к AV ресиверу с помощью **RI** кабеля (стр. **76**).

• Установите переключатель режимов RI MODE на док-станции RI Dock в положение "**HDD**" или "**HDD/DOCK**".

• Установите режим отображения Input Display на AV ресивере в положение "**DOCK**" (стр. **27**).

### **Системные функции**

**Функция системного включения - System On** 

Когда вы включаете AV ресивер, ND-S1, RI Dock и iPod включаются автоматически. Кроме того, когда ND-S1, RI Dock и iPod включены, AV ресивер можно будет включить нажатием на кнопку **ON/STANDBY**.

# **Функция авто включения - Auto Power On**

Если вы запускаете воспроизведение на iPod, когда AV ресивер находится в положении Standby, AV ресивер автоматически включится и выберет ваш iPod в качестве входного источника.

## **Функция прямой смены источника - Direct Change**

Если вы запускаете воспроизведение на iPod, когда прослушиваете другой источник, AV ресивер автоматически выберет ваш iPod в качестве входного источника.

## **Использование пульта AV ресивера**

Вы можете использовать пульт ДУ AV ресивера для управления основными функциями iPod. **Использование пульта AV ресивера**

Вы можете использовать пульт ДУ AV ресивера для управления основными функциями iPod. **Использование будильника вашего iPod** 

Если вы используете функцию будильника вашего iPod для автоматического включения вашего iPod, AV ресивер тоже включится в заданное время и выберет iPod , как входной источник.

### **Примечания:**

• Связанные операции не работают при воспроизведении видео или когда будильник настроен на включение музыки.

• Если к вашему iPod подключены какие-либо аксессуары, AV ресивер может не суметь выбрать входной источник правильно.

• Эта функция работает только в режиме Standard (стр. **79**).

### **Примечания по работе:**

• Используйте органы управления AV ресивера для регулировки громкости.

• Пока ваш iPod вставлен в док-станцию UP-A1, его регулировки громкости не работают. Если вы выставили громкость, когда ваш iPod был вставлен в док-станцию UP-A1, проверьте, не слишком ли она высокая, прежде чем подключать наушники.

## **Примечание:**

• На плеерах 5-го поколения типа iPod и iPod nano, колесо прокрутки в ходе воспроизведения не работает. Для ND-S1, используйте кнопки iPod для запуска и останова воспроизведения, а пульт – для управления другими функциями iPod.

## **Управление плеерами iPod**

При нажатии кнопки **REMOTE MODE**, которая была запрограммирована кодами для вашей докстанции, вы сможете управлять плеером iPod вставленным в док-станцию.

За информацией, как ввести коды дистанционного управления, см. стр. **82**.

За более подробной информацией обращайтесь к инструкции на вашу док-станцию

## **Док-станция UP-A1**

Кнопка **PORT** запрограммирована кодами дистанционного управления для док-станции с разъемом Universal Port.

Вы сможете управлять плеером iPod, когда "**PORT**" выбран как входной источник.

## **Без использования шины RI Control**

Вы должны сначала ввести код **82990** в пульт ДУ (стр. **82**). ■**ND-S1** 

• Выберите "iPod" с помощью кнопки iPod/PC на медиа-транспорте ND-S1.

■**RI Dock** 

• Установите переключатель режимов RI MODE на док-станции RI Dock в положение "**HDD**" или "**HDD/DOCK**".

• Кнопка **ON/STANDBY** может не работать, если введен не тот код в пульт (без **RI**). В таком случае проложите **RI** соединение и введите новый код - **81993** (с **RI**).

### **С использованием шины RI Control**

В таком случае проложите **RI** соединение и введите новый код - **81993** (с **RI**).

• Установите режим отображения Input Display на AV ресивере в положение "**DOCK**" (стр. **27**).

*Стр.79* 

### **Сначала нажмите соответствующую кнопку REMOTE MODE**

### **Доступные кнопки**

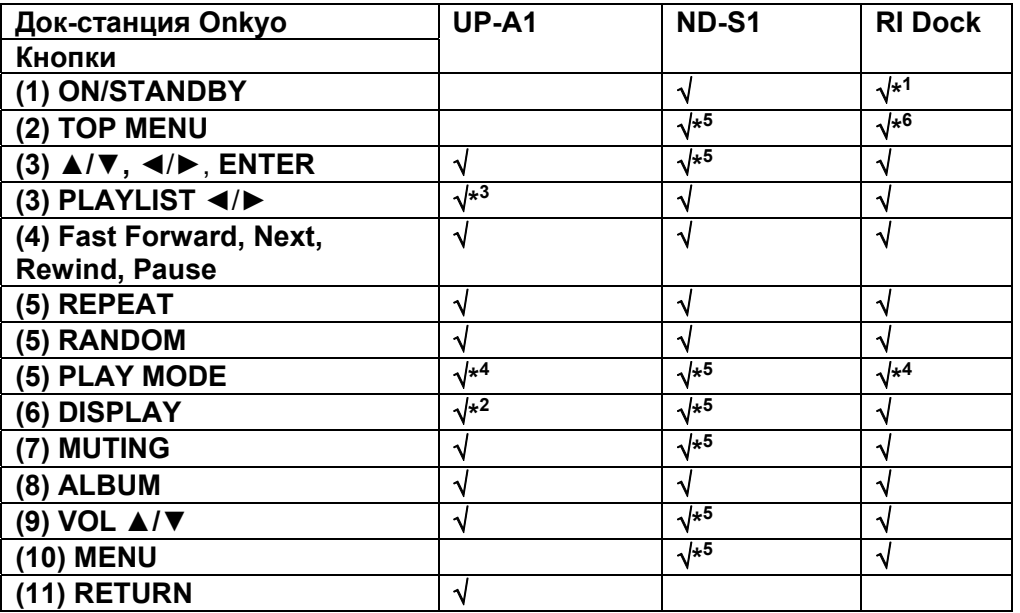

### **Примечание:**

• Для некоторых моделей и поколений iPod, а также для **RI Dock,** некоторые кнопки могут не работать так как ожидается.

• За более подробной информацией об iPod обращайтесь к инструкции на **RI Dock**.

\* <sup>1</sup> Эта кнопка не включает и не выключает Onkyo DS-A2 или DS-A2X RI Dock. Ваш iPod may not отвечает при первом нажатии этой кнопки, и в таком случае вы должны нажать ее еще раз. Это происходит потому, что пульт передает команды On и Standby попеременно, так что если ваш iPod уже включен, он останется включенным и при передаче пультом команды On. Аналогично, если ваш iPod уже выключен, он останется выключенным и при передаче пультом

команды Off.

\* <sup>2</sup> Нажимайте кнопку **DISPLAY** для смены следующих режимов:

### **Standard mode**

Ничего не выводится на экран телевизора, и вы осуществляете навигацию и выбирает контент с помощью дисплеев моделей iPod.

Только в этом режиме возможно воспроизведение видео.

### **Extended mode (Music)**

На экране вашего телевизора показываются плей-листы (исполнители, альбомы, песни и т.п.), и вы сможете осуществлять навигацию и выбирать контент, глядя на экран вашего телевизора.

### **Extended mode (Video)**

На экране вашего телевизора показываются плей-листы (фильмы, музыкальное видео, TV шоу, видео подкасты или передачи по запросам), и вы сможете осуществлять навигацию и выбирать видео контент, глядя на экран вашего телевизора.

<sup>\*3</sup> В режиме Extended (см. п. <sup>\*2</sup>), кнопка PLAYLIST используется для смены страниц.

В страничном режиме можно быстро отыскивать любимые песни, даже если список песен,

исполнителей и т.п. очень длинный.

### \* <sup>4</sup> **Resume mode**

С помощью функции Resume можно возобновить воспроизведение песни, которое шло в момент, когда вы сняли iPod с док-станции RI Dock или выбрали режим Standard.

- \* <sup>5</sup> Операции можно выполнить только если вы подсоединили ND-S1 с помощью **RI** кабеля.
- \* <sup>6</sup> **TOP MENU** работает как кнопка режимов Mode при использовании вместе с DS-A2 RI Dock.

\* <sup>7</sup> **DISPLAY** включает подсветку на 30 секунд.

### **Примечание:**

- В режиме Extended (см.  $*^2$ ), воспроизведение будет продолжено, даже если AV ресивер выключен.
- В режиме Extended (см.  $*^2$ ), вы не можете напрямую управлять своим плеером iPod.
- В режиме Extended (см.  $*^2$ ), может потребоваться некотое время для доступа к контенту.

## *Стр.80*

## **УПРАВЛЕНИЕ ДРУГИМИ КОМПОНЕНТАМИ**

Вы можете управлять другими компонентами, включая сделанные другими производителями, при помощи пульта ДУ (RC-768M). Данный раздел поясняет, как ввести код дистанционного управления для компонента, которым вы хотите управлять: DVD, телевизором, видеомагнитофоном и т.п.

- Обучить командам непосредственно от пульта ДУ другого компонента (см. стр.**86**).
- Запрограммировать кнопки **ACTIVITIES** для выполнения последовательности из макс. 32 команд (см. стр. **87**).

## **ЗАРАНЕЕ ЗАПРОГРАММИРОВАННЫЕ КОДЫ ДИСТАНЦИОННОГО УПРАВЛЕНИЯ**

Следующие кнопки пульта **REMOTE MODE** заранее запрограммированы кодами для управления компонентами из приведенного ниже списка. Для них вам не надо вводить никаких кодов. Подробности управления этими компонентами смотрите на страницах, обозначенных:

**BD/DVD** - Onkyo DVD/BD-плеер (стр. **83**)

**TV/CD** - Onkyo CD-плеер (стр. **83**)

**PORT** – Универсальный порт Onkyo (стр. **78**)

## **ПОИСК КОДОВ ДИСТАНЦИОННОГО УПРАВЛЕНИЯ**

Вы можете найти подходящие коды дистанционного управления через экранное меню установки. **Примечание:** 

Эти установки можно сделать только через экранное меню установки - Onscreen Setup Menu.

### *1* **Нажмите кнопку RECEIVER, затем кнопку SETUP.**

На экране появляется основное экранное меню.

### **Совет**

Если меню не появляется, убедитесь, что на вашем телевизоре выбран соответствующий внешний вход.

### *2* **Используйте кнопки Up и Down / для выбора "Remote Controller Setup ", и затем нажмите ENTER.**

Появится меню «Remote Controller Setup».

*3* **Нажмите кнопку [ENTER].** 

Появится меню «**Remote Mode Setup»**

### *4* **Используйте кнопки Up и Down / для выбора режима пульта, и затем нажмите [ENTER].**

Появится меню выбора категорий.

### *5* **Используйте кнопки Up и Down / для выбора категорий, и затем нажмите [ENTER].**

Появится панель выбора названий фирм-производителей (брендов).

# *6* **Используйте кнопки / и / для выбора символа, и затем нажмите [ENTER].**

Повторяйте этот шаг начиная с 1-й до 3-й буквы названия фирмы. После ввода 3-й буквы нажмите кнопку "Search" и затем нажмите [ENTER]. После поиска появится список названий, начинающихся с этих трех букв.

Появится панель выбора названий фирм-производителей (брендов).

**7 Если у вас есть сетевое соединение***,* **используйте кнопку для выбора "Search DB", и затем нажмите ENTER.** 

AV ресивер получает доступ и начинает поиск в базе данных. После поиска появляется список названий фирм-производителей (брендов).

## **Совет:**

• Если вы не можете зайти в базу данных, появляется сообщение "**Cannot connect to datebase.**". Нажмите кнопку **ENTER** для возврата к предыдущему шагу.

• Если название фирмы-производителя не найдено, используйте **кнопку для выбора** "**Not Listed**", и затем нажмите **ENTER**.

Если у вас нет сетевого соединения, пропустите этот шаг и переходите к шагу 8.

## *Стр. 81*

**8 Когда у вас есть сетевое соединение, выберите** название фирмы-производителя еще раз**, и нажмите кнопку ENTER.** 

Если у вас нет сетевого соединения, используйте кнопки ▲/▼ для выбора названия фирмыпроизводителя и затем нажмите **ENTER.** 

Появится следующий экран.

*9* **AV ресивер получает доступ и ведет поиск в базе данных. Выберите "Search by model number (via network)",** и затем нажмите **ENTER. Когда у вас нет сетевого соединения, выберите "Skip" – пропустить, если вы не хотите выбрать модель,** и затем нажмите **ENTER.** 

Если вы выбрали "**Skip**", переходите к шагу 11.

**10 Введите название модели точно также, как вы ввели название фирмы-производителя (шаг 6).** 

**Совет**

• После ввода 3-го символа, нажмите кнопку **ENTER** для запуска поиска.

• Пробел ввести невозможно.

**11 Используйте кнопки / для выбора модели,** и затем нажмите **ENTER.** 

Если название фирмы-производителя не найдено, используйте кнопку для выбора "**Not Listed**", и затем нажмите **ENTER**.

После того как поиск будет завершен, появится сообщение для передачи кода для пульта.

## **12****Направляя пульт на сенсор ИК-сигнала на AV ресивере, нажмите ENTER.**

### **13 Когда у вас есть сетевое соединение, появится сообщение "Successful". Теперь передача кода прошла успешно!**

Вы должны вернуться в меню выбора категорий.

Нажмите кнопку **SETUP** для заверешения настройки кодов пульта.

Если у вас нет сетевого соединения**,** появится следующий экран**.** 

Нажмите любую кнопку (кроме кнопок со стрелками и **ENTER**), чтобы посмотреть. Как будет реагировать компонент.

### **14****Если у вас получается управлять компонентом, нажмите кнопку RECEIVER и используйте кнопки / для выбора "Works", и затем нажмите [ENTER].**

**Если у вас не получается управлять компонентом, используйте кнопки / для выбора "Doesn't work (попробуйте следующий код)" и затем нажмите [ENTER].**  Появится следующий код. **15 Нажмите кнопку ENTER для передачи выбранного кода. (рисунок) 16 Нажмите кнопку ENTER.**  Вы вернетесь в меню выбора категорий **Нажмите кнопку SETUP для завершения настройки пульта.** 

*Стр. 82* 

# **Ввод кодов дистанционного управления**

Вам понадобится ввести код для каждого компонента, которым вы хотите управлять.

### **1 Найдите соответствующий код дистанционного управления компонента в отдельном списке Remote Control Codes.**

Все коды организованы по категориям (т.е., проигрыватели DVD, телевизоры и т.п.). **2 Удерживая кнопку REMOTE MODE, которую хотите установить, в нажатом положении, нажмите кнопку DISPLAY на 3 секунды.** 

Кнопка REMOTE MODE загорится.

## **Примечания:**

- Код ДУ не может быть введен для кнопки [RECEIVER] и кнопок ZONE 2.
- Только коды пульта для TV можно ввести для кнопки TV
- За исключением кнопок RECEIVER, TV, и ZONE 2, коды для любой категории устройств могут быть введены для кнопок REMOTE MODE. Однако, эти кнопки работают также как кнопки селектора входов (стр. **25**), так что выбирайте кнопку REMOTE MODE, которая соответствует входу, на который вы хотите подключить свой компонент. Например, если вы подсоединили ваш CD-плеер к входу CD, выбирайте кнопку TV/CD при вводе кодов для пульта.

### **3 В течение 30 секунд с помощью цифровых кнопок введите 5-разрядный код дистанционного управления.**

Кнопка REMOTE MODE вспыхнет два раза.

Если коды не ввелись в пульт, индикатор на нем медленно вспыхнет только один раз.

## **Примечание:**

 В таблице приведены только те коды, которые были известны на момент печати данной Инструкции, и они могут измениться.

## **Коды дистанционного управления для компонентов ONKYO, подключенных по RI**

Компонентами ONKYO, подключенными по интерфейсу RI, можно управлять, направив пульт на AVресивер. Это позволяет вам управлять компонентами, которые находятся вне прямой видимости. Например, за дверцами шкафа.

### **1 Удостоверьтесь в том, что компонент ONKYO подключен кабелем RI и аналоговым звуковым кабелем (RCA).**

Подробности см. на стр.**20**.

## **2 Введите соответствующий код для кнопки REMOTE MODE.**

**Кнопка BD/DVD. 31612**: Onkyo DVD-проигрыватель с RI **Кнопка TV/CD.**

**71327**: Onkyo CD-проигрыватель с RI

**42517**: Onkyo кассетная дека с RI

**Кнопка PORT** 

### **81993:** Onkyo Dock (по умолчанию)

### **Примечание:**

• При использовании кассетной деки, подсоединенной по шине RI, нажмите и удержите кнопку **TV/CD**  для перехода к TAPE.

**3 Нажмите кнопку REMOTE MODE, направьте пульт на ресивер и командуйте компонентом.**  Если же вы хотите управлять компонентом ONKYO, направив пульт непосредственно на него, или же если вы желаете управлять компонентом ONKYO, не подключенным посредством RI, введите

#### следующие коды: **Кнопка BD/DVD.**

**30627**: Onkyo DVD-проигрыватель без RI (по умолчанию) **Кнопка TV/CD. 71817**: Onkyo CD-проигрыватель без RI (по умолчанию) **11807: Onkyo TV с RIHD** 

Если же вы хотите управлять компонентом ONKYO, направив пульт непосредственно на него, введите следующие коды: **32900:** Onkyo BD-плеер **32901:** Onkyo HD-DVD-плеер

**70868:** Onkyo MD-рекордер без RI **71323:** Onkyo CD-рекордер без RI **82990:** Onkyo Dock без RI

### **Примечание:**

Если вы подключили RI-совместимую кассетную деку к разъемам **TV/CD IN**, или RI Dock к разъемам **TV/CD IN** или **VCR/DVR IN** или **GAME IN**, чтобы **RI** работала должным образом, вы должны установить входной дисплей в соответствующее положение (см. стр.**27**).

*Стр.83* 

## **Переустановка (сброс) кнопок REMOTE MODE**

Вы можете переустановить кнопку REMOTE MODE к ее коду дистанционного управления по умолчанию.

**1 Удерживая нажатой кнопку, которую хотите переустановить, нажмите кнопку HOME на 3 секунды, пока кнопка REMOTE MODE не загорится**.

### **2 В течение 30 секунд еще раз нажмите кнопку REMOTE MODE.**

Кнопка REMOTE MODE вспыхнет два раза, указывая, что она была переустановлена. Каждая из кнопок REMOTE MODE предварительно запрограммированы кодами для управления компонентами Onkyo. Когда эти кнопки переустанавливаются, восстанавливается запрограммированный код.

## **Сброс установок всего пульта**

Вы можете сбросить (переустановить) пульт ДУ к его настройкам по умолчанию.

**1 Удерживая кнопку RECEIVER REMOTE MODE в нажатом положении, нажмите кнопку HOME на**

## **3 секунды, пока индикатор Remote не загорится**.

### **2 В течение 30 секунд еще раз нажмите кнопку RECEIVER.**

Индикатор Remote вспыхнет два раза, указывая, что пульт был переустановлен.

## **УПРАВЛЕНИЕ ДРУГИМИ КОМПОНЕНТАМИ**

Нажимая на кнопку **REMOTE MODE** на пульте, которая была запрограммирована под команды вашего компонента, вы сможете управлять вашим компонентом, как показано ниже. За подробным описанием процедур ввода кодов для различных компонентов обращайтесь в раздел «**Ввод кодов дистанционного управления»** на стр. **82**.

### *Управление телевизором (TV)*

Кнопка **TV** заранее запрограммирована под команды телевизоров, которые поддерживают **RIHD**\* 1 (с ограничением для некоторых моделей).. Такой TV должен быть способен получать команды пульта по RIHD интерфейсу и подключаться к AV ресиверу по HDMI. Если управление вашим TV по RIHD интерфейсу не работает достаточно хорошо, запрограммируйте коды управления для вашего телевизора на кнопку **TV** и используйте режим TV для управления им.

### *Управление Blu-ray/DVD–плеером, HD-DVD-плеером или DVD-рекордером*

Кнопка **BD/DVD** заранее запрограммирована под команды управления компонентами Onkyo которые поддерживают интерфейс RIHD<sup>\*1</sup> (с ограничением для некоторых моделей). Такой компонент должен иметь возможность получать команды пульта по RIHD интерфейсу и подключаться к AV ресиверу по HDMI.

 $*$  1 интерфейс RIHD, который поддерживает AV ресивер - это функция системного управления CEC в рамках стандарта HDMI.

*Стр.84* 

### **Сначала нажмите соответствующую кнопку REMOTE MODE**

### **Доступные кнопки**

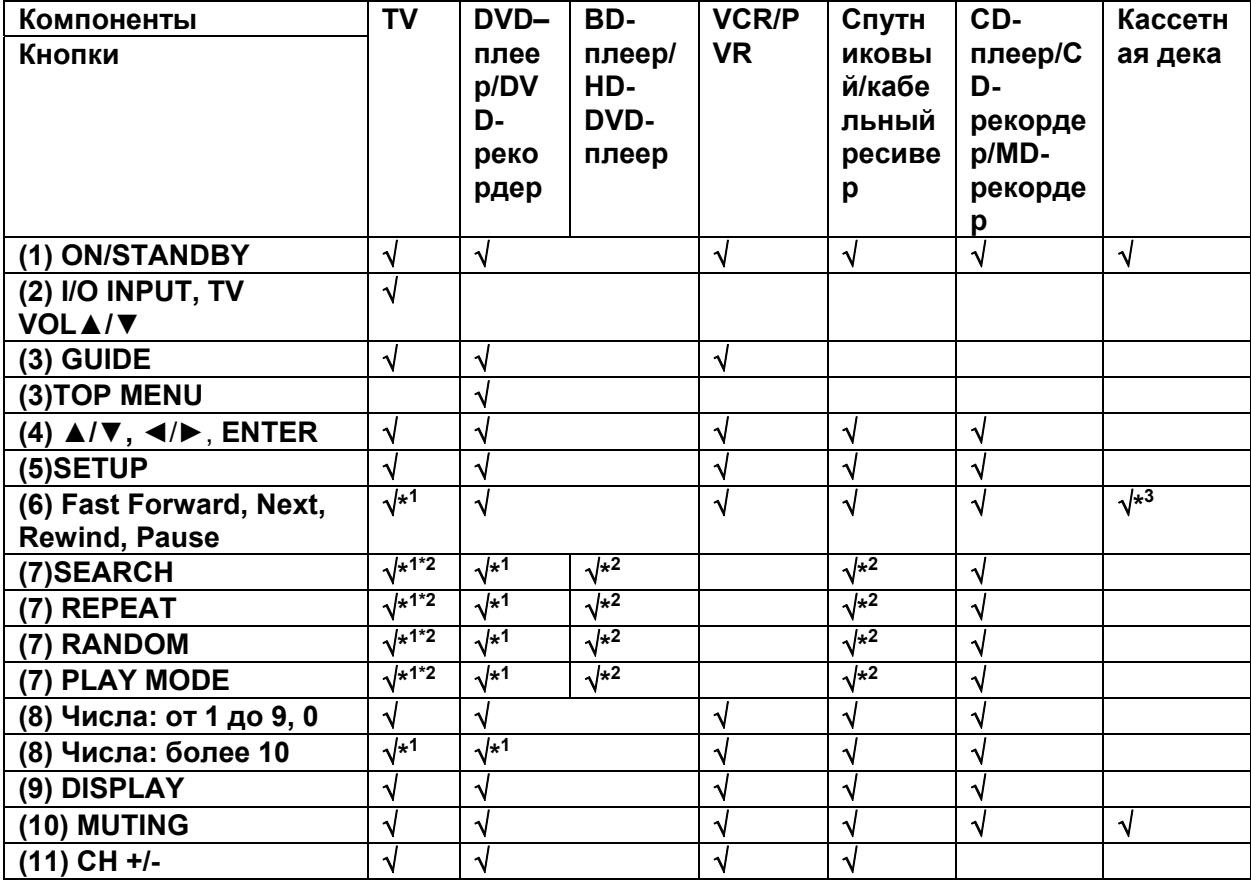

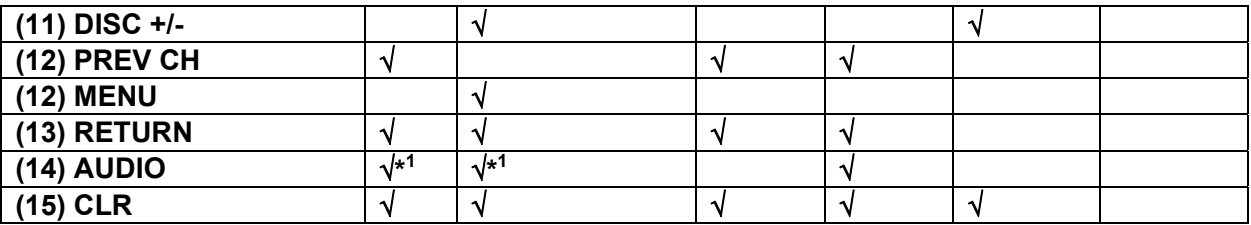

\*1 Функция **RIHD** не поддерживается. Интерфейс **RIHD**, который поддерживает AV ресивер - это функция системного управления CEC в рамках стандарта HDMI.

\*2 Эти кнопки работают так же, как цветные кнопки или кнопки A, B, C, D.

\*3 Кнопка (Pause) работает как кнопка воспроизведения в обратном направлении.

# **Примечание**:

• Информацию по работе с iPod смотрите в разделе "Controlling Your iPod" (стр. **78**).

## *Стр. 85*

# **Установка функции Activities**

В экранном меню вы можете задать, какие операции будут выполняться по простым - Easy макрокомандам в режиме Easy macro (стр. **27**).

## *1* **Нажмите кнопку [RECEIVER], затем кнопку SETUP.**

На экране появляется основное экранное меню. Если меню не появляется, убедитесь, что на вашем телевизоре выбран соответствующий внешний вход.

### *2* **Используйте кнопки Up и Down / для выбора "Remote Controller Setup ", и затем нажмите ENTER.**

Появится меню Remote Controller Setup.

*3* **Используйте кнопки Up и Down / для выбора "Activities Setup", и затем нажмите [ENTER].**  Появится меню "Activities Setup"

**4 Используйте кнопки Up и Down / для выбора "My Movie", "My TV", или "My Music", и затем нажмите [ENTER].** 

**My Movie:** действие кнопки [MY MOVIE] будет изменено.

**My TV:** действие кнопки [MY TV] будет изменено.

**My Music:** действие кнопки [MY MUSIC] будет изменено.

### **5 Используйте кнопки Up и Down / для выбора варианта, а затем используйте кнопки Left и Right / для изменения установок.**

### Варианты перечислены ниже.

### **Source - источник**

## **DVD/BD, VCR/DVR, CBL/SAT, GAME, AUX, TV/TAPE, TUNER, CD, PHONO, PORT, NET**

С помощью этой установки вы можете выбрать входной источник.

## **TV Power On**

**Enable:** TV будет включаться по команде "Enable".

**Disable:** TV будет включаться по команде "Disable".

С помощью этой установки вы можете включать TV при нажатии кнопки ACTIVITIES.

## **Source Power On**

**Enable:** Источник будет включаться по команде "Enable".

**Disable:** Источник будет включаться по команде "Disable".

С помощью этой установки вы можете включать источник при нажатии кнопки ACTIVITIES.

### **Receiver Power On**

**Enable:** AV ресивер будет включаться по команде "Enable".

**Disable:** AV будет включаться по команде "Disable".

Эта опция позволяет AV ресиверу включаться, когда нажимается кнопка ACTIVITIES.

# **Receiver Source Change**
**Enable:** Входной селектор AV ресивера будет изменен.

**Disable:** Входной селектор AV ресивера не будет изменен.

Эта опция позволяет AV ресиверу изменять входной селектор, когда нажимается кнопка ACTIVITIES. **Source Play** 

**Enable:** Запуск воспроизведения на источнике по команде "Enable".

**Disable:** Запуск воспроизведения на источнике по команде "Disable".

Эта опция позволяет источнику - Source начинать воспроизведение, когда нажимается кнопка ACTIVITIES.

#### **Вот установки по умолчанию. Таблица**

*Стр. 86* 

# *6* **Нажмите кнопку [ENTER].**

Появится сообщение – приглашение к передаче.

Для использования пульта, направьте его на ИК-датчик AV ресивера, как показано ниже.

### *7* **На пульте Нажмите кнопку [ENTER].**

Если передача данных прошла успешно, появится следующий экран.

(рисунок)

*8* **После завершения намите кнопку [ENTER].** 

На экране появляется меню "Activities Setup".

*9* **После завершения намите кнопку [SETUP].** 

Меню настройки закрывается.

### Обучение командам

Пульт ДУ ресивера может быть обучен командам от других пультов ДУ. При помощи передачи, например, команды Play от пульта ДУ вашего проигрывателя компакт-дисков, пульт ДУ может обучиться этой команду и затем передавать точно такую же команду при нажатии кнопки Play ▶ в режиме СD. Данную функцию полезно использовать после ввода кода дистанционного управления для обучения отдельным командам, если кнопки не работают, как надо (стр.**82**). (рисунок)

**1 Удерживая в нажатом состоянии кнопку REMOTE MODE для того режима, в котором вы хотите использовать команду, нажмите и удержите кнопку ON/STANDBY пока не загорится кнопка REMOTE MODE (около 3 секунд).** 

**2 На пульте ДУ ресивера, нажмите кнопку, которую вы хотите обучить новой команде**.

**3 Направьте пульты ДУ друг на друга, расположив их на расстоянии 5-15 см, и затем нажмите и удерживайте ту кнопку, команде которой вы хотите обучить, пока не загорится кнопка REMOTE MODE.** 

Если команду заучена успешно, кнопка REMOTE MODE вспыхнет два раза. (рисунок)

**4 Для обучения другим командам, повторите пп. 2 и 3.** 

Когда вы закончили, нажмите любую кнопку REMOTE MODE. Кнопка REMOTE MODE вспыхнет два раза.

#### *Стр. 87*

# **Примечания**:

- Следующие кнопки не могут заучивать новые команды: REMOTE MODE, ALL OFF, MY MOVIE, MY TV, MY MUSIC.
- Пульт ДУ может заучить примерно 70-90 новых команд, хотя их количество может быть меньше из-за команд, которые используют большой объем памяти.
- Такие кнопки пульта ДУ, как Play, Stop, Pause и т.п. предварительно запрограммированы командами для управления проигрывателями компакт-дисков Onkyo, кассетными магнитофонами и проигрывателями DVD. Однако они могут быть обучены новым командам, и вы сможете восстановить предварительно запрограммированные команды, переустановив пульт ДУ (см. стр.**83**).
- Чтобы перезаписать уже заученную команду, повторите процедуру обучения.
- В зависимости от пульта, который вы используете, некоторые кнопки моугт работать не так, как ожидается, или некоторые пульты вообще невозможно обучить.
- Могут быть заучены только команды от инфракрасных пультов ДУ.
- Когда батареи пульта ДУ разряжены, все заученные команды будут потеряны, и должны быть все заучены снова, поэтому не выбрасывайте ваши другие пульты ДУ.

### **Стирание заученных команд**

- 1. Удерживая кнопку REMOTE MODE для режима, в котором вы хотите стереть команду, нажмите и удержите кнопку TV I/O до тех пор, пока кнопка REMOTE MODE не загорится (около 3 секунд).
- 2. Нажмите кнопку REMOTE MODE или кнопку, для которой вы хотите стереть команду. Кнопка REMOTE MODE мигнет дважды. Когда вы нажимаете кнопку REMOTE MODE, все команды, заученные для этого режима, будут стерты.

#### **Использование нормальных макросов**

Вы можете запрограммировать кнопки **ACTIVITIES** на пульте ДУ для выполнения последовательности операций по управлению.

### **Пример**:

- Для воспроизведения компакт-диска, вам обычно требуется выполнить следующие действия:
- 1. Нажать кнопку **RECEIVER** для выбора режима дистанционного управления Receiver.
- 2. Нажать кнопку **ON**, чтобы включить ресивер.
- 3. Нажать кнопку **TV/CD** селектора входа для выбора входного источника TV/CD.
- 4. Нажать кнопку Play  $\rightarrow$  для запуска воспроизведения на проигрывателе компакт-дисков.

Вы можете запрограммировать кнопку **ACTIVITIES**, чтобы все четыре действия выполнялись всего одним нажатием кнопки.

#### **Программирование макросов**

Вы можете запрограммировать один макрос на каждую кнопку ACTIVITIES, и каждый макрос может содержать до 32 команд.

(рисунок)

**1 Удерживая в нажатом состоянии кнопку RECEIVER, нажмите и удержите кнопку [MY MOVIE], или [MY TV], или [MY MUSIC] пока она не загорится (около 3 секунд).** 

#### **2 Нажимайте кнопки, действия которых вы хотите запрограммировать в том порядке, в котором они должны быть выполнены.**

В вышеприведенном примере для запуска воспроизведения на проигрывателе CD, вы должны нажать следующие кнопки: ON, CD, Play ▶.

**Примечание:** кнопка MODE не работает в процессе программирования макросов.

#### **3 Когда вы закончили, нажмите кнопку ACTIVITIES еще раз**.

Кнопка ACTIVITIES вспыхнет два раза. Если вы ввели 32 команды, процесс закончится автоматически.

#### **Примечание**:

Если одна или более кнопок, которые вы использовали для программирования макроса, обучена новым командам, макрос не будет работать правильно, и вам придется запрограммировать его еще раз.

#### **Выполнение макроса**

### **1 Нажмите кнопку [MY MOVIE], или [MY TV], или [MY MUSIC].**

Команды макроса передаются в последовательности, в которой они были запрограммированы. Держите пульт ДУ направленным на ресивер, пока все команды не будут переданы. Макрос может быть выполнен в любой момент, независимо от текущего режима пульта ДУ.

#### **Удаление макросов**

**1 Удерживая в нажатом состоянии кнопку AUDIO, нажмите и удержите кнопку ALL OFF, чью макро последовательность вы хотите удалить, пока пока не загорится кнопка ALL OFF (около 3 секунд).** 

**2 Нажмите ту же самую кнопку ALL OFF еще раз.** 

Кнопка ALL OFF мигнет дважды.

### **Примечания:**

• Если макрокоманда удалена, происходи возврат к режиму Easy macro

(стр. **27**).

• В ходе использвания нормальных макрокоманд Normal вы не сможете использовать макрокоманды Easy, включая макрокоманду для смены источника.

*Стр. 88* 

### **Обнаружение и устранение неисправностей**

Если возникли проблемы с ресивером, попробуйте отыскать решение в этом разделе. Если вы не можете решить проблему самостоятельно, обратитесь к вашему дилеру Onkyo.

Если вы не можете решить проблему самостоятельно, попробуйте переустановить AV-ресивер, прежде чем обратиться к вашему дилеру Onkyo. **Чтобы сбросить все установки к их заводским значениям по умолчанию, удерживая в нажатом состоянии кнопку VCR/DVR, нажмите кнопку STANDBY/ON. На дисплее появится надпись "Clear" и AV-ресивер перейдет в ждущий режим.**  Отметим, что переустановка AV-ресивера удалит все предварительные настройки на радиостанции и пользовательские настройки.

Для сброса пульта к заводским настройкам, нажмите и удержите кнопку **HOME,** одновременно удерживая нажатой кнопку **RECEIVER (около 3 секунд).** Через 30 секунд нажмите кнопку **RECEIVER**  еще раз**.** 

Экранные меню настройки появляются только на TV, подсоединенном к выходу **HDMI OUT**. Если ваш TV подсоединен к выходу **MONITOR OUT V, MONITOR OUT S или COMPONENT VIDEO MONITOR OUT**, используйте дисплей AV ресивера для смены установок

#### **Питание**

#### **Не могу включить AV-ресивер**

Убедитесь, что сетевой шнур должным образом вставлен в настенную розетку. Отсоедините сетевой шнур от стенной розетки, подождите 5 секунд или больше, затем вставьте шнур снова.

# **Индикатор STANDBY мигает красным цветом**

Активирована схема защиты усилителя. Немедленно отключите сетевой шнур от стенной розетки.

Отсоедините все кабели акустических систем и входных источников и оставьте ресивер с отключенным сетевым шнуром на 1 час. После этого, подсоедините снова сетевой шнур и установите громкость на максимум. Если ресивер остается включенным, установите громкость на минимум, отсоедините сетевой шнур и подсоедините снова ваши акустические системы и входные источники. Если ресивер отключается при установке громкости на максимум, отсоедините сетевой шнур и обратитесь к вашему дилеру Onkyo.

# **Аудио**

# **Звук отсутствует или он очень тихий**

Убедитесь, что цифровой входной источник выбран правильно (стр.45).

Убедитесь, что все аудио разъемы вставлены до конца (стр.17).

Убедитесь, что входы и выходы всех компонентов подсоединены правильно (стр.18-20).

Убедитесь, что полярность кабелей для акустических систем правильная, и что зачищенные провода находятся в контакте с металлической частью каждой клеммы для громкоговорителя (стр.13).

Убедитесь, что входной источник выбран правильно (см. стр. 25).

Убедитесь, что кабели акустических систем не закорочены. (см. стр. 13).

Проверьте громкость. AV-ресивер спроектирован для получения удовольствия от домашнего театра. Он имеет широкий диапазон громкости, допускающий точную регулировку.

Если на дисплее мигает индикатор **MUTING**, нажмите кнопку **MUTING** на пульте, чтобы отменить приглушение звука. (см. стр. 27).

Пока наушники подключены к гнезду PHONES, из акустических систем звук отсутствует (стр.27). Если отсутствует звук от проигрывателя DVD, подключенного к входу HDMI IN, проверьте настройки выхода проигрывателя DVD, и убедитесь, что выбран поддерживаемый аудио формат. Проверьте настройку цифрового звукового выхода на подключенном устройстве. На некоторых

игровых консолях, поддерживающих DVD, настройкой по умолчанию является "off".

Для некоторых видеодисков DVD вам потребуется выбрать в меню формат звукового выхода. Если ваш проигрыватель грампластинок не имеет встроенного усилителя-корректора, вы должны подключить таковой между проигрывателем и ресивером/усилителем. Чтобы использовать проигрыватель грампластинок, оборудованный звукоснимателем МС-типа, требуется покупной предварительный усилитель для звукоснимателя МС, или трансформатор и усилитель корректор. Убедитесь, что ни один из подключенных межблочных кабелей не изогнут, не скручен и не поврежден.

Не все режимы прослушивания используют все АС. (см. стр. 36).

Задайте расстояния от АС и отрегулируйте уровни отдельных акустических систем (стр.46). Убедитесь, что измерительный микрофон отключен.

Формат входного сигнала установлен в PCM или DTS. Установите его в Auto (стр. 60).

# **Звук воспроизводят только фронтальные АС**

Когда выбран режим прослушивания Stereo или Mono, звучат только фронтальные акустические системы и сабвуфер.

В режиме прослушивания Mono, звучат только фронтальные акустические системы если установка "**Output Speaker**" в положении "**Left/Right**". (стр.49).

Проверьте конфигурацию акустических систем (стр.46).

#### *Стр. 89*

# **Звук воспроизводит только центральная АС**

Если вы используете режим прослушивания Pro LogicII/IIx Movie или Pro Logic II/IIx Music/Game с моно источником, таким как АМ радиостанция или моно ТВ-программа, звук сосредоточен в центральном громкоговорителе.

В режиме прослушивания Mono, звучат только фронтальные акустические системы если установка "**Output Speaker**" в положении "**Center**". (стр.49).

Убедитесь, что акустические системы сконфигурированы правильно (стр. 46).

### **Тыловые АС звукового окружения не воспроизводят звук**

Когда выбран режим прослушивания DTS Surround Sensation, T-D (Theater-Dimensional), Stereo или Mono, акустические системы звукового окружения не звучат.

В зависимости от источника и текущего режима прослушивания, окружающие акустические системы могут воспроизводить не так много звука. Попробуйте другой режим прослушивания. Убедитесь, что акустические системы сконфигурированы правильно (стр.46).

### **Центральный громкоговоритель не воспроизводит звук**

Когда выбран режим прослушивания Mono или Stereo, центральный громкоговоритель не воспроизводит звук.

В режиме прослушивания Mono, звучат только фронтальные акустические системы если установка "**Output Speaker**" в положении "**Left/Right**". (стр.49).

Убедитесь, что акустические системы сконфигурированы правильно (стр.46).

#### **Верхние фронтальные, широтные фронтальные и тыловые задние акустические системы аудио окружения не воспроизводят звук**

В зависимости от текущего режима прослушивания, верхние фронтальные, широтные фронтальные и тыловые задние акустические системы аудио окружения могут не выдавать звук. Попробуйте другой режим прослушивания (стр.36).

С некоторыми источниками верхние фронтальные, широтные фронтальные и задние акустические системы аудио окружения могут воспроизводить не так много звука.

Убедитесь, что акустические системы сконфигурированы правильно (стр.46).

Пока используется мощная Зона 2, воспроизведение в основной комнате осуществляется только для 5.1-каналов, и верхние фронтальные, широтные фронтальные и задние тыловые акустические системы не работают (стр.70).

# **Сабвуфер не воспроизводит звук**

Когда вы воспроизводите программный материал, который не содержит информации в канале LFE, сабвуфер не воспроизводит звук.

Убедитесь, что акустические системы сконфигурированы правильно (стр.46).

# **Звук отсутствует в определенном звуковом формате**

Проверьте настройку цифрового звукового выхода на подключенном устройстве. На некоторых игровых консолях, поддерживающих DVD, настройкой по умолчанию является "off".

Для некоторых видеодисков DVD вам потребуется выбрать аудио формат в меню формат звукового выхода.

В зависимости от входного сигнала, некоторые режимы прослушивания не могут быть выбраны (стр.36-40).

# **Не могу выбрать режим прослушивания Pure Audio**

Пока включена Зона 2/3, режим прослушивания Pure Audio не может быть выбран.

# **Не могу добиться воспроизведения 6.1 или 7.1 каналов**

Если не подключены задние тыловые АС, или используются клеммы ZONE 2, воспроизведение 6.1/7.1 невозможно.

Вы не всегда можете выбрать все режимы прослушивания, в зависимости от числа подсоединенных акустических систем (стр.36-40).

### **Громкость АС не может быть установлена как надо (громкость невозможно установить на + 18 дБ)**

Проверьте, не была ли установлена максимальная громкость (стр.55).

После выполнения функции автоматической настройки акустических систем, или индивидуальной подстройки уровня каждого громкоговорителя, максимальная громкость может быть уменьшена. Обратите внимание на то, что индивидуальный уровень каждого громкоговорителя устанавливается автоматически после завершения процедур Audyssey MultEQ™ Room Correction и Speaker Setup (стр. 28, 46).

#### **Может быть слышен шум**

Использование стяжек для связывания аудио кабелей с сетевыми шнурами, акустическими кабелями и т.п. может привести к деградации качества звука, так что не делайте этого. На аудио кабель могут наводиться помехи. Попробуйте найти для кабелей другое положение.

#### **Функция Late Night не работает**

Убедитесь, что материалом источника является Dolby Digital, Dolby Digital Plus и Dolby TrueHD (стр. 58).

### **О сигналах DTS**

Когда программный материал DTS заканчивается и поток DTS останавливается, ресивер остается в режиме прослушивания DTS и индикатор DTS остается гореть. Это предотвращает шум, когда вы используете паузу, ускоренное воспроизведение или обратное ускоренное воспроизведение на вашем проигрывателе. Если вы переключаете ваш проигрыватель из DTS в PCM, поскольку ваш ресивер не может переключить форматы мгновенно, вы можете не услышать никакого звука, в таком случае вам следует остановить ваш проигрыватель примерно на три секунды, а затем возобновить воспроизведение.

На некоторых проигрывателях компакт-дисков, вы не сможете воспроизвести материал DTS правильно, даже если ваш проигрыватель подключен к цифровому входу на ресивере. Обычно, это обусловлено тем, что цифровой поток DTS был обработан (например, изменены выходной уровень, частота выборки или диапазон частот), а ресивер не может распознать его, как подлинный сигнал DTS. В таких случаях, вы можете услышать шум.

Когда воспроизводится программный материал DTS, использование паузы, ускоренного воспроизведения или ускоренного обратного воспроизведения на вашем проигрывателе может производить короткие всплески шума. Это не является неисправностью.

#### **Не слышно начало звуковой дорожки сигнала, принимаемого входом HDMI IN**

Поскольку для определения формата сигнала HDMI требуется больше времени, чем для других цифровых аудио сигналов, звук на выходе может появляться не мгновенно.

*Стр. 90* 

#### **Видео**

#### **Отсутствует изображение**

Убедитесь, что все видео штекеры вставлены до конца (стр.17).

Убедитесь, что каждый видео компонент подсоединен должным образом (стр.18, 19 - 76).

Если ваш телевизор подсоединен к выходу HDMI OUT, выберите "- - -" в меню " HDMI Input Setup" на стр.43 для просмотра композитного и компонентного видео источников.

Если видео источник подсоединен к компонентному видеовходу, вы должны назначить этот вход на входной селектор, и ваш телевизор должен быть подсоединен либо к HDMI OUT, либо к COMPONENT VIDEO MONITOR OUT (стр.19 и стр.42).

Если видео источник подсоединен к композитному видеовходу, ваш телевизор должен быть подсоединен к HDMI OUT или соответствующему композитному видеовыходу (стр.19). Если видео источник подсоединен к входу HDMI, вы должны назначить этот вход на входной селектор (стр.40), и ваш телевизор должен быть подсоединен к HDMI OUT (стр. 18, 43). Пока выбран режим прослушивания Pure Audio, видео цепи отключены, и могут быть выведены на выход только видеосигналы, поступающие через HDMI IN.

На вашем телевизоре, убедитесь, что выбран видеовход, к которому подсоединен ресивер.

### **Отсутствует изображение от источника, подсоединенного к HDMI IN**

Надежная работа с адаптером HDMI-DVI не гарантируется. Кроме того, видео сигналы от компьютера PC не поддерживаются (стр. 95).

Если установленное разрешение Resolution не поддерживается вашим телевизором, на выход HDMI видео не выдается. (стр. 43).

Если на дисплее ресивера появляется сообщение "Resolution Error", это указывает на то, что телевизор или дисплей не поддерживает текущее видео разрешение, и вам необходимо выбрать другое разрешение на вашем проигрывателе DVD.

#### **Экранные меню не появляются**

**(Европейские, австралийские и азиатские модели)** Задайте ТВ систему, используемую в вашем регионе в меню "TV Format Setup" на стр. 55.

Убедитесь, что на вашем телевизоре выбран тот видеовход, к которому подключен ресивер. Если ресивер не подсоединен к телевизору по HDMI, экранные меню не появляются.

#### **Изображение искажено**

**(Европейские, австралийские и азиатские модели).** Задайте ТВ-систему, используемую в вашей стране, в меню "TV Format Setup" на стр.55.

#### **На телевизоре не появляются служебные сообщения (immediate display)**

•В зависимости от входного сигнала, изображение на дисплее может не появиться, когда сигнал с входа HDMI IN выдается на устройство, подключенное к разъему HDMI OUT.

#### **Тюнер**

#### **Прием зашумлен, FM -стереоприем с помехами или индикатор FM STEREO не появляется**

Переориентируйте вашу антенну.

Отодвиньте ресивер от вашего телевизора или компьютера.

Прослушивайте радиостанцию в монорежиме. (стр. 31).

При прослушивании станции АМ, управление пультом ДУ может обусловливать шум.

Проходящие машины или самолеты могут давать помехи.

Бетонные стены ослабляют радиосигналы.

Если ничто не улучшает радиоприем, установите внешнюю антенну.

#### **Пульт ДУ**

#### **Пульт ДУ не работает**

Перед тем, как управлять ресивером с помощью пульта, убедитесь, что вы нажали кнопку **RECEIVER**  Убедитесь, что батареи установлены в правильной полярности (стр.4).

Установите новые батареи. Не смешивайте батареи различных типов, или старые и новые батареи (стр.4).

Убедитесь, что пульт ДУ не слишком далеко от ресивера, и что между пультом ДУ и датчиком на ресивере нет препятствия (стр.4).

Убедитесь, что AV-ресивер не подвергается воздействию прямого солнечного света или свету люминесцентных ламп инверторного типа. Переставьте ресивер, при необходимости.

Если AV-ресивер установлен в стойке, или в шкафу с дверцами из цветного стекла, пульт ДУ может работать не надежно, когда дверцы закрыты.

Убедитесь, что вы выбрали правильный режим для пульта ДУ (стр. 11 и 83).

При использовании пульта ДУ для управления аудио/видео компонентами других производителей, некоторые кнопки могут работать не так, как ожидается.

Убедитесь, что вы ввели правильный код дистанционного управления (стр.82).

Убедитесь, что вы установили одинаковый идентификатор ID на AV-ресивер и пульт ДУ (стр.55).

#### **Не могу управлять другими компонентами**

Если это – компонент Onkyo, убедитесь, что кабель RI и аналоговый аудио кабель соединены должным образом. Подключение только кабеля RI не будет работать (стр.20).

Убедитесь, что вы выбрали правильный режим для пульта ДУ (стр. 11 и 83).

Если вы подсоединили управляемые по RI минидиск, записывающее устройство для компакт-дисков или компонент слеудющего поколения, совместимый с жестким диском, к разъемам **TV/CD IN**, или подсоединили модуль **RI Dock** к разъемам **TV/CD IN, GAME IN**, **VCR/DVR IN**, то чтобы пульт ДУ работал правильно, вы должны установить в меню Input Display параметр MD, CDR или DOCK (см. стр.27).

Для управления компонентом от другого производителя, направляйте пульт ДУ на этот компонент. (стр.80).

Для управления компонентом Onkyo, подключенным посредством RI, направьте пульт ДУ на AVресивер. Убедитесь, что сначала введен соответствующий код дистанционного управления. (стр.82). Для управления компонентом Onkyo, который не подсоединен по RI, или компонентом другого производителя, направьте пульт ДУ на этот компонент. Убедитесь, что сначала введен соответствующий код дистанционного управления (стр.82).

Введенный код дистанционного управления может быть неверным. Если в списке есть другие коды, попробуйте каждый.

*Стр. 91* 

# **Не могу обучить командам от другого пульта ДУ**

- При обучении командам, убедитесь, что передающие стороны обоих пультов направлены друг на друга.
- Вы пробуете обучить от пульта ДУ, который не может быть использован для обучения? Некоторым командам обучить нельзя, особенно тем, которые передают несколько команд при одном нажатии кнопки.

#### **Запись**

# **Не могу произвести запись**

Убедитесь, что на вашем записывающем устройстве выбран правильный вход (например, цифровой или аналоговый).

Чтобы предотвратить возникновение сигнальных контуров и повреждение AV ресивера, входные сигналы не пропускаются на выходы под теми же самыми именами (**VCR/DVR IN** на **VCR/DVR OUT**). Когда выбран режим прослушивания Pure Audio, видеозапись не возможна, т.к. видеосигналы не подаются на выход. Выберите другой режим прослушивания.

#### **Зона 2/3**

Отсутствует звук.

В Зоне 2/3 могут быть воспроизведены только сигналы с компонентов, подсоединенных к аналоговым входам.

#### **Акустические системы в Зоне 2 не выдают звук**

Мощный выход на Zone 2 невозможно использовать, если параметр "**Speakers Type**" установлен в положение "**Bi-Amp**". (стр. **45)** 

Чтобы использовать АС в Zone 2, вы должны установить параметр must set the "**Powered Zone2**" в положение "**Act**" (стр. **71)**.

# **Музыкальный сервер и Интернет-радио**

# **Не могу получить доступ к серверу или Интернет-радио**

- Проверьте сетевое соединение между ресивером и вашим маршрутизатором или коммутатором.
- Убедитесь, что ваш модем или маршрутизатор правильно подсоединен, и убедитесь, что они оба включены.
- Убедитесь, что сервер включен, работает и совместим с ресивером (стр.**65, 66**).
- Проверьте настройки в меню "Network Settings" (стр.**67**).

### **Воспроизведение останавливается при прослушивании музыкальных файлов на сервере**

- Убедитесь, что ваш сервер совместим с ресивером (стр. **65, 66**).
- Если вы загружаете или копируете большие файлы на компьютер, воспроизведение может прерываться. Попробуйте закрыть неиспользуемые программы, используйте более мощный компьютер или выделенный сервер.
- Если сервер обслуживает много музыкальных файлов одновременно для нескольких сетевых устройств, сеть может стать перегруженной и воспроизведение может прерываться. Уменьшите количество устройств воспроизведения в сети, модифицируйте вашу сеть или используйте коммутатор вместо концентратора.

### **Не могу подключиться к ресиверу из веб-броузера**

- Если вы используете DHCP, ваш маршрутизатор не всегда выдает один и тот же адрес ресиверу, поэтому если вы не можете подключиться к ресиверу, перепроверьте IP адрес ресивера в экране "Network".
- Проверьте настройки в меню "Network Settings" (стр. **67**).

#### **Воспроизведение c USB накопителя**

#### **Не могу получить доступ к музыкальным файлам на USB устройстве**

- Убедитесь, что ваше USB устройство правильно вставлено в порт
- Ресивер поддерживает только устройства, относящиеся к классу массовых накопителей. Однако воспроизведение может оказаться невозможным и для некоторых USB устройств, совместимых с этим стандартом.
- USB устройства с защитой данных не могут быть воспроизведены.

# **Другие неисправности**

#### **Потребление в режиме Stand-by**

В следующих случаях потребление может достигать максимума в 50 Вт в режиме ожидания (стр. **56, 68, 76**):

- 1. Вы используете разъем Universal Port.
- 2. Параметр "**Control**" установлен в положение "**Enable**" в настройках "**Network**".

3. Установка "**HDMI Control (RIHD)**" находится в положении "**On**". (в зависимости от статуса TV, AV ресивер войдет в режим Standby как обычно.)

#### **Звук изменяется, когда я подключаю мои головные телефоны**

Когда подключены головные телефоны, режим прослушивания устанавливается в Stereo, если он уже не установлен в Stereo, Mono, Direct или Pure Audio, в таком случае он не изменяется.

#### **Не может быть установлено необходимое расстояние до АС**

В некоторых случаях, правильные значения, подходящие для использования в домашнем театре, могли быть уже установлены автоматически.

#### **Не работает дисплей ресивера**

Дисплей отключен, когда выбран режим прослушивания Pure Audio.

#### **Как изменить язык мультиплексного источника**

Используйте настройку "Multiplex" в меню "Audio Adjust" для выбора "Main" или "Sub" (стр.48). Стр. 92

#### **Функции RI не работают**

Чтобы использовать RI, вы должны выполнить соединение RI и аналоговое аудио соединение (RCA) между компонентом и ресивером, даже если они соединены цифровым способом (стр.20).

#### **Функции System on/Auto Power On и Direct Change не работают для компонентов,**

**подключенных посредством RI** 

Эти функции не работают, когда включена Зона 2/3. (стр.20).

### **При выполнении автонастройки АС "Audyssey MultEQ™ Room Correction and Speaker Setup",**

измерение дает сбой, отображая сообщение "Ambient noise is too high".

Это может быть обусловлено какой-либо неисправностью в вашей АС. Проверьте, воспроизводит ли АС нормальные звуки.

#### **Следующие настройки могут быть сделаны для композитного и S-Video видеовхода**

Вы должны использовать кнопки на ресивере, чтобы сделать эти настройки.

1. Удерживая в нажатом состоянии кнопку селектора входов для входного источника, который вы хотите настроить, нажмите кнопку **SETUP**.

2. Используйте кнопки ∢ / > для изменения настройки.

3. Нажмите кнопку SETUP, когда вы закончили.

#### **Ослабление видеосигнала**

Эта настройка может быть выполнена для входа DVD/BD, VCR/DVR, CBL/SAT, GAME или AUX. Если вы имеете игровую приставку, подсоединенную к композитному видеовходу, и изображение не очень четкое, вы можете уменьшить усиление.

**Video ATT:0:** (по умолчанию)

**Video ATT:2:** усиление уменьшено на 2 дБ.

Этот AV-ресивер содержит микрокомпьютер для обработки сигнала и управления. В редких случаях он может зависнуть из-за воздействия сильных помех, шума внешнего источника или статического электричества. В этой маловероятной ситуации выньте вилку шнура питания из розетки, подождите не менее 5 секунд и вставьте ее снова.

Onkyo не несет ответственности за ущерб (например, стоимость проката CD), причиненный неудачным произведением записи из-за неправильного функционирования аппаратуры. Перед записью важного материала убедитесь, что запись работает корректно.

Прежде, чем вынуть сетевую вилку из настенной розетки, переведите AV-ресивер в ждущий режим.

#### **Важное замечание относительно воспроизведения видео**

AV-ресивер может сделать повышающее преобразование компонентных и композитных сигналов с видео источников для отображения их на телевизоре, подключенном к выходу HDMI OUT. Однако,

если качество изображения с источника низкое, повышающее преобразование может сделать его еще хуже или изображение вообще может пропасть.

В таком случае, попробуйте следующее:

**1. Если видео источник подключен к компонентному видео входу,** 

**подключите ваш телевизор к компонентному видео выходу COMPONENT VIDEO OUT.** 

Если видео источник подключен к композитному видео входу, подключите ваш телевизор к видео выходу **MONITOR OUT V**.

**2. В главном меню выберите "1. Input/Output Assign," а затем выберите "2. HDMI Input." Выберите подходящий селектор входов, и назначьте его на "-----" (стр. 43).** 

**3. В главном меню выберите "1. Input/Output Assign," а затем выберите "3. Component Video Input" (стр. 44):** 

Если видео источник подключен к **COMPONENT VIDEO IN 1**, выберите подходящий селектор входов, и назначьте его на "**IN1**."

Если видео источник подключен к **COMPONENT VIDEO IN 2**, выберите подходящий селектор входов, и назначьте его на "**IN2**."

Если видео источник подключен к композитному входу, выберите подходящий селектор входов, и назначьте его на "-----".

#### **Примечание**

Если установка "**Monitor Out**" в положении "**Analog**", нажмите одновременно кнопки [VCR/DVR] и [RETURN] на AV ресивере. Выберите "Skip" в меню установок "VideoProcessor" на дисплее, нажав несколько раз на кнопку RETURN. Для сброса и возврата к исходным настройкам, нажмите одновременно те же самые кнопки. Если вы выбрали "Use", AV ресивер будет выдавать видео сигналы с видеопроцессора.

#### *Стр.93*

#### **ТЕХНИЧЕСКИЕ ХАРАКТЕРИСТИКИ Усилительный тракт**

# **Номинальная выходная мощность**

Все каналы:

#### **(Североамериканская модель)**

Минимум 135 Вт продолжительная на канал, нагрузки 8 Ом, нагружены 2 канала, полоса 20 Гц-20 кГц, макс. общие гармонические искажения 0,08% (FTC).

Минимум 145 Вт продолжительная на канал, нагрузки 6 Ом, нагружены 2 канала, частота 1 кГц, максимальные общие гармонические искажения 0,1% (FTC).

Минимум 160 Вт продолжительная на канал, нагрузки 8 Ом, нагружены 2 канала, частота 1 кГц, макс. общие гармонические искажения 0,7% (FTC)

#### **(Прочие модели)**

7 каналов  $\times$  180 Вт, на 6 Ом, 1 кГц, нагружен 1 канал (IEC)

# **Максимальная выходная мощность**

**(Азиатские модели)** 

7 каналов 230 Вт, нагрузка 6 Ом, частота 1 кГц, нагружен 1 канал (JEITA)

**Динамическая выходная мощность**

300 Вт (3 Ом, фронт) 250 Вт (4 Ом, фронт) 150 Вт (8 Ом, фронт)

**Общие гармонические искажения THD**

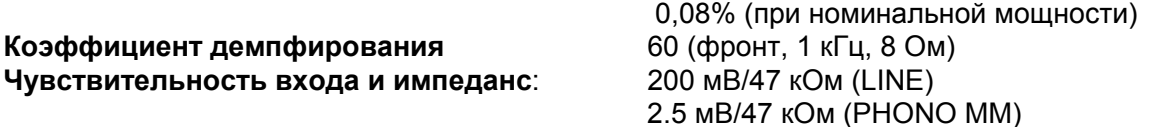

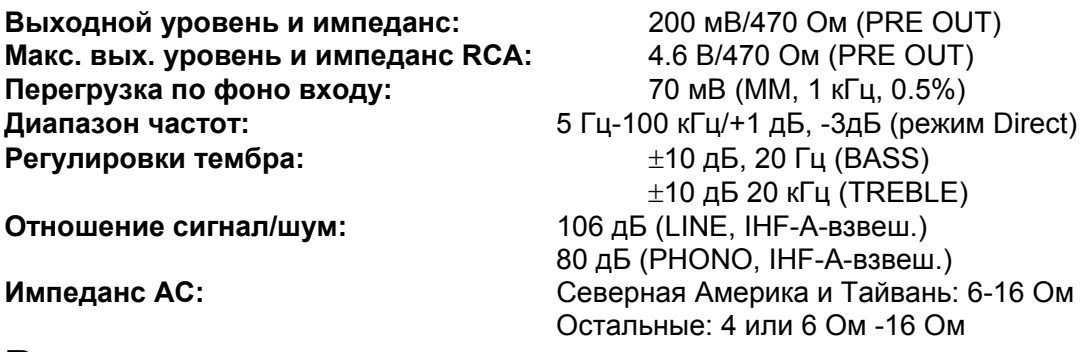

# **Видеотракт**

Входная чувствительность/Выходной уровень и Импеданс 1 В (размах)/75 Ом (компонентный и S-Video сигнал яркости) 0,7 В (размах)/75 Ом (компонентные сигналы Pb/Cb, Pr/Cr) 0,28 В (размах)/75 Ом (сигнал цветности S-Video) 1 В (размах)/75 Ом (композитный сигнал) Диапазон частот компонентного видеосигнала: 5 Гц – 50 МГц (- 3 дБ)

# **Тюнер**

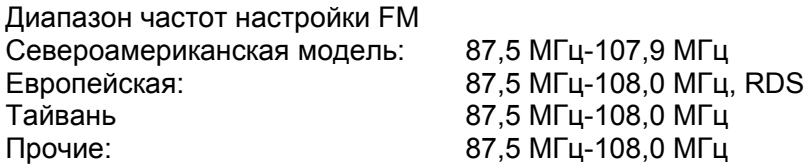

Диапазон частот настройки АМ Модель для Северной Америки: 530 кГц-1710 кГц Прочие: 530/522 кГц-1710/1611 кГц Число ячеек памяти (предварительные настройки): 40 Цифровой тюнер (Модель для Северной Америки): SIRIUS

# **Общие характеристики**

**Источник питания** переменный ток, 220-240 В, 50/60 Гц **Потребляемая мощность** Модель для Северной Америки: 7,5 А Прочие: 710 Вт **Потребляемая мощность в режиме Standby**  (Североамериканская и тайваньская модель) – 0.2 Вт (Прочие) - 0.3 Вт

Габаритные размеры (Ш $\times$ ВхГ): 435  $\times$  198.5  $\times$  435.5 мм Вес: 18,4 кг

# **HDMI**

Входы: IN 1, IN 2, IN3, IN4, IN5, IN6,AUX INPUT Выходы: **(Модели для Северной Америки и Тайваня)** OUT **(Европейская, австралийская и азиатская модели)** OUT MAIN, OUT SUB Разрешение видео: 1080р Аудио форматы: Dolby TrueHD, DTS Master Audio, DVD-Audio, DSD Поддержка: 3D, Audio Return Channel, Deep Color,

#### **Видеовходы**

Компонентные: IN 1, IN 2, S-VIDEO: BD/DVD, VCR/DVR, CBL/SAT, GAME Композитные: BD/DVD, VCR/DVR, CBL/SAT, GAME, Аналоговый RGB вход: PC IN

#### **Видеовыходы**

Компонентные: MONITOR OUT S-VIDEO: MONITOR OUT, VCR/DVR OUT Композитные: MONITOR OUT, VCR/DVR OUT

#### **Аудио входы**

Цифровые входы: OPTICAL: 2 (сзади), 1 – фронтальный, COAXIAL: 3 Аналоговые входы: BD/DVD, VCR/DVR, CBL/SAT, GAME, PC, TV/CD, AUX, PHONO Многоканальный аналоговый вход: 7.1

#### **Стр. 94**

#### **Аудио выходы**

Аналоговые выходы: VCR/DVR, PRE OUT, ZONE 2/3 PRE OUT Аналоговый многоканальный выход предусилителя: PRE OUT: 7 каналов Выходы предусилителя для сабвуфера: 2 Выходы на АС: MAIN (L, R, C, SL, SR, SBL, SBR, FHL, FHR) + ZONE2/Front Wide (L, R) Выход на наушники: 1 (6.3 мм)

#### **Прочие**

**MIC**: 1 **RS232** 1 **Ethernet** 1 **IR Input** 1 **12 V Trigger Out** 1 **USB** 1 **Universal Port: 1 RI:** 1

Характеристики и возможности могут быть изменены без предварительного уведомления.

#### *Стр. 95*

#### **Несколько слов о HDMI**

Мультимедийный интерфейс высокого разрешения, HDMI, был разработан для удовлетворения запросов цифрового телевидения и является новым стандартом цифрового интерфейса для подключения телевизоров, видеопроекторов, проигрывателей DVD, телеприставок и других видео компонентов. До сегодняшнего дня, для подключения аудио/видео компонентов требовалось несколько отдельных видео и аудио кабелей. Посредством HDMI, единственный кабель может передавать управляющие сигналы, цифровой видеосигнал и до восьми каналов цифрового звука (2 канальный PCM - ИКМ сигнал, многоканальный цифровой аудио сигнал и многоканальный ИКМ сигнал).

Видеопоток HDMI (т.е. видеосигнал) совместим с цифровым визуальным интерфейсом DVI \*1, поэтому телевизоры и дисплеи, оборудованные входом DVI, могут быть подключены при помощи переходного кабеля HDMI-DVI. (Это подключение может не работать с некоторыми телевизорами и дисплеями, тогда изображение будет отсутствовать.)

Аудио/видео ресивер использует HDCP (защиту цифрового содержимого при широкополосной передаче)\*<sup>2</sup> , поэтому только совместимые с HDCP компоненты могут показывать изображение.

Интерфейс HDMI данного аудио/видео ресивера основан на следующем стандарте: x.v. Color, Deep Color, Lip Sync, DTS-HD Master Audio, DTS-HD High Resolution Audio, Dolby TrueHD, Dolby Digital Plus, DSD и Multichannel PCM.

### **Поддерживаемые аудио форматы**

- 2-канальная линейная PCM (ИКМ, 32-192 кГц, 16/20/24 разряда)
- Многоканальная линейная PCM (ИКМ, до 7.1 каналов, 32-192 кГц, 16/20/24 разряда)
- Цифровой поток (DSD, Dolby Digital, Dolby Digital Plus, Dolby TrueHD, DTS, DTS-HD High Resolution Audio, DTS-HD MAster Audio)

Ваш проигрыватель Blu-ray/DVD должен быть способен выдавать эти форматы через выход HDMI.

### **О защите авторских прав**

Аудио/видео ресивер поддерживает HDCP<sup>\*2</sup>, - систему защиты от копирования для цифровых видеосигналов. Другие устройства, подключенные к ресиверу посредством HDMI, также должны поддерживать HDCP.

\*1 DVI (Digital Visual Interface): цифровой стандарт для дисплейного интерфейса, установленный DDWG\*3 в 1999 году.

\*2 HDCP (High-bandwidth Digital Content Protection): Технология шифрования видеосигнала, разработанная компанией Intel для HDMI/DVI. Спроектирована для защиты цифрового содержимого и требует наличия устройства, совместимого с HDCP, для отображения зашифрованного видеосигнала.

\*3 DDWG (Digital Display Working Group): Возглавляемая компаниями Intel, Compaq, Fujitsu, Hewlett Packard, IBM, NEC и Silicon Image, эта открытая промышленная целевая группа предназначена для формулирования требований промышленности к спецификации цифрового подключения для высококачественных персональных компьютеров и цифровых дисплеев.

#### **Примечания:**

• Видео поток HDMI совместим с DVI (Digital Visual Interface), так что телевизоры и дисплеи с DVI входом могут быть подсоединены с помощью кабеля – переходника HDMI-DVI. (Обратите внимание, что DVI соединение передает только видео, поэтому вам потребуется еще одно соединение для аудио) Однако, надежная работа с такими адаптерами не гарантируется. Кроме того, передача видео сигналов с PC не поддерживается.

• Параметры аудио сигнала на HDMI (частота дискретизации, разрядность, и т.п.) могут быть ограничены подсоединенным источником. Если изображение плохого качества или же не слышен звук от компонента, подключенного по HDMI, проверьте его настройки. За более подробной информацией обращайтесь к Инструкции на этот аппарат.

*Стр.96* 

#### **Использование RIHD-совместимых телевизоров, плееров и рекордеров**

**RIHD**, что означает «Remote Interactive over HDMI», это название функции системного управления, которой оснащаются компоненты Onkyo. AV ресивер можно использовать с системой CEC (Consumer

Electronics Control), которая позволяет управлять системой по HDMI и является частью стандарта HDMI. CEC обеспечивает интероперабельность между различными компонентами, однако, работа с другими компонентами – не совместимыми с **RIHD**, не гарантируется.

# **О RIHD-совместимых компонентах**

Следующие компоненты являются **RIHD-совместимыми**. (на февраль 2010). За самой свежей информацией обращайтесь на веб-сайт Onkyo.

# **Телевизоры - TV**

- Телевизоры Panasonic, совместимые с интерфейсом VIERA Link
- Телевизоры Toshiba совместимые с интерфейсом REGZA-LINK

• Телевизоры Sharp TV (За самой свежей информацией по совместимым моделям обращайтесь на веб-сайт Onkyo.)

# **Плееры/рекордеры - Players/Recorders**

• Onkyo и Integra **RIHD**-совместимые плееры

• Плееры и рекордеры Panasonic совместимые с интерфейсом VIERA Link

(только когда используются вместе с телевизором Panasonic, совместимым с VIERA Link)

• Плееры и рекордеры Toshiba совместимые с интерфейсом REGZA-LINK (только когда используются вместе с телевизором Toshiba, совместимым с REGZALINK)

• Плееры и рекордеры Sharp (только когда используются вместе с телевизором Sharp)

\* Модели, кроме указанных в этом списке, могут обеспечивать некоторые функции, если они совместимы с CEC, который является частью стандарта HDMI Standard, но все операции не могут быть гарантированы.

# **Примечания:**

Не подсоединяйте более указанного ниже числа компонентов к входному разъему HDMI, иначе функция связи не будет работать правильно.

- BD/DVD-плееров – до трех.

- BD/DVD/DVR-рекордеров до трех.
- Кабельных/спутниковых приставок (Cable/Satellite Set-top box) до четырех.

Не подсоединяйте AV-ресивер к другому AV-ресиверу или AV-усилителю по HDMI. Когда число **RIHD**–совместимых компонентов становится больше указанного выше,

работоспособность интерфейса связи не гарантируется.

### **Операции, которые можно осуществлять с помощью RIHD соединения Для RIHD-совместимых телевизоров**

Соединив AV ресивер с RIHD-совместимым телевизором, можно будет осуществлять следующие связанные операции.

• AV ресивер будет переходить в режим Standby, когда телевизор переключится в режим Standby.

• Вы сможете задать в экранном меню TV - выдавать ли звук через АС, подсоединенные к AV ресиверу, или через динамики самого TV.

• Имеется возможность выдачи видео/аудио с эфира или с входа TV через АС, подсоединенные к AV ресиверу. (Необходимо соединение оптическим цифровым аудио кабелем или другим подобным, кроме HDMI кабеля).

• Входы для AV ресивера можно будет выбирать с помощью пульта телевизора.

• Операции, такие как регулировка громкости AV ресивера, можно делать с помощью пульта телевизора.

# **Для RIHD-совместимых плееров/рекордеров**

Соединив AV ресивер с RIHD-совместимым плеером/рекордером, можно будет осуществлять следующие связанные операции.

• Когда на плеере/рекордере запускается воспроизведение, вход AV ресивера переключается на HDMI вход этого плеера/рекордера.

• Управлять плеером/рекордером, можно будет с помощью пульта AV ресивера.

\* В зависимости от модели могут работать не все функции.

*Стр.97* 

#### **Как подсоединить и настроить**

### **1 Подтвердите подключение и настройки.**

1. Подсоедините выходной разъем HDMI OUT к входу HDMI телевизора.

2. Подсоедините выходной аудио разъем TV к входу **OPTICAL IN 2** AV ресивера с помощью цифрового оптического аудио кабеля.

• Когда задействована функция обратного канала звука с TV (ARC) в интерфейсе HDMI 1.4, это соединение не нужно (стр. **57**).

**3.** Подсоедините выход HDMI Blu-ray Disc/DVD плеера/рекордера к разъему **HDMI IN 1** на AV ресивере.

• Необходимо назначить вход HDMI когда вы подсоединяете Blu-ray Disc/DVD плеер/рекордер к другим разъемам (стр. **43**). Не назначайте компоненты, подключенные к HDMI IN одновременно на вход TV/CD. Иначе работа CEC (Consumer Electronics Control) не гарантируется.

**2 Смените каждый из пунктов в меню "HDMI Setup" следующим образом:** 

- HDMI Control (RIHD): On
- Audio Return Channel (ARC): Auto
- Power Control: On

• TV Control: On

Более подробно о каждой из настроек можно узнать на стр. **56**, **57**.

# **3 Подтвердите настройки.**

1. Включите питание всех подсоединенных компонентов.

2. Выключите питание TV, и убедитесь, что питание всех подсоединенных компонентов автоматически выключилось благодаря связанным операциям.

3. Включите питание Blu-ray Disc/DVD плеера/рекордера.

4. Запустите воспроизведение на Blu-ray Disc/DVD плеере/рекордере, и убедитесь, что:

• Питание AV ресивера включилось автоматически, а вход Blu-ray Disc/DVD плеера/рекордера также выбран.

• Питание TV включилось автоматически, а вход AV ресивера также выбран автоматически.

5. Следуя Инструкции на TV, выберите пункт "Use the TV speakers" в экранном меню

TV, и убедитесь, что звук исходит из динамиков телевизора, а не из АС, подсоединенных к AV ресиверу.

6. Выберите пункт "Use the speakers connected from the AV receiver" в экранном меню TV, и убедитесь, что звук исходит из колонок, подсоединенных к AV ресиверу, а не из динамиков телевизора.

• Все эти операции необходимо проделать, если вы впервые используете AV ресивер, если изменились установки одного из компонентов, если главный выключатель питания каждого из компонентов был выключен, если сетевой шнур был отсоединен от блока питания, или если пропадало напряжение питания.

# **4 Управляйте с помощью пульта ДУ.**

Чтобы узнать, какие кнопки можно использовать, см. стр. **84**.

• Звук с дисков DVD-Audio или Super Audio CD может не выдаваться через динамики телевизора. Можно слушать звук через динамики телевизора, установив аудио выход с DVD-плеера в положение 2ch PCM. (В зависимости от модели, это может оказаться невозможно).

• Даже если вы назначили выдачу аудио через TV динамики, звук будет издаваться колонками, подсоединенными к AV ресиверу, если вы попытаетесь отрегулировать громкость или же переключить вход AV ресивера. Чтобы получить звук из динамиков TV, повторите операции на TV. • Не подсоединяйте **RI** кабель, при соединении с **RI** и **RI** аудио совместимыми компонентами.

• Когда вы выбирает иной разъем, кроме HDMI для подсоединения AV ресивера к входу TV, вход AV ресивера переключится на "TV/CD".

• AV ресивер автоматически включается заодно с другим компонентом, когда он решает, что это необходимо. Даже если AV ресивер подсоединен к **RIHD** совместимому TV или плееру/рекордеру, он не включится, если в этом нет необходимости.

Он может не включиться заодно, когда TV настроен на выдачу звука через его динамики. • Связанные функции AV ресивера могут не работать у некоторых моделей. В таких случаях управляйте AV ресивером напрямую.

### *Стр.98*

### **Таблица разрешений видео сигнала**

В этих Таблицах показано, как выдается видео сигнал на выход AV ресивера при различных разрешениях.

**•: Выход**

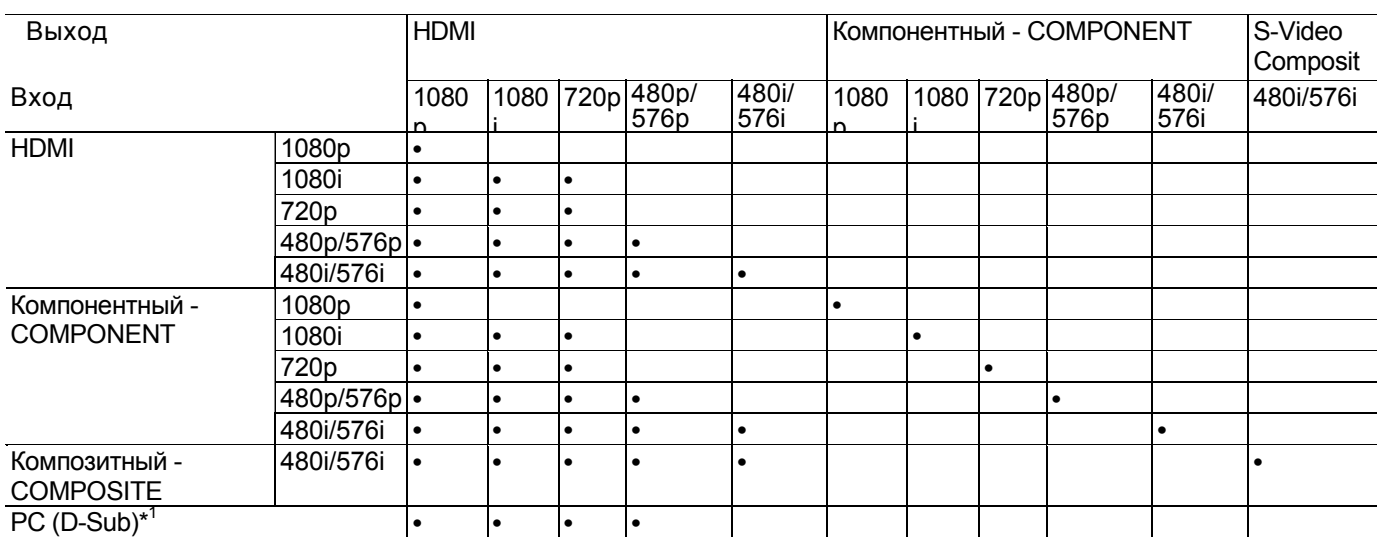

\*1 Доступные разрешения:

[640 x 480 60/67/73/75 Hz], [800 x 600 56/60/72/75 Hz], [1024 x 768 60/70/75 Hz], [1280 x 1024 60/70/75 Hz]

\*2 Выходное разрешениеограничено на уровне 480p/576p для эффективного сигнала из-за запрета Macrovision.

\*3 Входной сигнал с PC IN (Analog RGB) выдается с разрешением 720p если вы выбираете "**Analog**" в установке "**Monitor Out**" (стр. **42**) и "**Through**" в установке "**Resolution**" (стр. **43**).

# ONKYO CORPORATION

Sales & Product Planning Div.:2-1, Nisshin-cho, Neyagawa-shi, OSAKA 572-8540, Japan, Япония Tel: 072-831-8023 Fax: 072-831-8124

ONKYO U.S.A. CORPORATION

18 Park Way, Upper Saddle River, N.J. 07458, U.S.A., США

Tel: 201-785-2600 Fax: 201-785-2650 http://www.us.onkyo.com

ONKYO EUROPE ELECTRONICS GmbH Liegnitzerstrasse 6, 82194 Groebenzell, GERMANY, Германия Tel: +49-8142-4401-0 Fax: +49-8142-4401-555 http://www.eu.onkyo.com/

ONKYO EUROPE UK Office Suite 1, Gregories Court, Gregories Road, Beaconsfield, Buckinghamshire, HP9 1HQ UNITED KINGDOM, Великобритания Tel: +44-(0)1494-681515 Fax: +44(0)-1494-680452

ONKYO CHINA LIMITED Unit 1&12, 9/F, Even Gain Plaza Tower 1, 88, Container Port Road, Kwai Chung, N.T., HONG KONG, Гон Конг Tel: 852-2429-3118 Fax: 852-2428-9039 http://www.ch.onkyo.com/

Домашняя Интернет-страница ONKYO http://www.onkyo.com

(С) 2007 ONKYO CORPORATION, Япония. Все права зарезервированы.